# **У п р а в л е н и е о б р а з о в а н и я г . В о л г о д о н с к а**

# **М У Н И Ц И П А Л Ь Н О Е Б Ю Д Ж Е Т Н О Е У Ч Р Е Ж Д Е Н И Е Д О П О Л Н И Т Е Л Ь Н О Г О О Б Р А З О В А Н И Я « С Т А Н Ц И Я Ю Н Ы Х Т Е ХН И К О В » Г . В О Л Г О Д О Н С К А**

### **ПРИНЯТО**

на заседании методического совета Протокол от  $\mathbb{N}_2$ 

### **УТВЕРЖДАЮ**

Директор МБУДО «Станция юных техников» г. Волгодонска \_\_\_\_\_\_\_\_\_\_ Л.В.Рязанкина

«  $\rightarrow$  2023 г.  $N_2$ 

# ДОПОЛНИТЕЛЬНАЯ ОБЩЕОБРАЗОВАТЕЛЬНАЯ ОБЩЕРАЗВИВАЮЩАЯ ПРОГРАММА

технической направленности «Информационные технологии»

> **Вид программы**: модифицированная **Тип программы**: традиционная **Уровень программы**: базовый **Возраст детей**: от 12 до 16 лет **Срок реализации программы**: 3 года - 432 учебных часов 1 год обучения– 144 учебных часов 2 год обучения – 144 учебных часов 3 год обучения – 144 учебных часов **Разработчик**: педагог дополнительного образования

Нестеровский Андрей Анатольевич

# 2023 **ОГЛАВЛЕНИЕ**

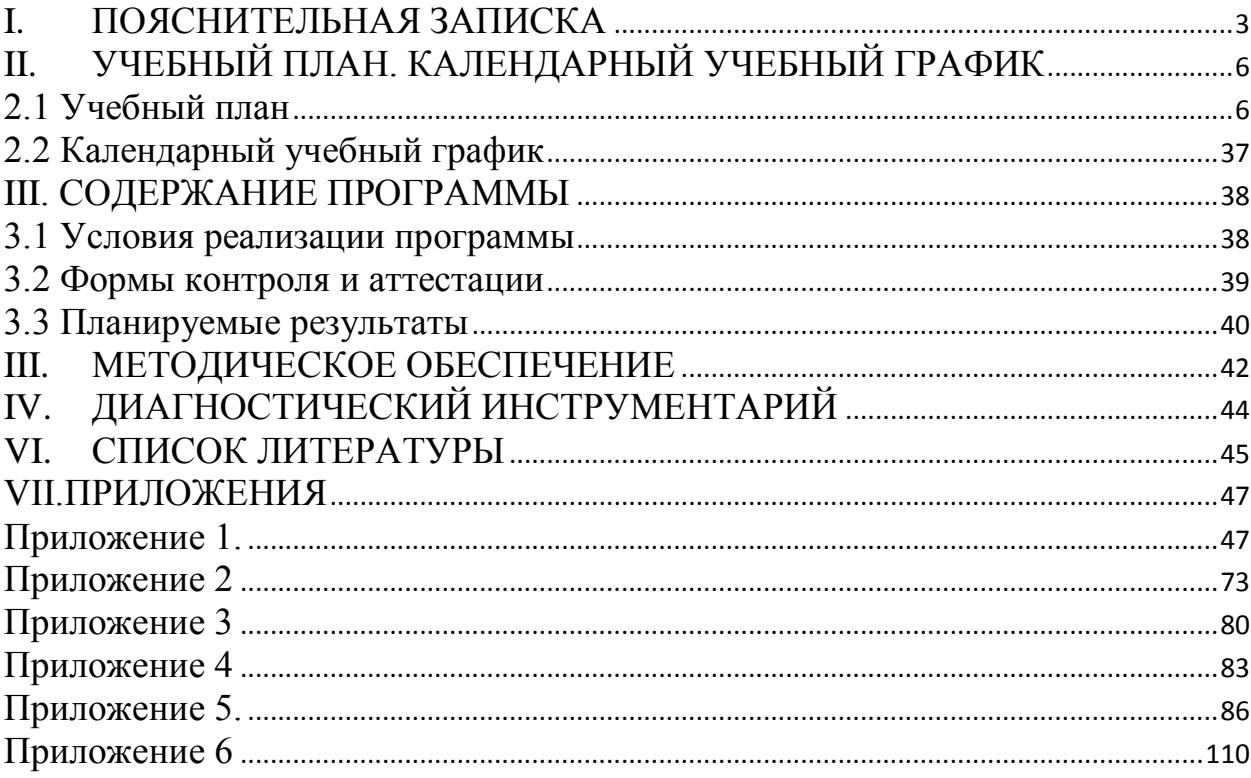

# **I. ПОЯСНИТЕЛЬНАЯ ЗАПИСКА**

<span id="page-2-0"></span>Использование информационных технологий в современном образовании не только целесообразно, но и актуально и позволит достичь одной из целей, которую ставит перед педагогами «Концепция модернизации образования» – подготовка разносторонне развитой личности.

**Актуальность** программы обусловлена тем, что в настоящее время одной из задач современного образования является содействие воспитанию нового поколения, отвечающего по своему уровню развития и образу жизни условиям информационного общества. Для этого обучающимся предлагается осваивать способы работы с информационными потоками - искать необходимую информацию, анализировать её, преобразовывать информацию в структурированную текстовую форму, использовать её для решения учебных задач. Умение представлять информацию в виде, удобном для восприятия и использования другими людьми - одно из условий образовательной компетенции обучающегося.

Информационные технологии и глобальная информационная сеть интернет дают возможность получать самую разнообразную актуальную информацию в широком диапазоне науки и техники.

Актуальность использования информационных технологий в современном образовании диктуется стремительным развитием информационного общества, широким распространением технологий мультимедиа, электронных информационных ресурсов, сетевых технологий, позволяющих использовать информационные технологии (ИТ) в качестве средства обучения, общения, воспитания, интеграции в мировое пространство.

**Отличительными особенностями программы** от других программ является то, что занятия по программированию способствуют не только эстетическому, но и умственному, и нравственному развитию учащихся**.** Разрабатывая программы, выполняя задания, сравнивая свои успехи с успехами других, ребенок познает истинную ценность творчества, что помогает детям найти своё место в жизни, развить в себе способность творческого самовыражения и научиться самостоятельно мыслить над проблемой и воплощать её в жизнь.

**Новизна** данной дополнительной общеобразовательной программы связана с развитием творческой одаренности учащихся, их самореализации, раннего профессионального и личностного самоопределения. Широкое использование компьютерных технологий в различных сферах человеческой деятельности ставит перед обществом задачу овладения информатикой как предметом изучения.

Посещая занятия, учащиеся смогут сделать первые шаги в изучении информационных технологий или уверенно продолжить свое движение в заданном направлении. Будущее докажет им необходимость этого, а занятия помогут им найти своё место в современном информационном мире.

Эта программа позволяет учащимся освоить основные направления информационных технологий максимально углубленно за 3 года.

**Цель программы:** Обучить детей работе в основных офисных пакетах и базовых программах MS Windows, языкам гипертекстовой разметки HТML, программам векторной графики CorelDraw и растровой графики Photoshop, программирование на объектно-ориентированном языке C#, сформировать у учащихся умение владеть компьютером как средством решения практических задач, а также развить информационнокоммуникативную компетентность.

### **Задачи:**

# **- Обучающие:**

- обучать основным устройствам компьютера и их назначение;
- обучать программному обеспечению компьютера;
- обучать пакету программ Microsoft Office;
- обучать возможности применения графических редакторов;
- обучать возможности языка гипертекстовой разметки HTML;
- обучать пакету программ векторной графики CorelDraw и растровой графики Photoshop;
- обучать возможностям объектно-ориентированного языка программирования C#.

### **- Развивающие:**

- развивать умение анализировать, сравнивать, систематизировать и обобщать;
- развивать умение творчески активно и самостоятельно мыслить;
- развивать навыки алгоритмического и логического мышления;
- развивать навыки сравнения и обобщения информации.

### **- Воспитательные:**

- воспитывать дисциплинированность, любознательность;
- воспитывать бережное отношение к имуществу и ПК;
- воспитывать сосредоточенность, работоспособность;
- воспитывать ответственность учащегося;
- воспитать личность, ведущую здоровый образ жизни. **Характеристика программы:**

Направленность программы – техническая. Вид программы: модифицированная.

Тип программы: традиционная.

Уровень освоения: базовый.

#### **Объем и срок освоения программы**:

Срок освоения программы: 3 года - 432 учебных часов:

1 год обучения - 144 учебных часа - 4 часа в неделю;

2 год обучения – 144 учебных часа - 4 часа в неделю;

3 год обучения - 144 учебных часов – 4 часа в неделю.

**Режим занятий**: Продолжительность одного академического часа – 40 минут, перерыв между учебными занятиями - 15 минут. Занятия проводятся 2 раза в неделю по 2 часа (1,2 и 3 года обучения).

**Тип занятий**: комбинированный, диагностический

# **Форма обучения**: очная.

**Адресат программы**: Данная программа подразумевает собой работу объединения с детьми 12-16 лет. Для обучения принимаются дети, имеющие первоначальные навыки работы с персональным компьютером, способностями набирать текст на компьютере. Условия приема учащихся. Приложение 2.

### **Наполняемость группы**:

- 1 год обучения 12 человек,
- 2 год обучения 12 человек,

3 год обучения – 12 человек.

# <span id="page-5-1"></span><span id="page-5-0"></span>*II. УЧЕБНЫЙ ПЛАН. КАЛЕНДАРНЫЙ УЧЕБНЫЙ ГРАФИК*

# **2.1 Учебный план Учебный план 1 года обучения**

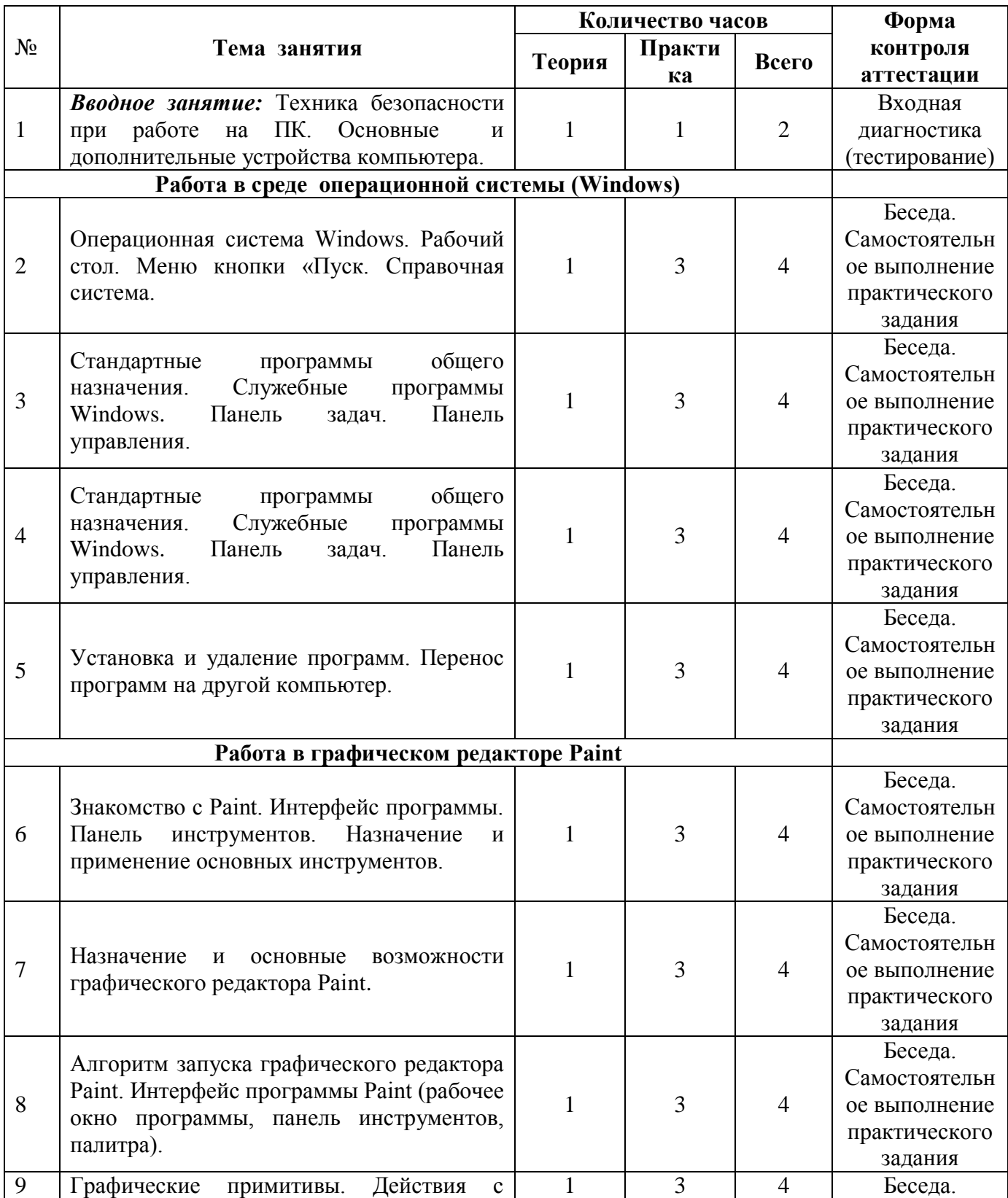

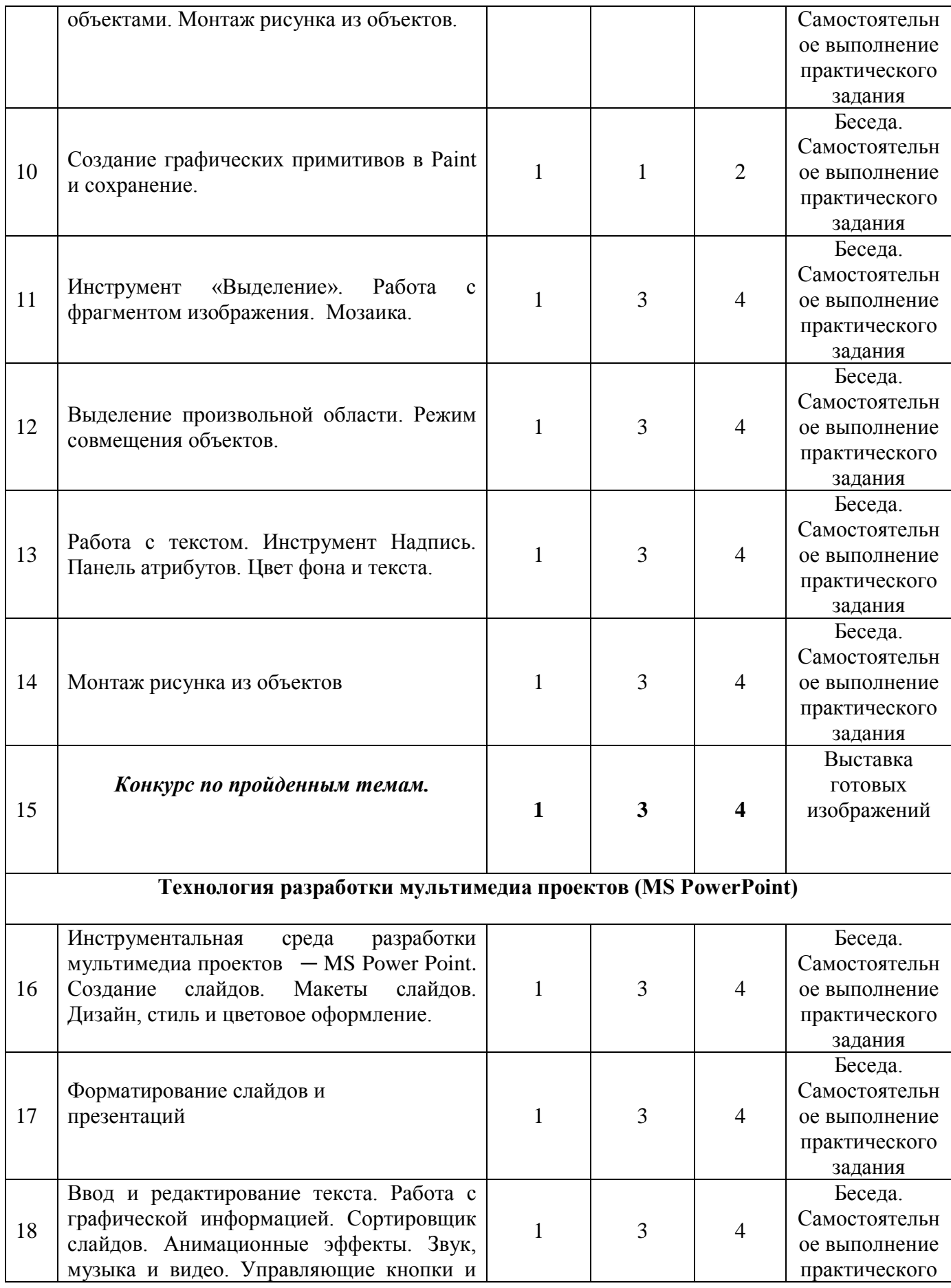

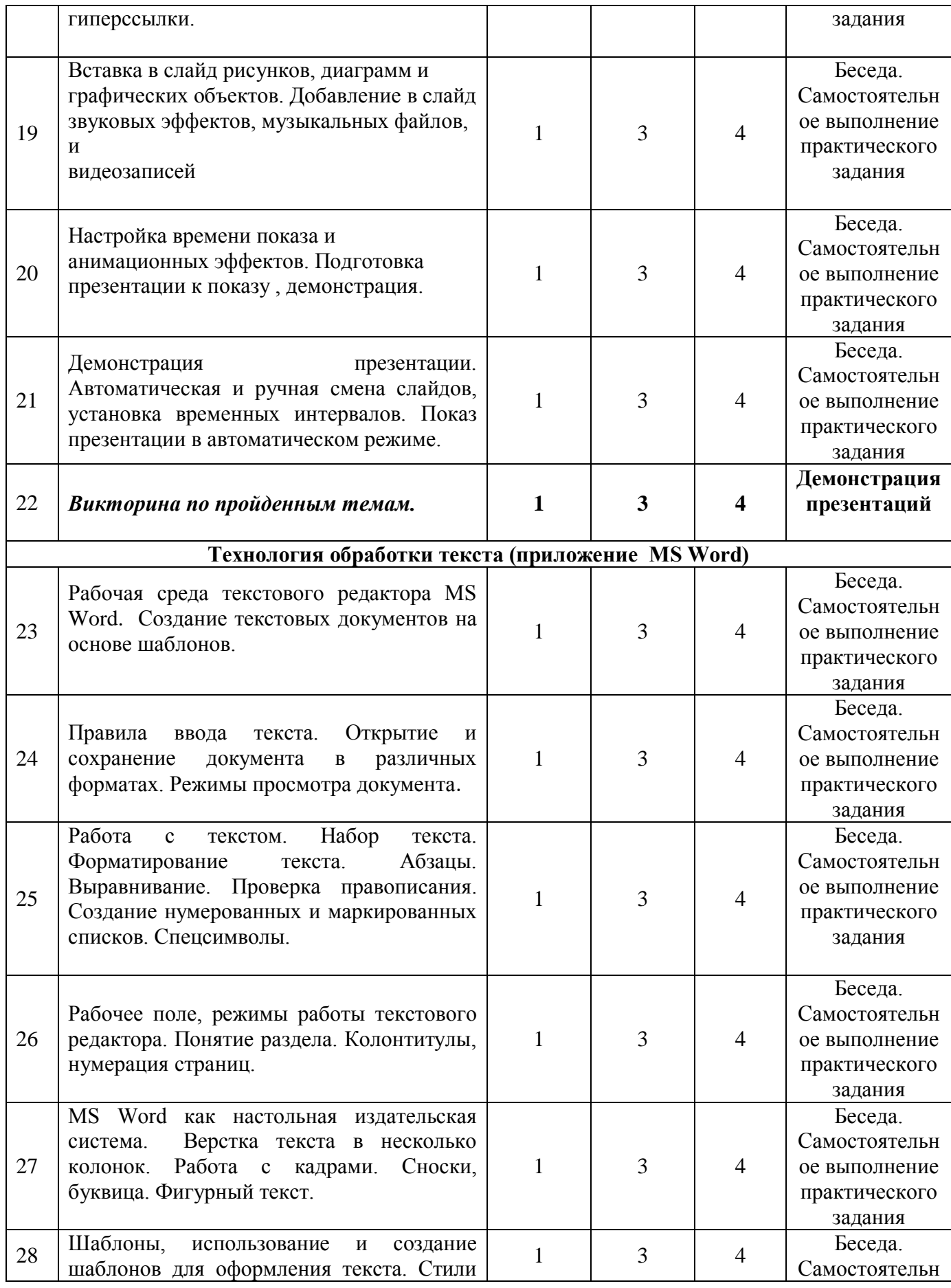

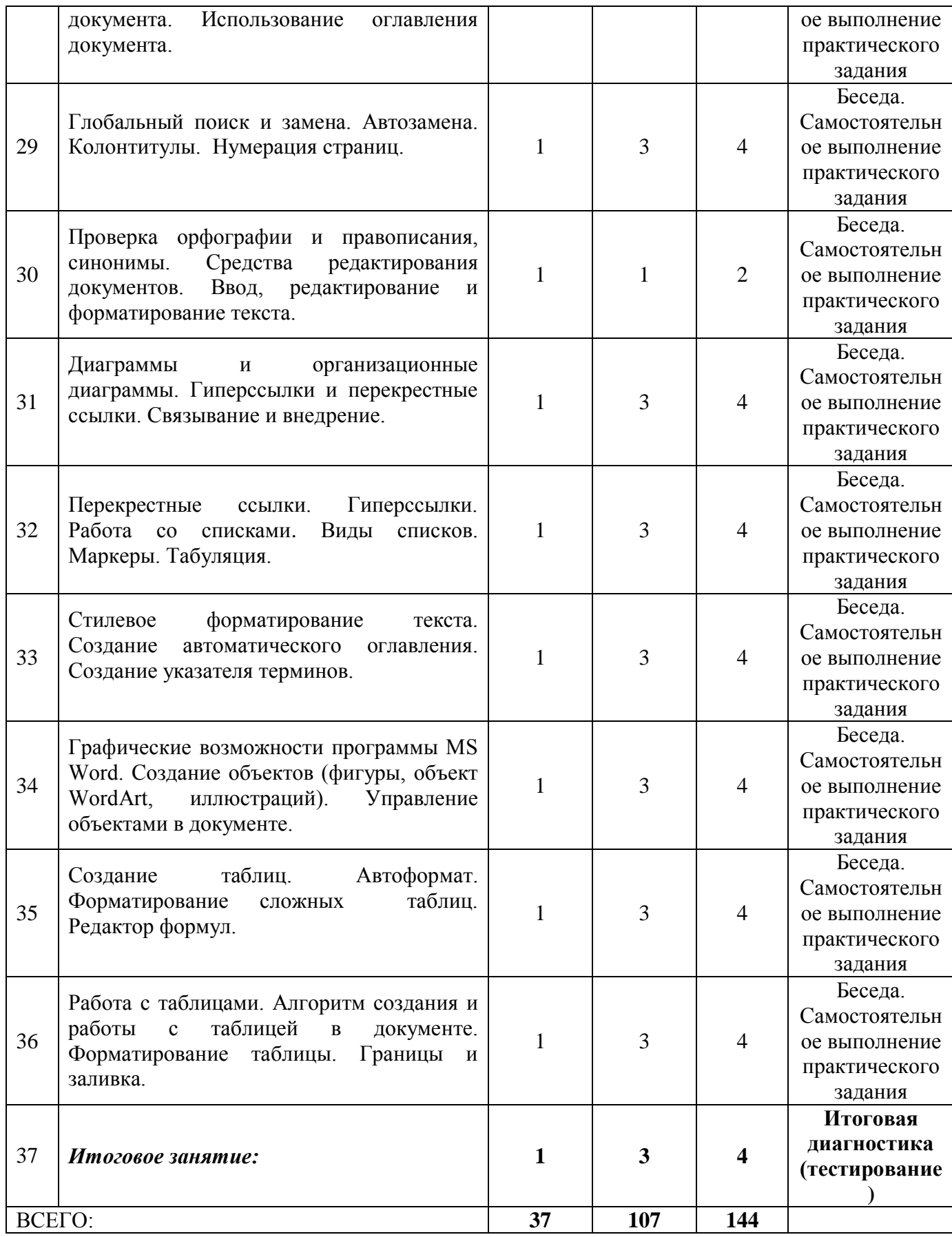

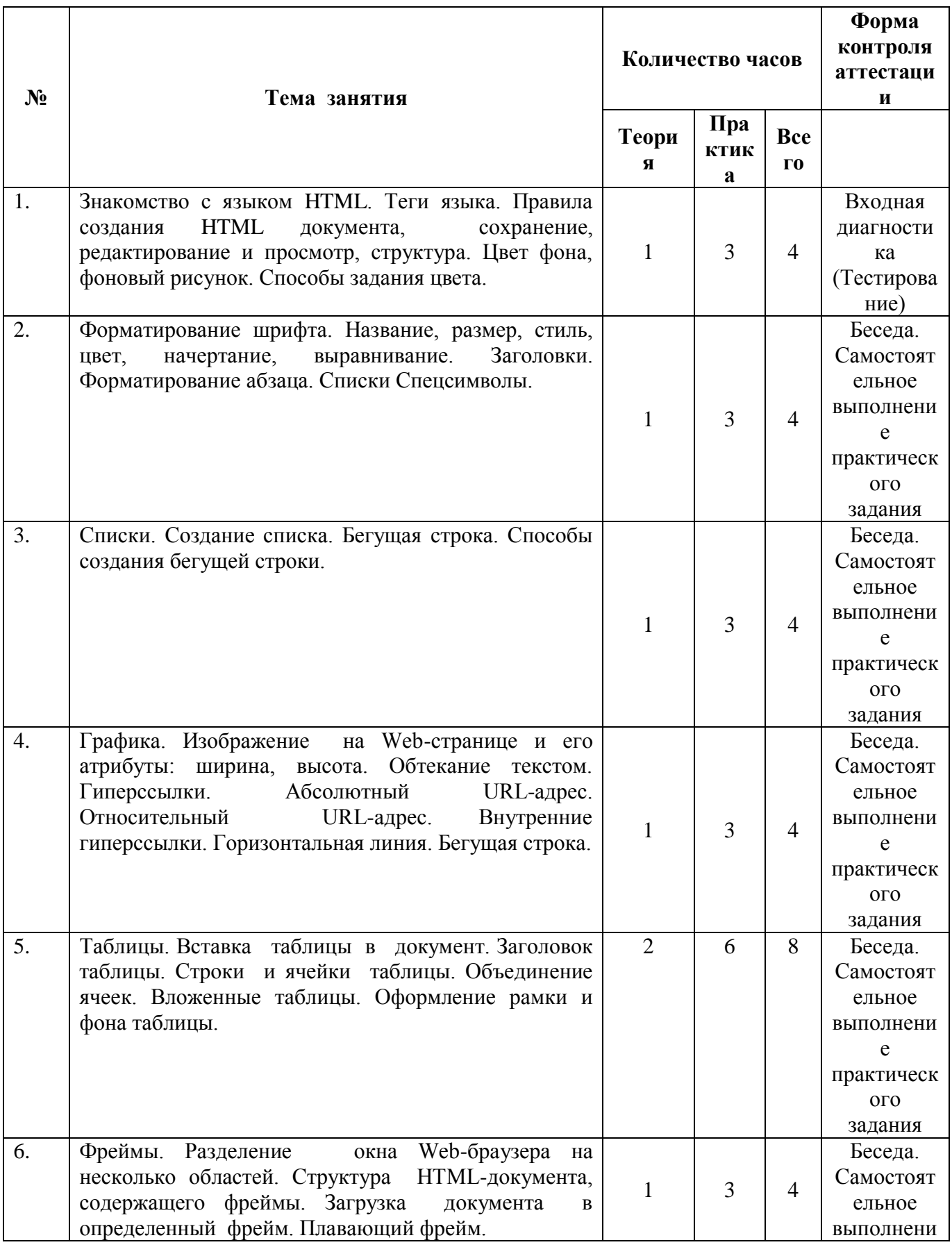

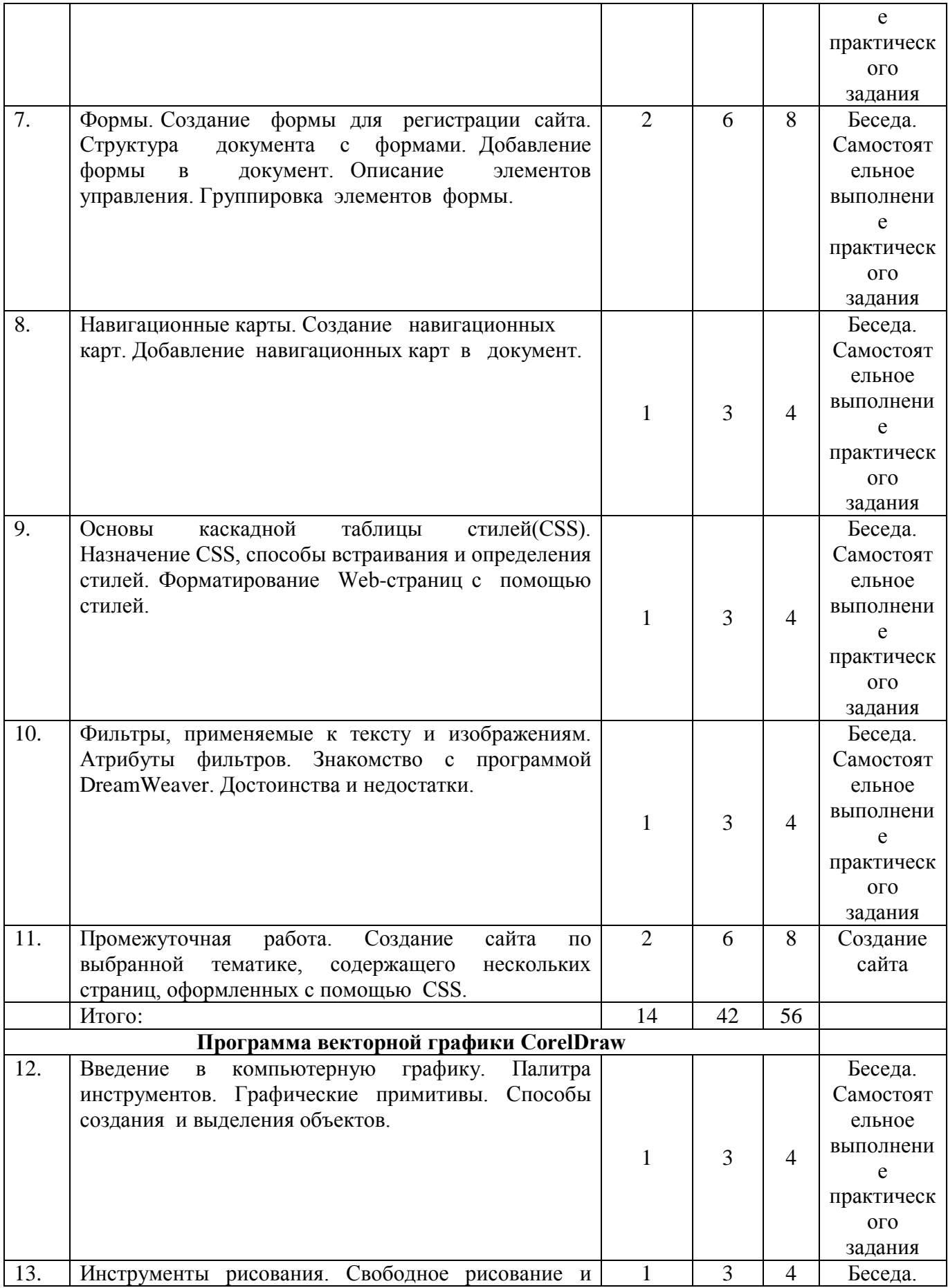

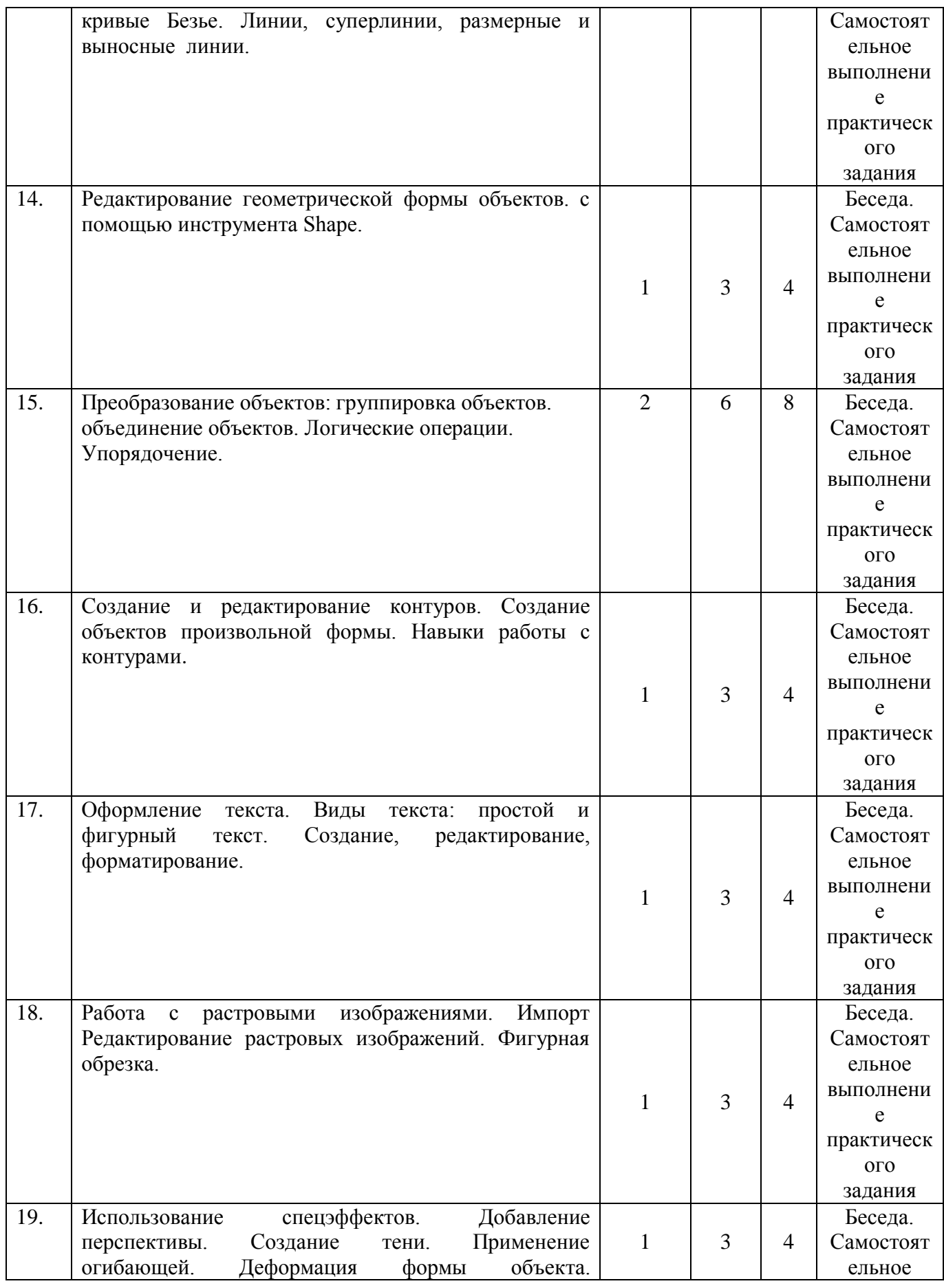

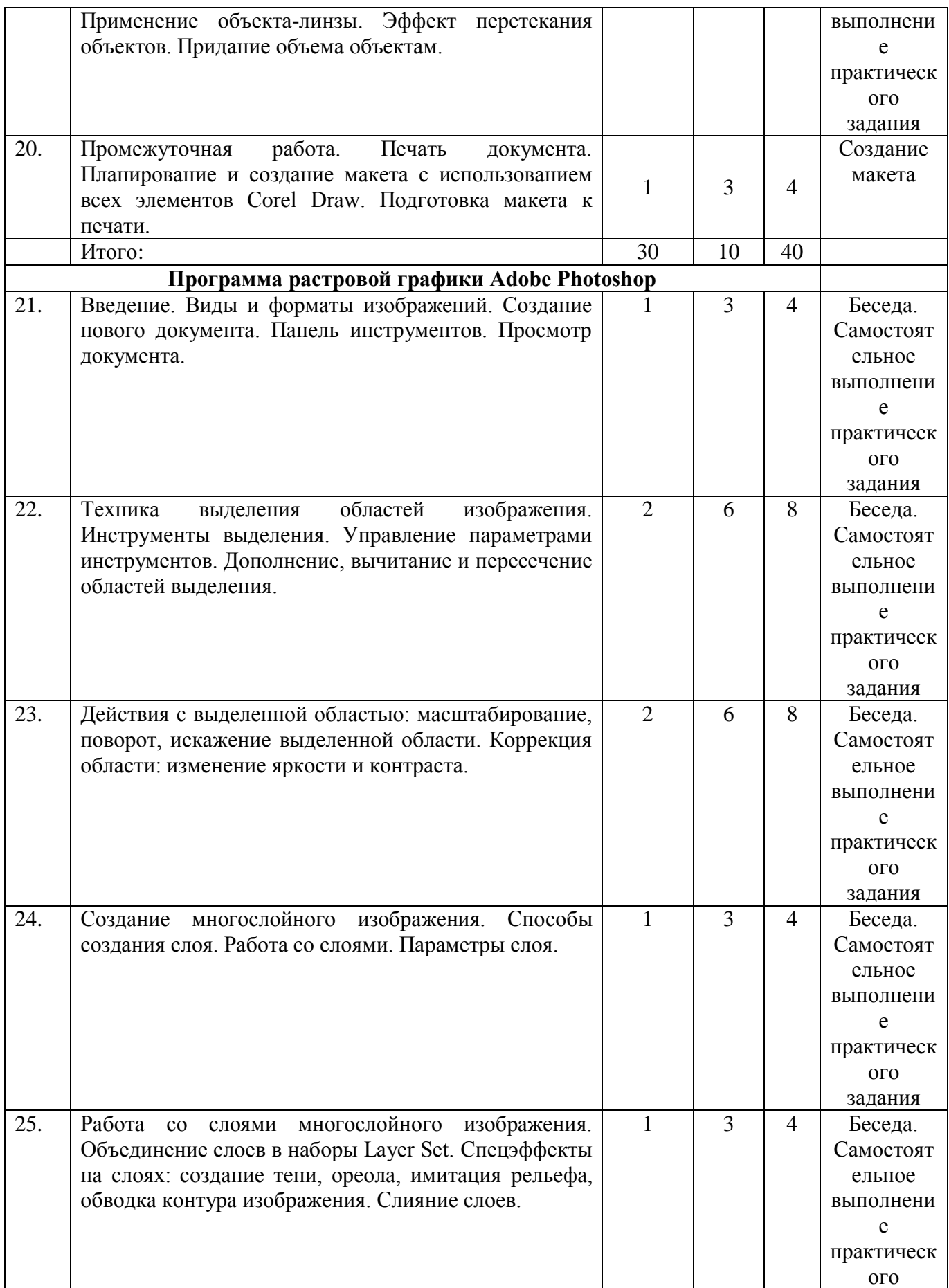

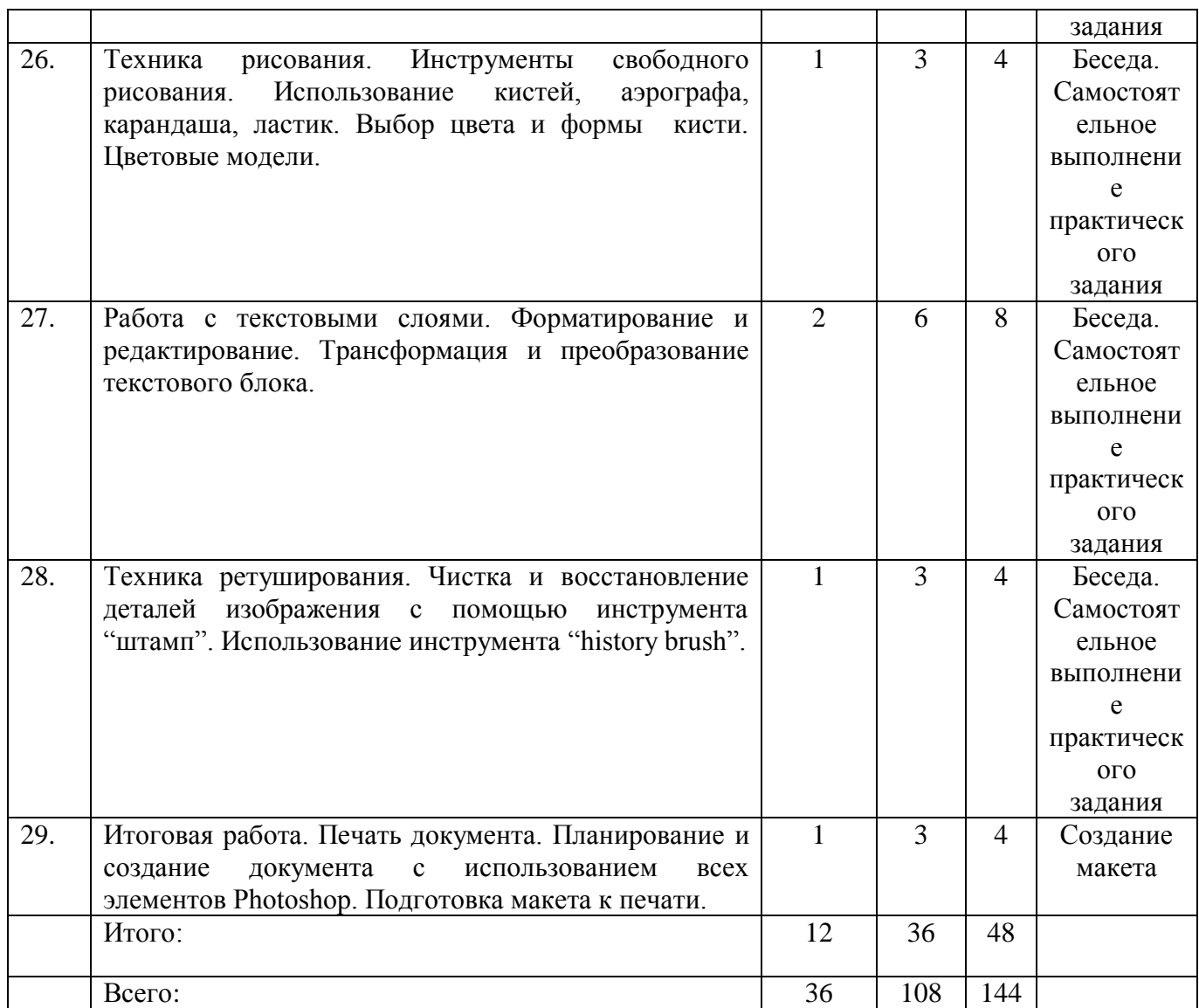

# **Учебный план 3 года обучения**

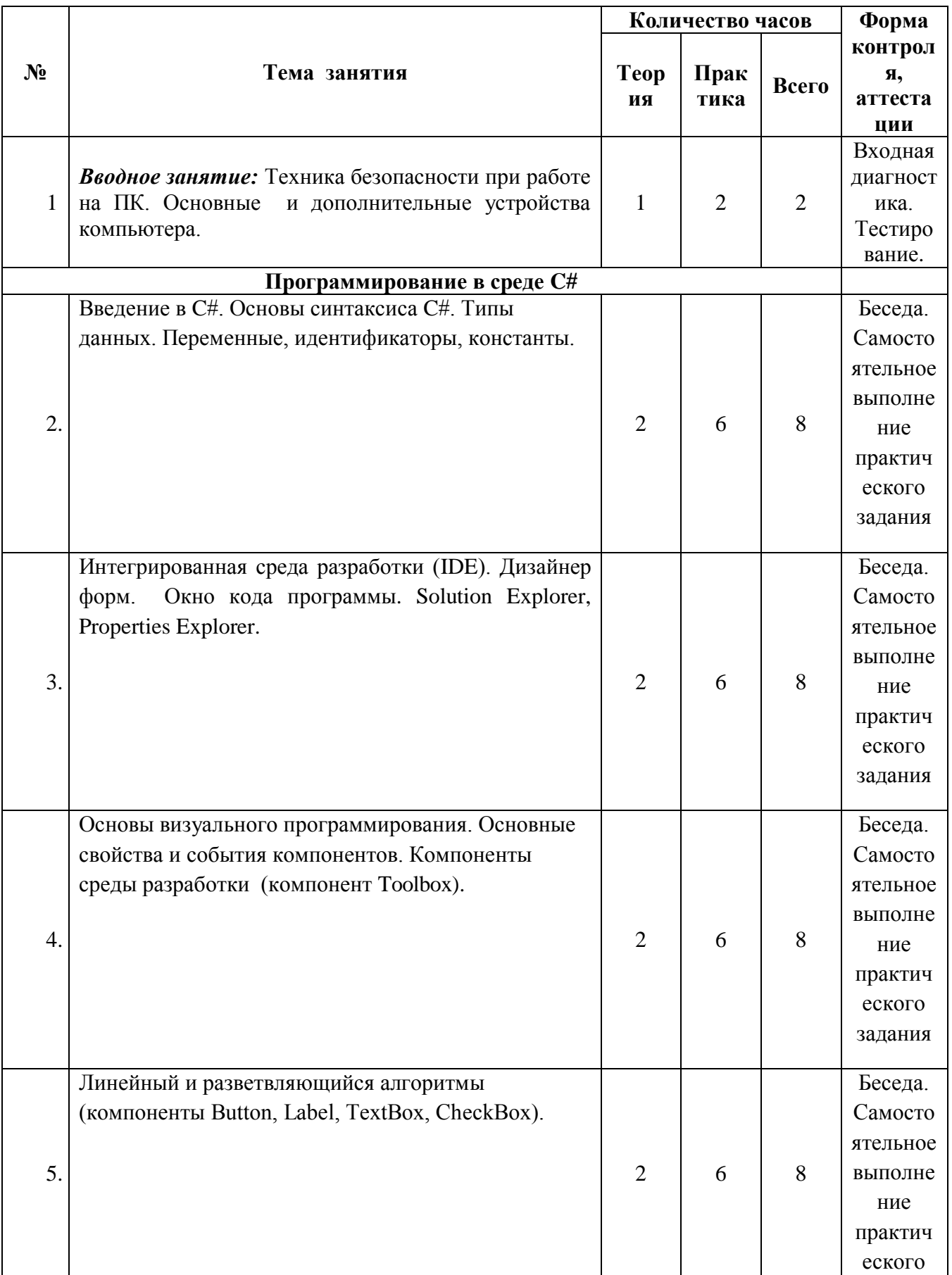

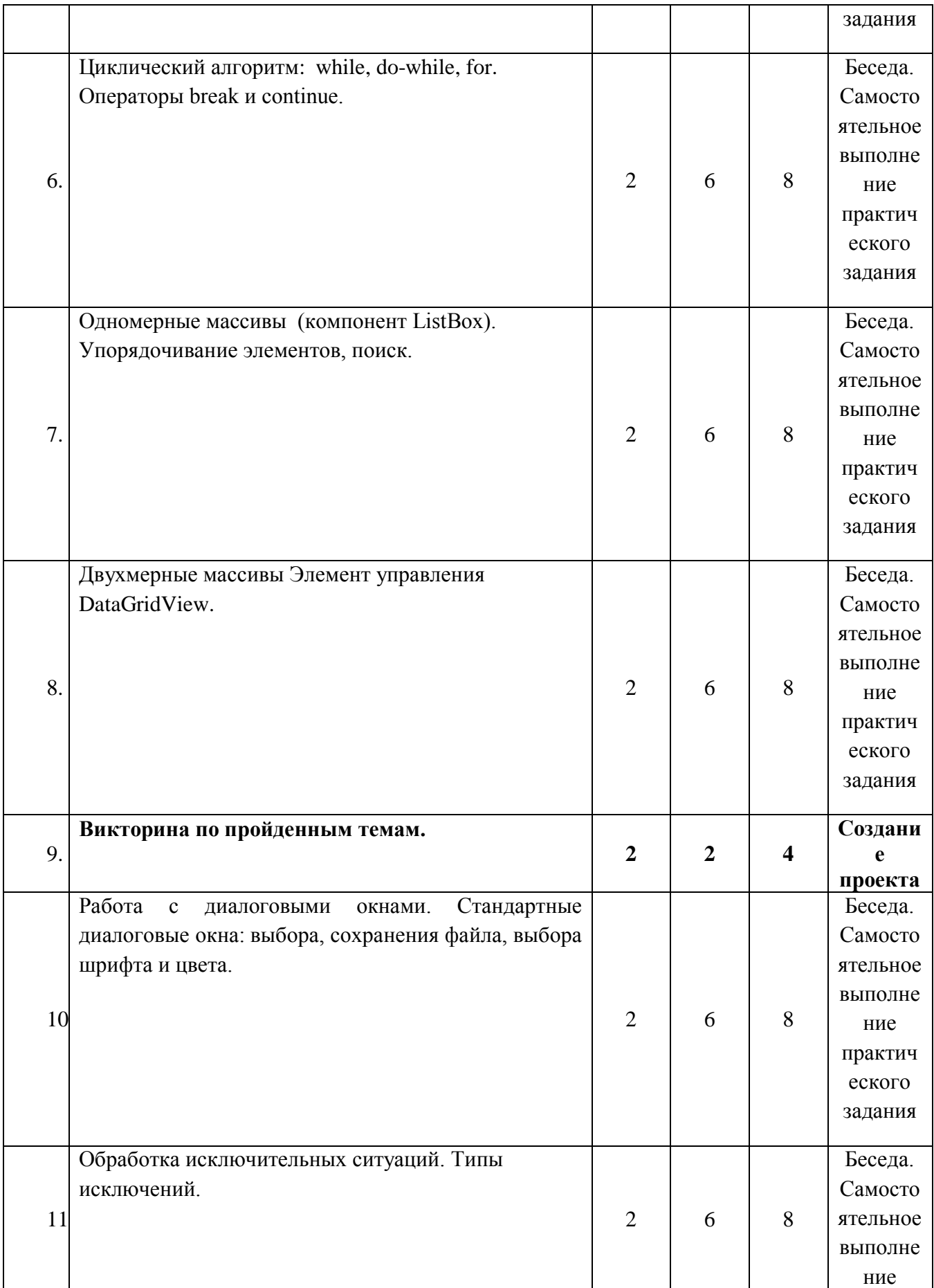

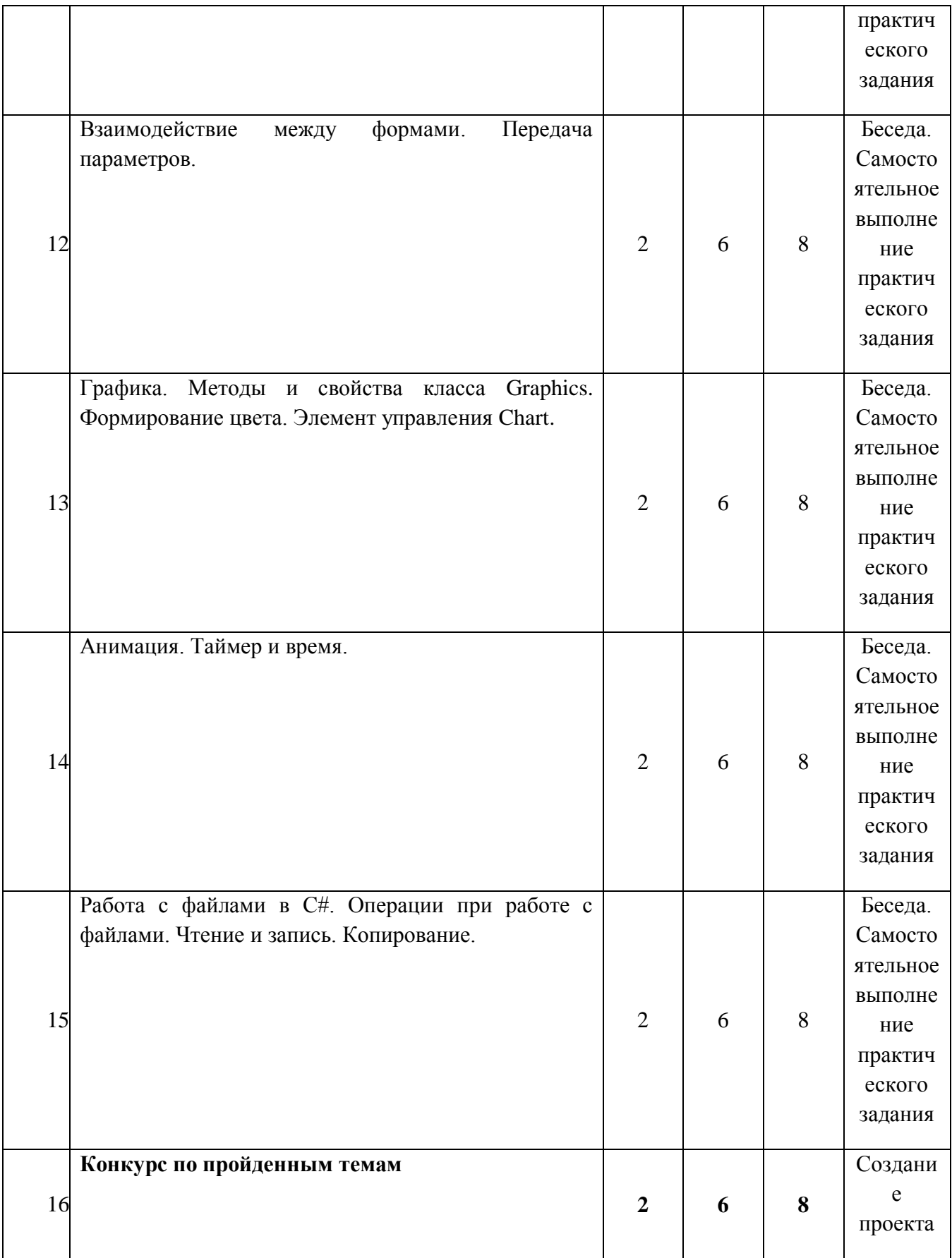

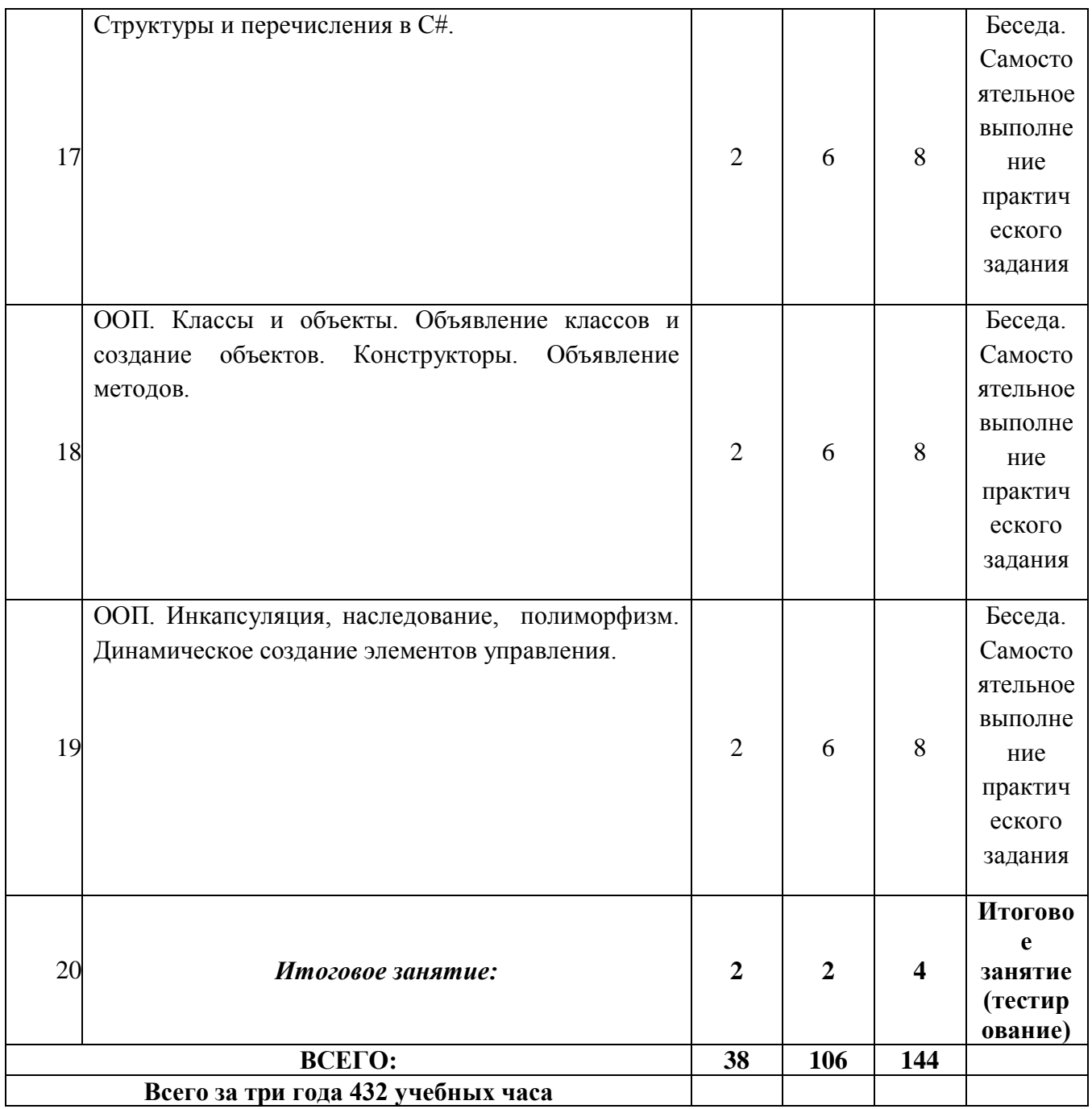

# **Содержание учебного плана Содержание учебного плана 1-го года обучения.**

# 1. **Техника безопасности при работе на ПК. Основные и дополнительные устройства компьютера.**

### **Теория:**

Вводное занятие. Техника безопасности. Назначение и применение основных и дополнительных устройств компьютера, системный блок, монитор, клавиатура, мышь, принтер, сканер.

### **Практика:**

Изучение техники безопасности и правил поведения в компьютерном классе. Знакомство с клавиатурой: изучение функциональных клавиш, клавиш управления курсором, специальных клавиш. Сочетание клавиш. Знаки препинания.

# 2. **Операционная система Windows. Рабочий стол. Меню кнопки «Пуск». Справочная система.**

# **Теория:**

Хранение информации (файлы, папки и пр.). Операции над файлами и папками. Элементы рабочего стола. Справочная система Windows.

# **Практика:**

Создание иерархической файловой структуры. Создание, перемещение и удаление файлов и папок. Просмотр документов. Создание ярлыков программ. Работа со справочной системой Windows.

# 3. **Операционная система Windows. Создание папок и файлов. Сохранение документов.**

# **Теория:**

Создание папок и файлов. Хранение информации (файлы, папки и пр.). Сохранение информации на компьютер.

### **Практика:**

Создание иерархической файловой структуры. Создание, сохранение перемещение и удаление файлов и папок. Просмотр документов. Создание ярлыков программ. Работа со справочной системой Windows.

# 4. **Стандартные программы общего назначения. Служебные программы Windows. Панель задач и панель управления.**

### **Теория:**

Стандартные программы: Блокнот ─ простой текстовый редактор, Paint - простой и удобный графический редактор, Калькулятор, WordPad, Проводник.

Служебные программы: форматирование диска, программа копирования информации с одного гибкого диска на другой, программа проверки логической и физической структуры диска, программа дефрагментации диска, сведения о системе и другие.

#### **Практика:**

Ознакомление с программой «Блокнот», подготовка документа «Автобиография». Выполнение различных арифметических действий в калькуляторе. Просмотр файловой структуры с использованием проводника. Просмотр сведений о системе.

# 5. **Установка и удаление программ. Перенос программ на другой компьютер.**

#### **Теория:**

Установка и уделение программ. Перенос программ на дркгой компьютер.

#### **Практика:**

Установка и уделение программ. Перенос программ на дркгой компьютер.

# 6. **Знакомство с Paint. Интерфейс программы. Панель инструментов. Назначение и применение основных инструментов.**

#### **Теория:**

Панель инструментов графического редактора. Инструменты: карандаш, кисть, ластик. Палитра. Окрашивание, заливка. Распыление краски.

#### **Практика:**

Задание:

Нарисовать «План местности», используя инструменты графического редактора. Выполнить окрашивание областей, использовать распылитель.

## 7. **Назначение и основные возможности графического редактора Paint.**

#### **Теория:**

Графический редактор Paint (paint — краска), входящий в набор стандартных инструментальных средств операционной системы Windows, предназначен для создания и редактирования черно-белых и цветных рисунков и чертежей. Рисунки, подготовленные в редакторе Paint, относятся к так называемой растровой графике

#### **Практика:**

Задание:

Нарисовать ковер с узором, используя разноцветные графические примитивы, применить копирование и перемещение объектов. Создать фирменный логотип.

8. **Алгоритм запуска графического редактора Paint. Интерфейс программы Paint (рабочее окно программы, панель инструментов, палитра).**

#### **Теория:**

Алгоритм запуска графического редактора Paint. Интерфейс программы Paint (рабочее окно программы, панель инструментов, палитра).

#### **Практика:**

Алгоритм запуска графического редактора Paint. Интерфейс программы Paint (рабочее окно программы, панель инструментов, палитра).

# 9. **Графические примитивы. Действия с объектами Монтаж рисунка из объектов.**

### **Теория:**

Графические примитивы. Действия с объектами (передвижение, копирование, симметрия, наклон и инверсия). Монтаж рисунка из объектов.

### **Практика:**

Задание:

Нарисовать ковер с узором, используя разноцветные графические примитивы, применить копирование и перемещение объектов. Создать фирменный логотип.

### 10. **Создание графических примитивов в Paint и сохранение. Теория:**

Создание графических примитивов в Paint и сохранение.

#### **Практика:**

Создание графических примитивов в Paint и сохранение.

# 11. **Инструмент «Выделение». Работа с фрагментом изображения. Мозаика.**

#### **Теория:**

Инструмент «Выделение». Работа с фрагментом изображения. Основные операции с фрагментом изображения (копирование, поворот, наклон, отражение). Мозаика.

# **Практика:**

Выполнение следующих действий**:**

Выделенный фрагмент изображения скопировать, повернуть, отразить, растянуть и наклонить, выполнить инверсию цвета. Создать мозаику из выделенных фрагментов.

### 12. **Выделение произвольной области. Режим совмещения объектов.**

### **Теория:**

Выделение произвольной области. Режим совмещения объектов.

### **Практика:**

Выделение произвольной области. Режим совмещения объектов.

# 13. **Работа с текстом. Инструмент «Надпись». Панель атрибутов. Цвет фона и текста.**

### **Теория:**

Работа с текстом. Инструмент Надпись. Панель атрибутов. Цвет фона и текста. Тип шрифта, размер, начертание, подчеркивание. Прозрачность фона надписи.

### **Практика:**

Выполнение задания:

1.Оформить визитку размером 5х9 см, содержащую следующую информацию: фамилию, должность, контактные данные. 2.Вставить логотип, используя различные размеры и цвета текста.

# 14. **Монтаж рисунка из объектов**

### **Теория:**

Монтаж рисунка из объектов

### **Практика:**

Выполнение монтажа рисунка из объектов

# 15. **Конкурс по пройденным темам.**

### **Теория:**

Объяснение задания и выдача распечатанных заданий по конкурсной работе.

# **Практика:**

Выполнение конкурсной работы на компьютере по заданию, сохранение документа в папке на рабочем столе.

# 16. **Инструментальная среда разработки мультимедиа проектов ─ MS Power Point. Создание слайдов. Макеты слайдов. Дизайн, стиль и цветовое оформление.**

# **Теория:**

Слайды. Выбор макетов слайдов. Последовательность действий при создании электронной презентации. Основные принципы дизайна. Дизайн презентации. Шаблоны презентации. Принципы стилевого оформления презентаций. Цветовая схема слайда. Изменение цветовой схемы слайдов презентации.

### **Практика:**

Создать шесть и более слайдов по выбранной тематике, подобрать дизайн, цветовую схему слайдов, можно использовать готовые шаблоны, сохранить в папку на рабочем столе.

# 17. **Форматирование слайдов и презентаций**

**Теория:**

Форматирование слайдов и презентаций

# **Практика:**

Выполнение форматирования слайдов и презентаций

# 18. **Ввод и редактирование текста. Работа с графической информацией. Сортировщик слайдов. Анимационные эффекты. Звук, музыка и видео. Управляющие кнопки и гиперссылки.**

# **Теория:**

Ввод и редактирование текста. Работа с графической информацией. Работа с сортировщиком слайдов. Добавление анимационных эффектов, настройка параметров анимации. Вставка звука, музыки и видеоклипов в презентацию. Использование управляющих кнопок и гипертекстовых переходов.

# **Практика:**

# **Выполнение следующего задания:**

1.Отредактировать слайды предыдущего занятия. 2.Добавить текст и графику. 3.Добавить необходимые анимационные эффекты. 4.Установить управляющие кнопки и гипертекстовые переходы.

# 19. **Вставка в слайд рисунков, диаграмм и графических объектов. Добавление в слайд звуковых эффектов, музыкальных файлов и видеозаписей.**

# **Теория:**

Вставка в слайд рисунков, диаграмм и графических объектов. Добавление в слайд звуковых эффектов, музыкальных файлов и видеозаписей.

# **Практика:**

Выполнение вставки в слайд рисунков, диаграмм и графических объектов. Добавление в слайд звуковых эффектов, музыкальных файлов и видеозаписей.

# 20. **Настройка времени показа и анимационных эффектов. Подготовка презентации к показу.**

# **Теория:**

Настройка времени показа и анимационных эффектов.

# **Практика:**

Подготовка презентации к показу.

# 21. **Демонстрация презентации. Автоматическая и ручная смена слайдов, установка временных интервалов. Показ презентации в автоматическом режиме.**

#### **Теория:**

Подготовка презентации к показу, демонстрация. Автоматическая и ручная смена слайдов, установка временных интервалов для демонстрации слайдов. Циклический непрерывный показ презентации в автоматическом режиме.

#### **Практика:**

#### **Выполнить задание:**

Подготовить презентацию к демонстрации, установить временной интервал и автоматическую смену слайдов.

#### 22. **Викторина по пройденным темам:**

#### **Теория:**

Объяснение заданий викторины.

#### **Практика:**

Выполнение творческой работы на компьютере по заданию, сохранение документа в папке на рабочем столе.

### 23. **Рабочая среда текстового редактора MS Word. Создание текстовых документов на основе шаблонов.**

#### **Теория:**

Рабочая среда текстового редактора MS Word. Создание текстовых документов на основе шаблонов (резюме, открытки, письма, отчеты, бюллетени.) Создание стандартных форм и бланков. Меню редактора.

#### **Практика:**

Выполнение заданий:

1. Оформить резюме, поздравительную открытку используя готовые шаблоны. 2. Оформить титульный лист для реферата.

### 24. **Правила ввода текста. Открытие и сохранение документа в различных форматах. Режимы просмотра документа**.

#### **Теория**:

Правила ввода текста.

#### **Практика**:

Открытие и сохранение документа в различных форматах. Режимы просмотра документа.

### 25. **Работа с текстом. Набор текста. Форматирование текста. Абзацы. Выравнивание. Проверка правописания. Создание нумерованных и маркированных списков. Спецсимволы.**

**Теория:**

Работа с текстом. Типы шрифтов. Кириллица. Ориентация бумаги и стандартные поля. Стандартный шрифт и интервал. Ввод и форматирование специальных и произвольных символов.

#### **Практика:**

#### **Выполнение творческого задания:**

Оформить заявление о приобретении комплектующих, для перечисления использовать списки.

# 26. **Рабочее поле, режимы работы текстового редактора. Понятие раздела. Колонтитулы, нумерация страниц.**

#### **Теория:**

Рабочее поле, режимы работы текстового редактора. Понятие раздела. Колонтитулы, нумерация страниц.

#### **Практика:**

Рабочее поле, режимы работы текстового редактора. Понятие раздела. Колонтитулы, нумерация страниц.

# 27. **MS Word как настольная издательская система. Верстка текста в несколько колонок. Работа с кадрами. Сноски, буквица. Фигурный текст.**

#### **Теория:**

MS Word как настольная издательская система. Верстка текста в несколько колонок. Работа с кадрами. Сноски, буквица. Фигурный текст. Рецензирование. Правописание. Примечание. Тезаурус.

### **Практика:**

Выполнение задания:

оформить фрагмент газеты, состоящий из трех колонок, содержащих информацию о погоде, спорте. (По выбору ребенка). Добавить графические объекты, вставив их в кадр, оформить заголовки колонки, использовать буквицу, фигурный текст.

# 28. **Шаблоны, использование и создание шаблонов для оформления текста. Стили документа. Использование оглавления документа.**

#### **Теория:**

Шаблоны, использование и создание шаблонов для оформления текста. Стили документа. Использование оглавления документа.

#### **Практика:**

Шаблоны, использование и создание шаблонов для оформления текста. Стили документа. Использование оглавления документа.

### 29. **Глобальный поиск и замена. Автозамена. Колонтитулы. Нумерация страниц.**

### **Теория:**

Глобальный поиск и замена. Автозамена. Колонтитулы. Нумерация страниц.

#### **Практика:**

Задание:

В тексте из нескольких страниц выполнить глобальный поиск и замену, заменив одно слово на другое, установить колонтитулы, содержащие логотип компании, а также информацию об авторе и дате оформления документа, установить нумерацию страниц.

30. Проверка орфографии и правописания, синонимы. Средства редактирования документов. Ввод, редактирование и форматирование текста.

### **Теория:**

Проверка орфографии и правописания, синонимы. Средства редактирования документов.

#### **Практика:**

Ввод, редактирование и форматирование текста.

# 31. **Диаграммы и организационные диаграммы. Гиперссылки и перекрестные ссылки. Связывание и внедрение.**

#### **Теория:**

Типы организационных диаграмм. Гиперссылки и перекрестные ссылки. Связывание и внедрение между приложениями MS Word и MS Paint. Различие между связанным объектом и внедренным.

#### **Практика:**

Задание:

Оформить организационную диаграмму учебного заведения. Внедрить в документ MS Word графическое изображение из приложения MS Paint, выполнить его редактирование.

32. **Перекрестные ссылки. Гиперссылки. Работа со списками. Виды списков. Маркеры. Табуляция.**

### **Теория:**

Перекрестные ссылки. Гиперссылки. Работа со списками. Виды списков. Маркеры. Табуляция.

#### **Практика:**

Использование перекрестных ссылок, гиперссылок. Работа со списками. Виды списков. Маркеры. Табуляция.

33. **Стилевое форматирование текста. Создание автоматического оглавления. Создание указателя терминов.**

#### **Теория:**

Стилевое форматирование текста. Создание автоматического оглавления. Создание указателя терминов.

### **Практика:**

Задание:

при создании документа использовать готовые стили, создать свой стиль и применить его при оформлении документа. Создать оглавление документа и указатель терминов.

# 34. **Графические возможности программы MS Word. Создание объектов (фигуры, объект WordArt, иллюстраций). Управление объектами в документе.**

#### **Теория:**

Графические возможности программы MS Word. Создание объектов (фигуры, объект WordArt, иллюстраций). Управление объектами в документе.

#### **Практика:**

Графические возможности программы MS Word. Создание объектов (фигуры, объект WordArt, иллюстраций). Управление объектами в документе.

# 35. **Создание таблиц. Автоформат. Форматирование сложных таблиц. Редактор формул.**

### **Теория:**

Способы создания таблиц. Использование автоформата. Объединение и разбиение ячеек. Границы. Заливка. Форматирование сложных таблиц. Возможности редактора формул.

## **Практика:**

Задание:

Оформить таблицу «Расписание занятий», выполнить заливку строк, оформить границы. Набрать формулу, используя редактор формул, выполнить редактирование.

36. **Работа с таблицами. Алгоритм создания и работы с таблицей в документе. Форматирование таблицы. Границы и заливка.**

#### **Теория:**

Работа с таблицами. Алгоритм создания и работы с таблицей в документе. Форматирование таблицы. Границы и заливка.

#### **Практика:**

Оформить таблицу «Расписание занятий», выполнить заливку строк, оформить границы. Набрать формулу, используя редактор формул, выполнить редактирование.

#### 37. **Итоговое занятие.**

**Теория:**

Объяснение творческого задания.

#### **Практика:**

Выполнение творческого задания на компьютере, сохранение документа в папке на рабочем столе.

# **Содержание учебного плана 2-го года обучения**

# 1. **Знакомство с языком HTML**

**Теория** 

Теги языка. Правила создания HTML документа **Практика**.

Сохранение, редактирование и просмотр HTML документа, структура. Цвет фона, фоновый рисунок. Способы задания цвета.

# 2. **Форматирование шрифта**.

### **Теория**

Название, размер, стиль, цвет, начертание, выравнивание. Заголовки. **Практика**

Форматирование абзаца. Списки Спецсимволы

3. **Списки.**

# **Теория**

Создание списка.

# **Практика**

Бегущая строка. Способы создания бегущей строки.

# 4. **Графика.**

# **Теория**

Изображение на Web-странице и его атрибуты: ширина, высота.

## **Практика**

Обтекание текстом. Гиперссылки. Абсолютный URL-адрес. Относительный URL-адрес. Внутренние гиперссылки. Горизонтальная линия. Бегущая строка.

# 5. **Таблицы.**

**Теория**. Вставка таблицы в документ. Заголовок таблицы.

# **Практика**

Строки и ячейки таблицы. Объединение ячеек. Вложенные таблицы. Оформление рамки и фона таблицы

# 6. **Фреймы.**

# **Теория**

Разделение окна Web-браузера на несколько областей. Структура HTML-документа, содержащего фреймы.

# **Практика**

Загрузка документа в определенный фрейм. Плавающий фрейм.

# 7. **Формы.**

# **Теория**

Создание формы для регистрации сайта. Структура документа с формами.

### **Практика**

Добавление формы в документ. Описание элементов управления. Группировка элементов формы.

### 8. **Навигационные карты**

#### **Теория**

Навигационные карты. Создание навигационных карт.

# **Практика**

Добавление навигационных карт в документ

#### 9. **Основы каскадной таблицы стилей(CSS).**

#### **Теория**

Назначение CSS, способы встраивания и определения стилей.

# **Практика**

Форматирование Web-страниц с помощью стилей.

### 10.**Фильтры.**

**Теория.** 

### **Практика**

Знакомство с программой DreamWeaver. Достоинства и недостатки.

#### 11.**Промежуточная работа.**

#### **Теория.**

Описание задания на самостоятельную работу

#### **Практика**

Создание сайта по выбранной тематике, содержащего нескольких страниц, оформленных с помощью CSS.

### 12.**CorelDraw. Введение в компьютерную графику**

#### **Теория**

Палитра инструментов. Графические примитивы. **Практика**

Способы создания и выделения объектов.

### 13.**Инструменты рисования.**

### **Теория**

Свободное рисование и кривые Безье.

### **Практика**

Линии, суперлинии, размерные и выносные линии.

### 14.**Редактирование геометрической формы объектов**

### **Теория**

Редактирование геометрической формы объектов

#### **Практика**

Редактирование геометрической формы объектов. с помощью инструмента Shape.

#### 15.**Преобразование объектов**

#### **Теория**

Преобразование объектов: группировка объектов. объединение объектов

### **Практика**

Логические операции. Упорядочение.

# 16.**Создание и редактирование контуров.**

#### **Теория**

Создание и редактирование контуров.

### **Практика**

Создание объектов произвольной формы. Навыки работы с контурами.

#### 17.**Оформление текста.**

#### **Теория**

Оформление текста. Виды текста: простой и фигурный текст.

#### **Практика**

Создание, редактирование, форматирование.

### 18.**Работа с растровыми изображениями**.

#### **Теория**

Работа с растровыми изображениями.

# **Практика**

Импорт Редактирование растровых изображений. Фигурная обрезка.

#### 19.**Использование спецэффектов.**

### **Теория**

Использование спецэффектов.

#### **Практика**

Добавление перспективы. Создание тени. Применение огибающей. Деформация формы объекта. Применение объекта-линзы. Эффект перетекания объектов. Придание объема объектам.

### 20.**Промежуточная работа.**

#### **Теория.**

Описание задания на самостоятельную работу **Практика**

Печать документа. Планирование и создание макета с использованием всех элементов Corel Draw. Подготовка макета к печати.

## 21.**Adobe Photoshop. Введение. Виды и форматы изображений. Теория.**

Введение. Виды и форматы изображений.

### **Практика**

Создание нового документа. Панель инструментов. Просмотр документа.

# 22.**Техника выделения областей изображения**

# **Теория.**

Техника выделения областей изображения. Инструменты выделения.

### **Практика**

Управление параметрами инструментов. Дополнение, вычитание и пересечение областей выделения.

# 23.**Действия с выделенной областью.**

# **Теория.**

Действия с выделенной областью: масштабирование, поворот, искажение выделенной области.

### **Практика**

Коррекция области: изменение яркости и контраста.

# 24.**Создание многослойного изображения.**

### **Теория.**

Создание многослойного изображения. Способы создания слоя.

### **Практика**

Работа со слоями. Параметры слоя

# 25.**Работа со слоями многослойного изображения.**

# **Теория.**

Работа со слоями многослойного изображения.

# **Практика**

Объединение слоев в наборы Layer Set. Спецэффекты на слоях: создание тени, ореола, имитация рельефа, обводка контура изображения. Слияние слоев.

# 26.**Техника рисования.**

### **Теория.**

Техника рисования. Инструменты свободного рисования. **Практика**

Использование кистей, аэрографа, карандаша, ластик. Выбор цвета и формы кисти. Цветовые модели.

#### 27.**Работа с текстовыми слоями**

#### **Теория.**

Работа с текстовыми слоями

#### **Практика**

Форматирование и редактирование. Транформация и преобразование текстового блока.

#### 28.**Техника ретуширования.**

#### **Теория.**

Техника ретуширования.

### **Практика**

Чистка и восстановление деталей изображения с помощью инструмента "штамп". Использование инструмента "history brush".

### 29.**Итоговая работа.**

#### **Теория**

Описание задания на самостоятельную работу

#### **Практика**

Печать документа. Планирование и создание документа с использованием всех элементов Photoshop. Подготовка макета к печати

# **Содержание учебного плана 3-го года обучения**

# 1. **Техника безопасности при работе на ПК. Основные и дополнительные устройства компьютера.**

### **Теория:**

Вводное занятие. Техника безопасности. Назначение и применение основных и дополнительных устройств компьютера, системный блок, монитор, клавиатура, мышь, принтер, сканер.

### **Практика:**

Изучение техники безопасности и правил поведения в компьютерном классе. Знакомство с клавиатурой: изучение функциональных клавиш, клавиш управления курсором, специальных клавиш. Сочетание клавиш. Знаки препинания.

# 2. **Введение в C#. Основы синтаксиса C#.**

### **Теория:**

Типы данных. Переменные, идентификаторы, константы.

# **Практика:**

Решение задач на типы данных, переменные, идентификаторы, константы.

# 3. **Интегрированная среда разработки (IDE).**

# **Теория**

Дизайнер форм. Окно кода программы. Solution Explorer, Properties Explorer.

# **Практика**

Выбор дизайнера форм, Окно кода программы. Solution Explorer, Properties Explorer.

### 4. **Основы визуального программирования.**

### **Теория**

Основные свойства и события компонентов. Компоненты среды разработки (компонент Toolbox).

# **Практика**

Применение основных свойств и событий компонентов. Компоненты среды разработки (компонент Toolbox).

### 5. **Линейный и разветвляющийся алгоритмы**

### **Теория**.

Линейный и разветвляющийся алгоритмы (компоненты Button, Label, TextBox, CheckBox).

# **Практика**

Решение задач на линейный и разветвляющийся алгоритмы (компоненты Button, Label, TextBox, CheckBox).

# 6. **Циклический алгоритм**

# **Теория**.

Циклический алгоритм: while, do-while, for. Операторы break и continue.

# **Практика**

Решение задач на циклический алгоритм: while, do-while, for и на операторы break и continue.

# 7. **Одномерные массивы**

# **Теория**.

Одномерные массивы (компонент ListBox). Упорядочивание элементов, поиск.

# **Практика**

Решение задач на одномерные массивы (компонент ListBox). Упорядочивание элементов, поиск.

# 8. **Двухмерные массивы**

# **Теория**.

Двухмерные массивы Элемент управления DataGridView.

# **Практика**

Решение задач на двухмерные массивы Элемент управления DataGridView.

# 9. **Викторина по пройденным темам:**

# **Теория:**

Объяснение заданий викторины.

# **Практика:**

Выполнение творческой работы на компьютере по заданию, сохранение документа в папке на рабочем столе.

# 10.**Работа с диалоговыми окнами**

# **Теория.**

Работа с диалоговыми окнами. Стандартные диалоговые окна: выбора, сохранения файла, выбора шрифта и цвета.

# **Практика**

Работа с диалоговыми окнами. Стандартные диалоговые окна: выбора, сохранения файла, выбора шрифта и цвета.

# 11.**Обработка исключительных ситуаций Теория.**

Обработка исключительных ситуаций. Типы исключений.

# **Практика**

Решение задач на исключительные ситуаций. Типы исключений.

### 12.**Взаимодействие между формами.**

# **Теория.**

Взаимодействие между формами. Передача параметров.

# **Практика**

Решение задач на взаимодействие между формами. Передача параметров.

# 13.**Графика.**

# **Теория.**

Графика. Методы и свойства класса Graphics. Формирование цвета. Элемент управления Chart.

# **Практика**

Решение задач с графикой. Использование методов и свойства класса Graphics. Формирование цвета. Элемент управления Chart.

# 14. **Анимация. Таймер и время.**

# **Теория.**

Анимация. Таймер и время.

# **Практика**

Решение задач с использованием анимации. Решение задач с использованием таймера.

# 15.**Работа с файлами в C#.**

# **Теория.**

Работа с файлами в С#. Операции при работе с файлами. Чтение и запись. Копирование.

# **Практика**

Решение задач с файлами. Операции при работе с файлами. Чтение и запись. Копирование.

# 16.**Конкурс по пройденным темам.**

# **Теория:**

Объяснение задания и выдача распечатанных заданий по конкурсной работе.

# **Практика:**

Выполнение конкурсной работы на компьютере по заданию, сохранение документа в папке на рабочем столе.

# 17.**Структуры и перечисления в C#. Теория.**

Структуры и перечисления в С#.

## **Практика**

Решение задач с использованием структуры и перечисления в С#.

### 18.**ООП. Классы и объекты.**

# **Теория.**

ООП. Классы и объекты. Объявление классов и создание объектов. Конструкторы. Объявление методов.

# **Практика**

Решение задач с использованием классов и объектов, конструкторов и методов в C#.

### 19. **ООП. Инкапсуляция, наследование, полиморфизм.**

# **Теория**

ООП. Инкапсуляция, наследование, полиморфизм. Динамическое создание элементов управления.

### **Практика**

Решение задач на инкапсуляцию, наследование, полиморфизм.

## 20.**Итоговая работа.**

#### **Теория.**

Описание задания на самостоятельную работу

### **Практика**

Создание проекта по выбранной тематике.
## *2.2 Календарный учебный график*

Календарный учебный график является приложением к общеобразовательной общеразвивающей программе (ФЗ №273, ст.2, п.9). Приложение 1.

### **III. СОДЕРЖАНИЕ ПРОГРАММЫ**

#### *3.1 Условия реализации программы*

Реализация программы осуществляется в соответствии с санитарно – эпидемиологическими требованиями.

**Кадровое обеспечение:** Для реализации дополнительной общеобразовательной общеразвивающей программы «Информационные технологии» необходимо иметь квалифицированные кадры, имеющие педагогическое высшее или средне-специальное образование или дополнительное профессиональное образование, соответствующее профилю специальности «Педагог дополнительного образования».

Педагог должен:

- владеть методами учебно-исследовательской и проектной деятельности,

- уметь решать творческие задачи,

- иметь навыки программирования, дизайна и творческую способность.

#### *Материально – техническое оснащение.*

*1*.Столы ученические. – 9 шт

2.Стулья -20 шт

3.Учительский стол -1 шт

4.Доска ученическая. -1 шт.

5.Шкафы для методических пособий, наглядностей и инструментов

#### **3.2 Формы контроля и аттестации**

**Формы контроля и аттестации программы***:* итоговая беседа, практическое занятие, открытое занятие.

### **Диагностика**

Структурное подразделение «Дебют» работает в направлении углубленного изучения возможностей современного программного обеспечения. В наличии широкий спектр программ, реализующих различные направления в сфере компьютерных технологий.

Планируя качество образовательного процесса, как совокупность показателей содержания образования, форм и методов обучения – проводится диагностика.

Диагностика осуществляется в течение всего срока реализации программы. Это помогает своевременно выявлять пробелы в знаниях, умениях обучающихся, планировать коррекционную работу, отслеживать динамику развития детей.

Диагностика проходит в начале, в середине и в конце каждого учебного года (входная, промежуточная, итоговая) и включает в себя несколько направлений:

отслеживание результатов успешности обучения;

 отслеживание результативности развивающих компонентов Приложение 2.

**Планируемые результаты** формируются с учетом цели и содержания программы и определяют основные знания, умения, навыки, а также компетенции, личностные, метапредметные и предметные результаты, приобретаемые учащимися в процессе изучения дополнительной общеобразовательной программы.

**1. Личностные результаты** освоения дополнительной общеобразовательной программы «Информационные технологии».

*У учащихся будут сформированы:*

- готовность и способность к саморазвитию, осознанному выбору занятий по программированию;
- чувство сопричастности и гордости за свой творческий коллектив;
- навыки общения на основе доброжелательности, доверия и внимания, готовности к сотрудничеству и дружбе, оказанию помощи тем, кто в ней нуждается;
- начальные навыки адаптации в динамично изменяющемся и развивающемся мире;
- установка на безопасный, здоровый образ жизни;

*Учащиеся разовьют:*

- творческие способности;
- самостоятельность и личную ответственность за свои поступки на основе представлений о нравственных нормах;
	- коммуникативность, а также расширение кругозора

2. **Метапредметными результатами** освоения дополнительной общеобразовательной программы «Информационные технологии» является формирование следующих универсальных учебных действий (УУД):

#### 2.1.Регулятивные УУД.

*Обучающиеся приобретут:*

- умение определять цель деятельности на занятии;
- умение организовать свое рабочее место;
- осмысление мотивации и интересов своей познавательной деятельности;
- умение планировать свои действия;
- умение определять наиболее эффективные способы достижения результата;
- способность корректировать свои действия в процессе творческой деятельности;
- готовность к диалогу с педагогом в определении степени успешности своей работы.

2.2.Познавательные УУД

*Обучающиеся получат умения:*

- осуществлять поиск нужной информации для выполнения творческой задачи;
- вести диалог, распределять функции и роли в процессе выполнения коллективной творческой работы;
- осуществлять проектную деятельность;
- использовать методы и приѐмы технической деятельности в основном учебном процессе и повседневной жизни;
- применять модели, схемы, образцы для решения познавательных и творческих задач.
- 2.3.Коммуникативные УУД:

*Учащиеся получат:*

- готовность слушать собеседника, формулировать собственное мнение, соблюдать корректность в высказываниях;
- способность работать индивидуально и в группе, находить общее решение творческой задачи;
- готовность учитывать разные мнения, стремиться к координации при выполнении коллективных работ;
- умение разрешать конфликты посредством учета интересов сторон и сотрудничества;
- умение оценивать собственное поведение и поведение окружающих, использовать в общении правила вежливости.

#### 3. **Предметные результаты.**

*Учащиеся приобретают*:

- наличие устойчивой мотивации к получению знаний и выполнению действий в области программирования;
- умение ориентироваться в программной области;
- наличие эстетического, эмоционально-ценностного видения окружающего мира;
- позитивное отношение к научно-техническому творчеству;
- способность к наблюдательности, к сопереживанию,
- развитие зрительной памяти, пространственного мышления, художественного вкуса и творческого воображения;
- представление о мире профессий, связанных с техническим творчеством;
- способность применять конструкторские умения, знания в процессе выполнения творческих работ;
- владение навыками программирования на персональном компьютере, навыками изображения средствами аппликации и коллажа в графических и растровых программах;
- способность к результативному участию в конкурсах и выставках.

### **III. МЕТОДИЧЕСКОЕ ОБЕСПЕЧЕНИЕ**

#### **Методическое обеспечение**

Организационные условия, позволяющие реализовать содержание учебного курса, предполагают наличие специально оборудованного кабинета

- 1. ПЭВМ 12 шт.
- 2. Принтер лазерный 3-в одном 1 шт.
- 3. Операционная система "Windows -7". 12 шт.
- 4. Рабочий пакет "Offise Windows -2010" 12 шт.
- 5. Необходимые программные продукты или их бесплатные "близнецы" согласно целям и задачам данного курса.

Каждое рабочее место учащегося должно быть оборудовано следующим образом: компьютер с установленным необходимым программным обеспечением, мышь. Из дидактического обеспечения необходимо наличие тренировочных упражнений, индивидуальных карточек, текстов контрольных заданий, проверочных и обучающих тестов, разноуровневых заданий, занимательные задания, игровые задания, викторины.

Для занятий по программе необходимы следующие средства и материалы: тетрадь, ручка (для обучающихся). Плакаты, мультимедийные презентации.

#### **Дидактический материал**

Тестовые задания по темам:

- 1. Дидактический блок для первого года обучения. (Приложение 5)
- 2. Дидактический блок для второго года обучения. (Приложение 5)
- 3. Дидактический блок для третьего года обучения (Приложение 5)

#### **Здоровье сберегающие мероприятия**

Главной целью здоровье сберегающих мероприятий, является укрепление, профилактика здоровья учащихся. Осуществлять личностноориентированный подход при обучении и воспитании, помочь в развитии творческих способностей.

Необходимо: учитывать время трудоспособности и утомляемости; проводить физкультминутки; производить влажную уборку и проветривание; следить за гигиеническими условиями (воздушно-тепловые, световые). Производить все инструктажи и беседы по технике безопасности. В заданиях для детей использовать темы, посвященные здоровому образу жизни, например:

- Я люблю спорт
- Здоровый образ жизни
- Здоровое питание
- Режим дня
- Основы безопасности жизнедеятельности (Приложение 3).

#### **Воспитательные мероприятия**

**Цель воспитательной работы**: создание условий для достижения учащимися необходимого для жизни в обществе социального опыта и формирования принимаемой обществом системы ценностей, создание условий для многогранного развития и социализации каждого учащегося. Основные задачи:

- Развитие общей культуры учащихся через традиционные мероприятия объединения, выявление и работа с одаренными детьми.
- Формирование у детей гражданско-патриотического сознания.
- Выявление и развитие творческих способностей, обучающихся путем создания творческой атмосферы через организацию кружков, секций; совместной творческой деятельности педагогов, учащихся и родителей.
- Создание условий, направленных на формирование нравственной культуры, расширение кругозора, интеллектуальное развитие, на улучшение усвоения учебного материала.
- Пропаганда здорового образа жизни, профилактика правонарушений, социально-опасных явлений.
- Создание условий для активного и полезного взаимодействия по вопросам воспитания учащихся. (Приложение 4).

## **IV. ДИАГНОСТИЧЕСКИЙ ИНСТРУМЕНТАРИЙ**

Уровень освоения обучающимися дополнительной общеобразовательной программы «Транспортная техника» определяется путем отслеживания не только практических и теоретических результатов деятельности обучающегося, но и динамики личностного развития. Отслеживание результативности выполнения данной программы проходит в несколько этапов:

1. *входной контроль* (проводится в начале учебного года). Определяется общий уровень подготовки каждого учащегося в форме наблюдений, собеседований с родителями;

2. *промежуточная и итоговая аттестация* обучающихся проводится в формах, определенных данной дополнительной общеобразовательной программой. В структуру программы включены в виде приложений оценочные материалы, которые отражают перечень диагностических методик, позволяющих определить достижение учащимися планируемых результатов. В течение учебного периода проводится *текущий контроль успеваемости* с целью систематического контроля уровня о формируемых знаний, умений и навыков.

**Цель разработки** диагностического инструментария: определение результатов освоения обучающимися дополнительной общеразвивающей программы, фиксация результатов обучающихся через участия в конкурсах, выставках, конференциях различного уровня, коррекция дополнительной общеразвивающей программы (Приложение 2).

## **VI. СПИСОК ЛИТЕРАТУРЫ**

#### **Нормативно-правовая база:**

1. Конституция РФ (принята всенародным голосованием 12.12.1993 с изменениями, одобренными в ходе общероссийского голосования 01.07.2020).

2. Федеральный закон от 29.12.2012 № 273-ФЗ (ред. от 17.02.2023) «Об образовании в Российской Федерации» (с изм. и доп., вступ. в силу с 28.02.2023, далее – ФЗ №273).

3. Федеральный закон РФ от 24.07.1998 № 124-ФЗ «Об основных гарантиях прав ребенка в Российской Федерации» (с изменениями от 29.12.2022г.).

4. Распоряжение Правительства РФ от 31 марта 2022 г. № 678-р «Концепция развития дополнительного образования детей до 2030 года» (далее – Концепция).

5. Распоряжение Правительства РФ от 29 мая 2015 г. № 996-р «Стратегия развития воспитания в РФ на период до 2025 года».

6. Приоритетный проект «Доступное дополнительное образование для детей», утвержденный 30 ноября 2016 г. протоколом заседания президиума при Президенте РФ (в ред. от 27.09.2017).

7. Федеральный проект «Успех каждого ребенка», утвержденный 07 декабря 2018 г.

8. Приказ Министерства просвещения РФ от 27 июля 2022 г. № 629 «Об утверждении Порядка организации и осуществления образовательной деятельности по дополнительным общеобразовательным программам» (далее – Приказ №629).

9. Приказ Министерства образования и науки РФ от 23 августа 2017 года № 816 «Об утверждении порядка применения организациями, осуществляющими образовательную деятельность, электронного обучения, дистанционных образовательных технологий при реализации образовательных программ» (далее – Приказ № 816).

10. Приказ Министерства просвещения РФ от 03.09.2019 № 467 «Об утверждении Целевой модели развития региональных систем дополнительного образования детей» (в редакции от 02.02.2021г.).

11. Письмо Министерства просвещения РФ от 30.12.2022 № АБ-3924/06 «Создание современного инклюзивного образовательного пространства для детей с ограниченными возможностями здоровья и детейинвалидов на базе образовательных организаций, реализующих дополнительные общеобразовательные программы в субъектах Российской Федерации».

12. Письмо Министерства просвещения РФ от 1 августа 2019 г. № ТС-1780/07 «О направлении эффективных моделей дополнительного образования для обучающихся с ОВЗ».

13. Постановление Главного государственного санитарного врача РФ от 28 сентября 2020 г. № 28 «Об утверждении санитарных правил СП 2.4.3648-20 «Санитарно-эпидемиологические требования к организациям воспитания и обучения, отдыха и оздоровления детей и молодежи» (далее – СанПиН).

14. Постановление Главного государственного санитарного врача РФ от 28.01.2021 №2 «Об утверждении санитарных правил и норм СанПин 1.2368521 «Гигиенические нормативы и требования к обеспечению безопасности и (или) безвредности для человека факторов среды обитания»

15. Устав муниципального бюджетного учреждения дополнительного образования «Станция юных техников» г. Волгодонска.

#### **Литература, использованная при составлении программы**

1. Алехина Г. В. Информатика. Базовый курс: учебное пособие / Под ред. Г. В. Алехиной. ─ 2-е изд., доп. и перераб. – М.: Маркет ДС Корпорейшн, 2010. ─731 с

2. Грошев А.С. Информатика: лабораторный практикум. Сев. (Арктич.) федер. ун-т им. М.В. Ломоносова. – Архангельск: ИД САФУ, 2014. – 154 с.

3. Информатика / Под ред. Н.В. Макаровой. – СПб.: Питер, 2012. – 160 с.

4. Кушниренко, А.Г. Основы информатики и вычислительной техники / А.Г. Кушниренко, Г.В. Лебедев, Р.А. Сворень. ─ Л.: Просвещение; Издание  $3-e$ ,  $2013. -224$  c.

5. Меженный, О. А. Microsoft Office Word 2007. Краткое руководство / О.А. Меженный. ─ М.: Вильямс, Диалектика, 2017. ─ 272 c.

6. Мирошниченко, П. Word 2010. Создание и редактирование текстовых документов / П. Мирошниченко. ─ М.: Наука и техника, 2016**. -** 809 c.

7. Несен, А.В. Microsoft Word 2010. От новичка к профессионалу (+ CD-ROM) / А.В. Несен. ─ М.: Солон-Пресс, 2016**.** ─ 320 c.

9.Симонович Практическая информатика / Симонович, С.В; Евсеев,  $\Gamma.A.. - M.:$  АСТ-Пресс Книга, 2011. — 480 с.

10.Шагаков, К.И. Краткий самоучитель Word и Excel / К.И. Шагаков. ─ М.: Эксмо, 2015**.** ─ 958 c.

## **VII.ПРИЛОЖЕНИЯ**

Приложение 1*.*

## **Календарный учебный график 1 года обучения**

## **Информационные технологии**

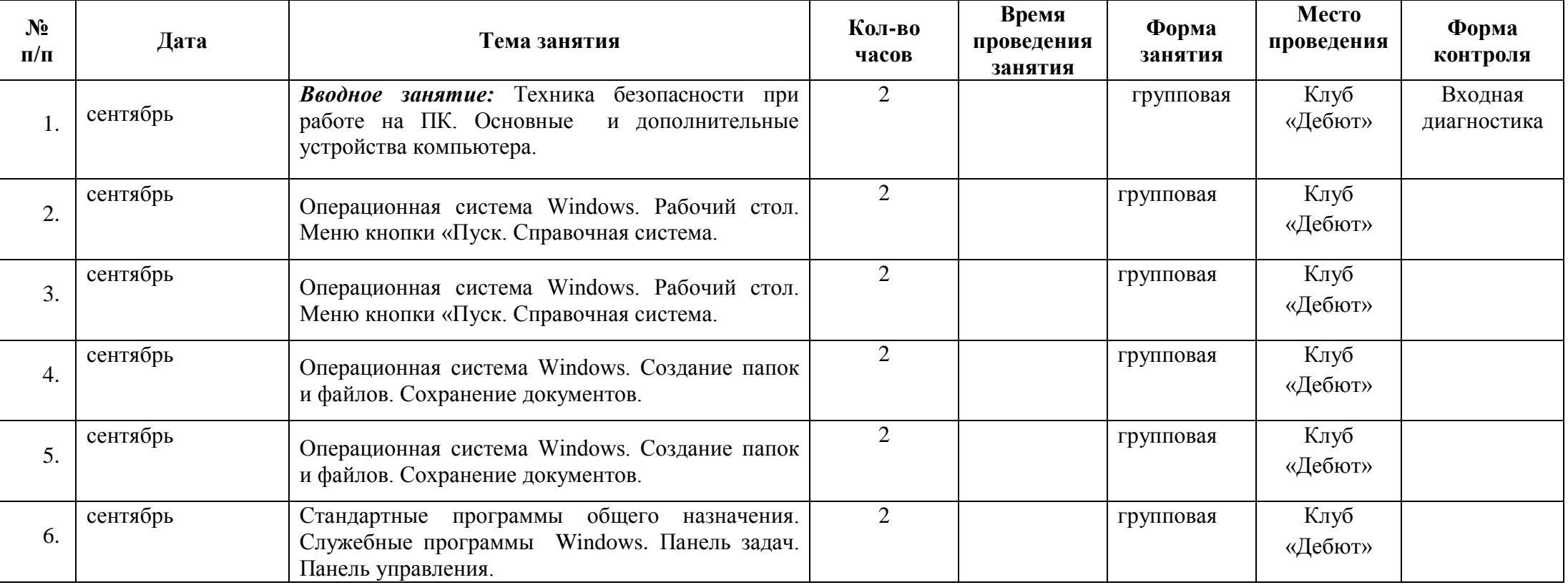

47

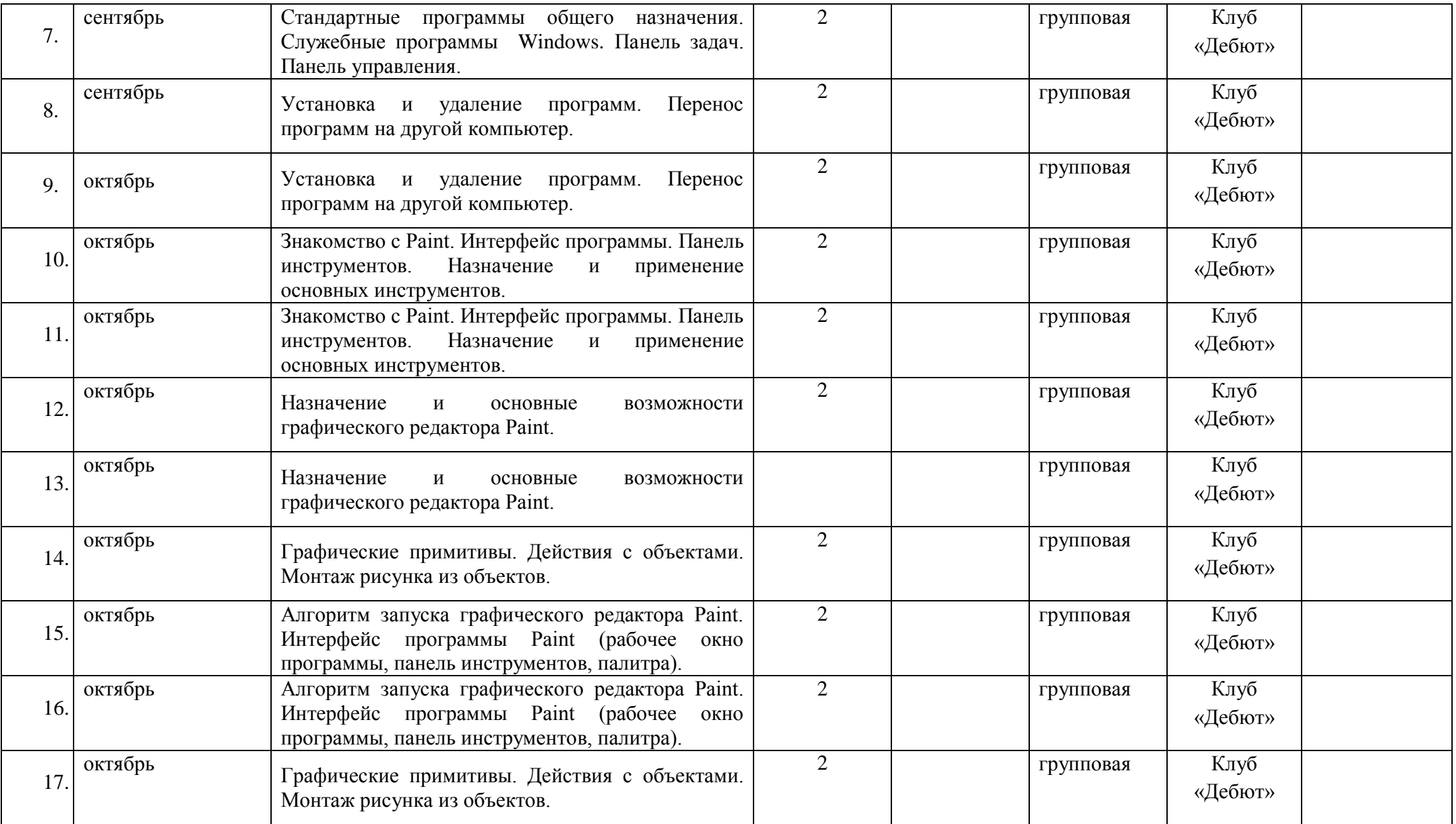

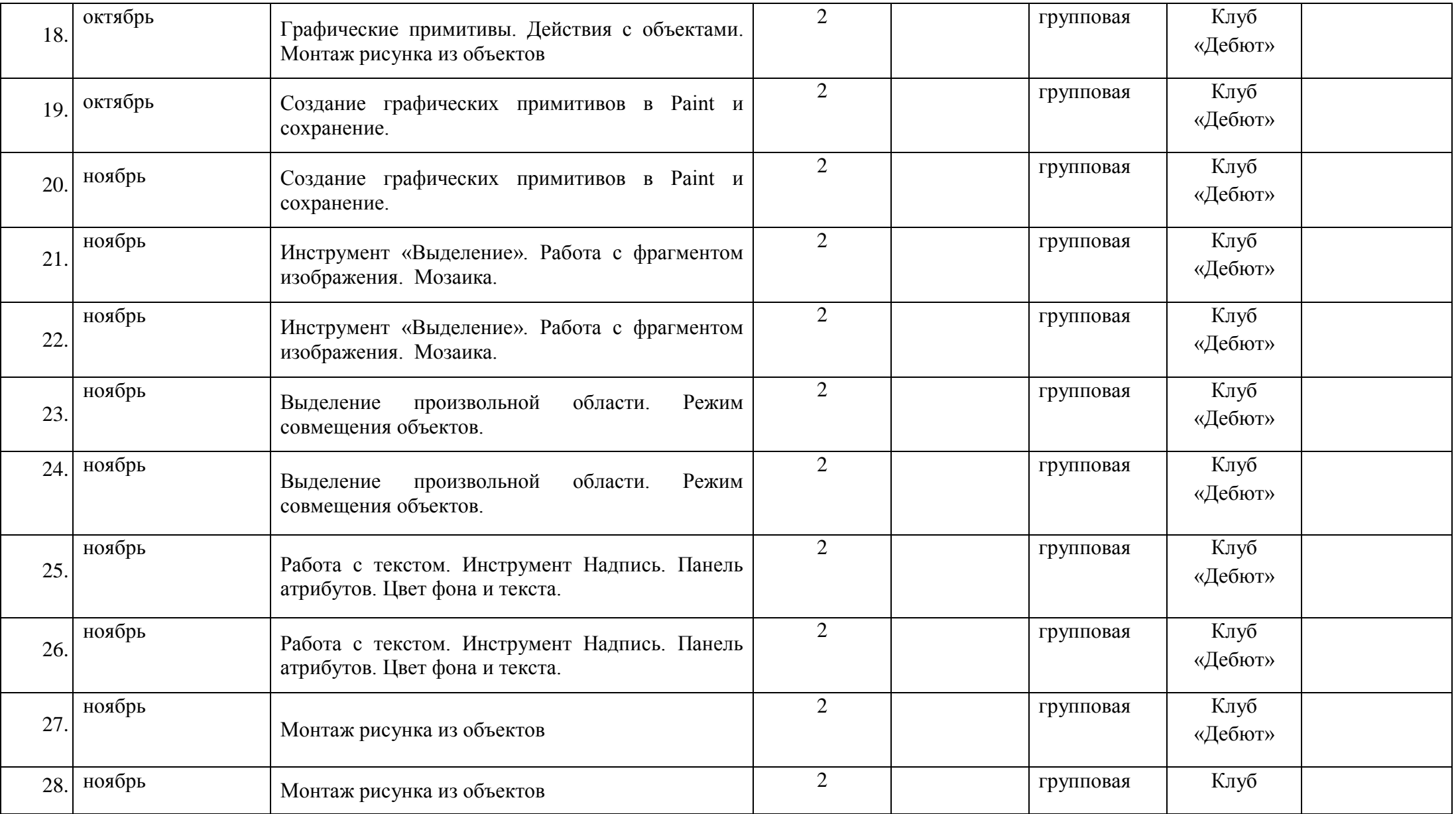

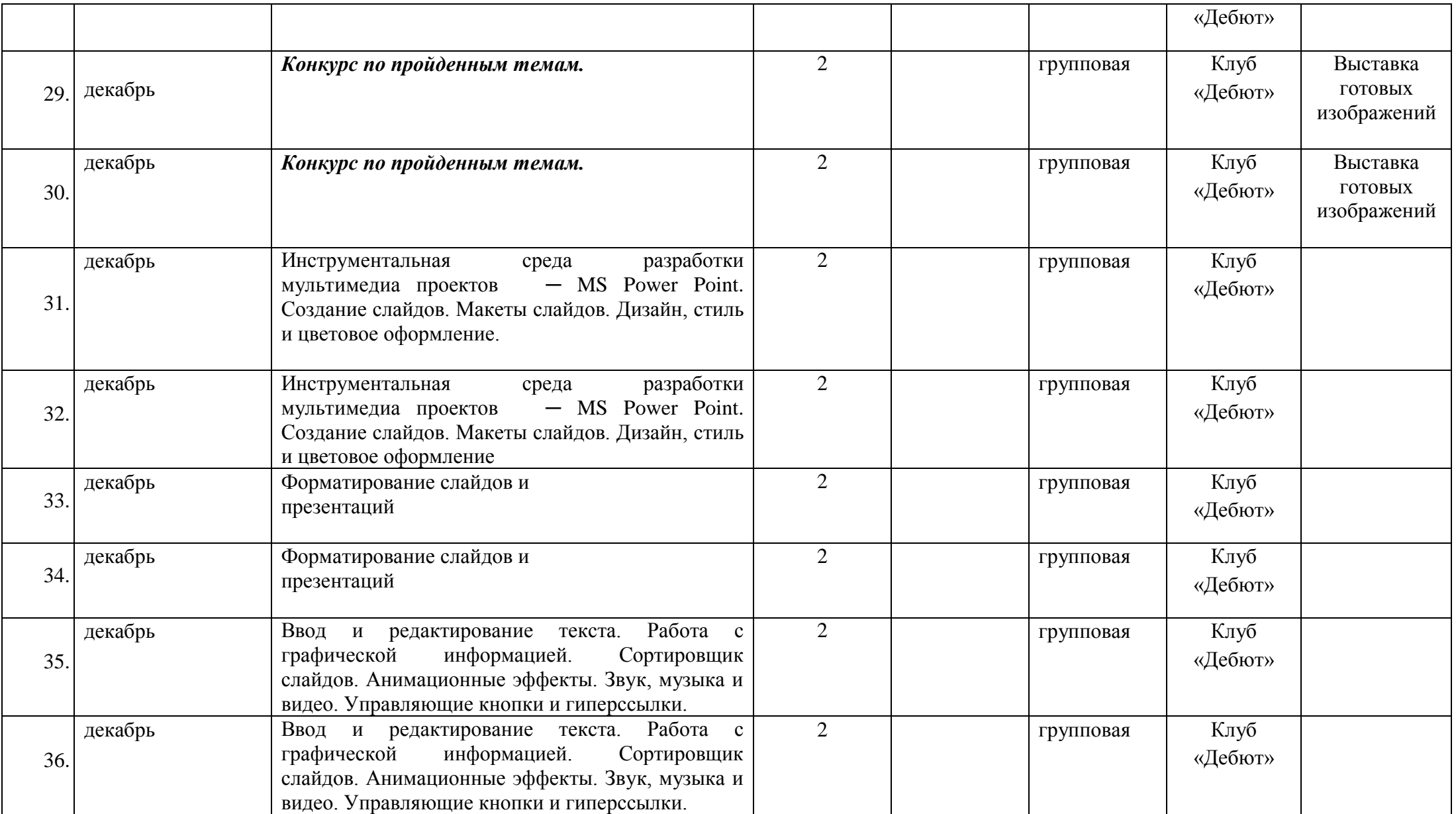

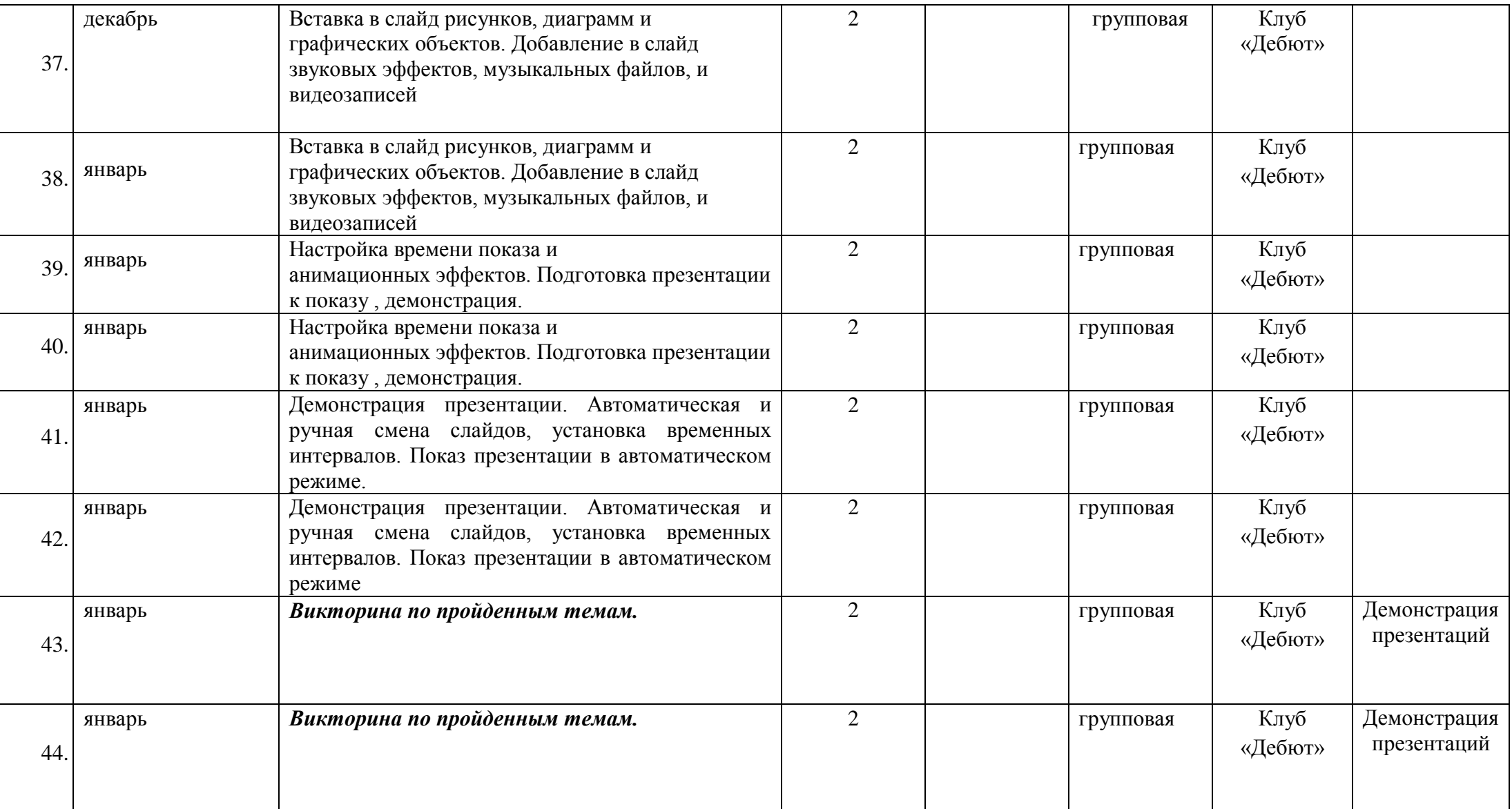

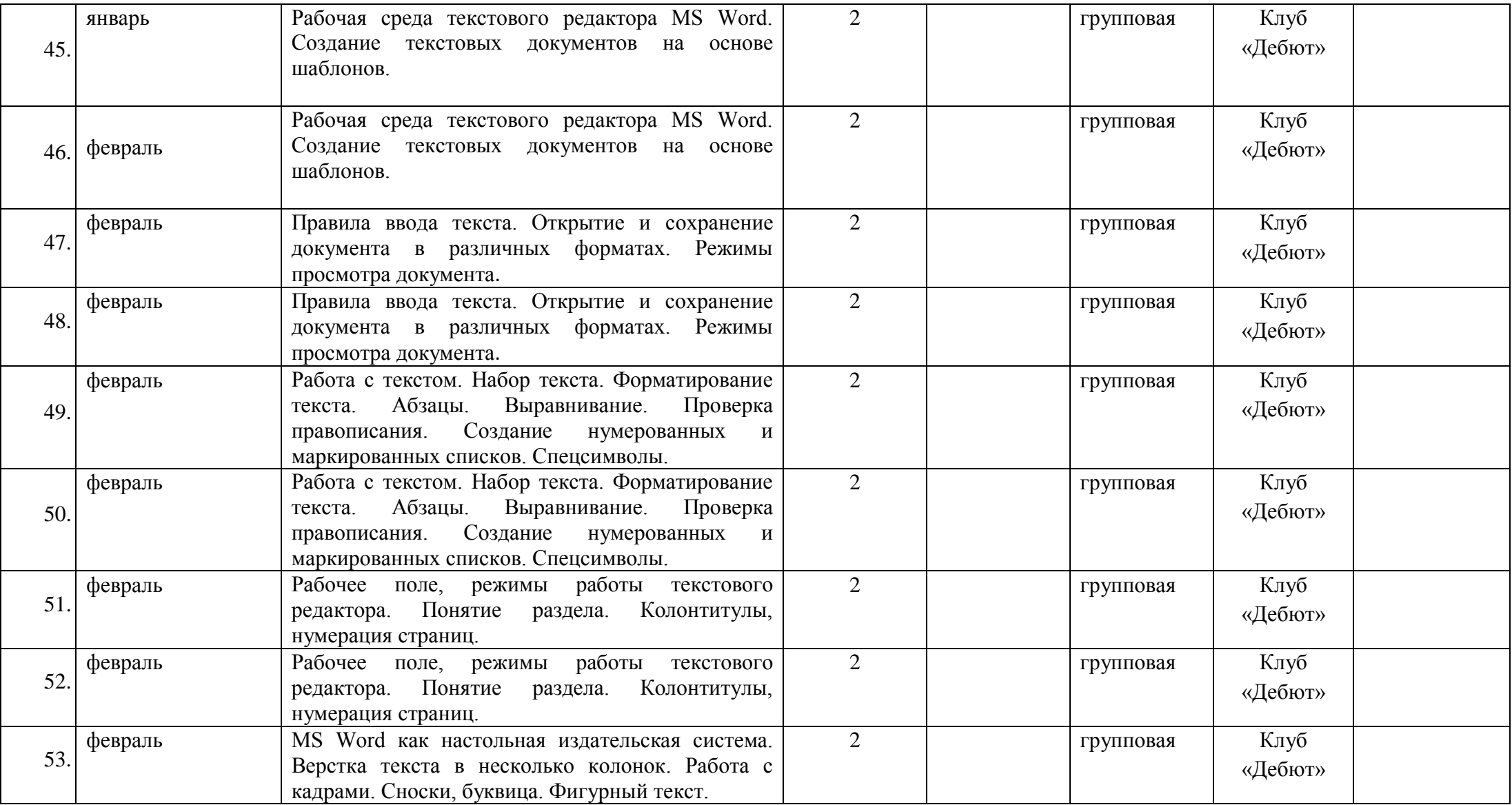

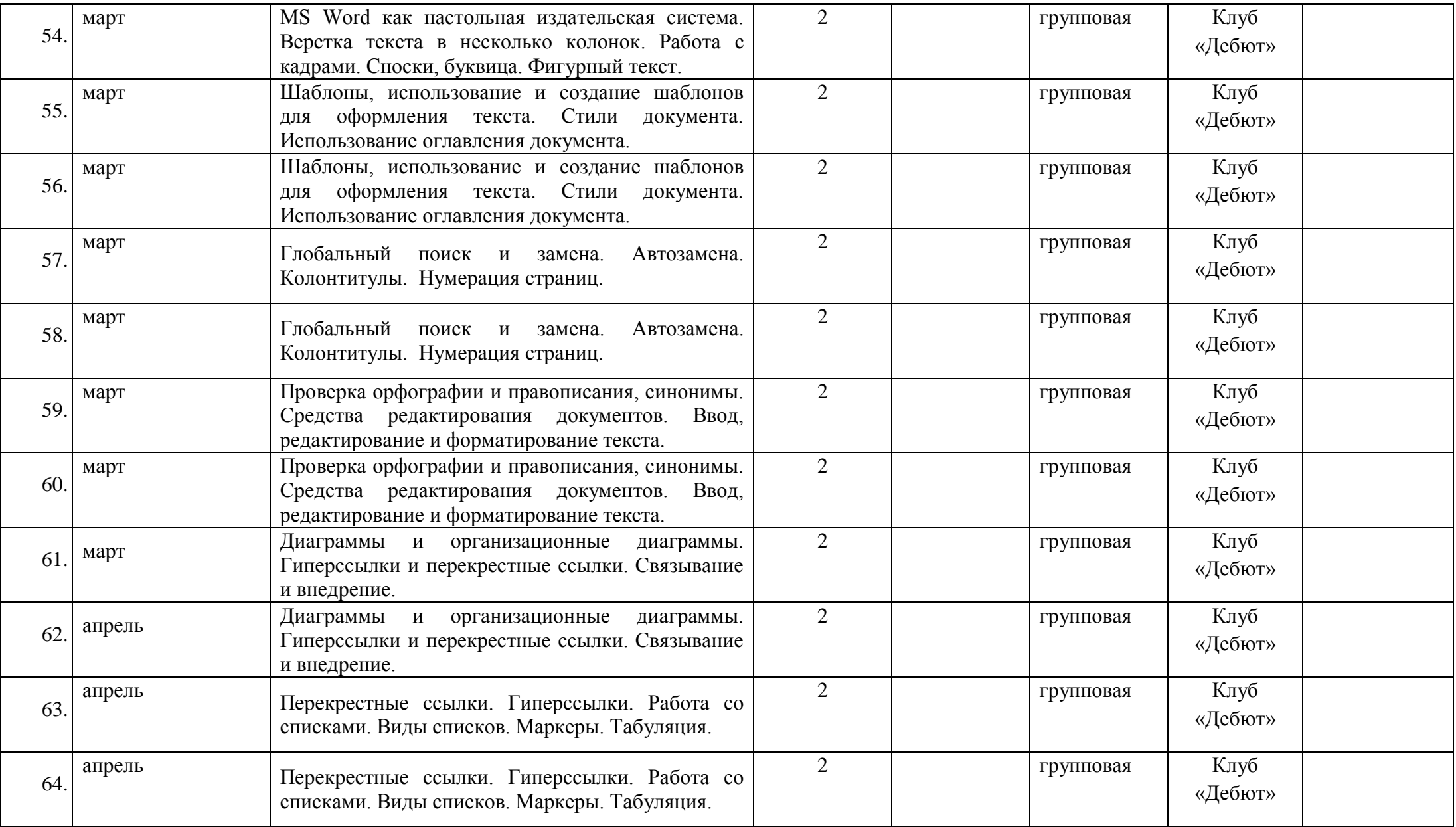

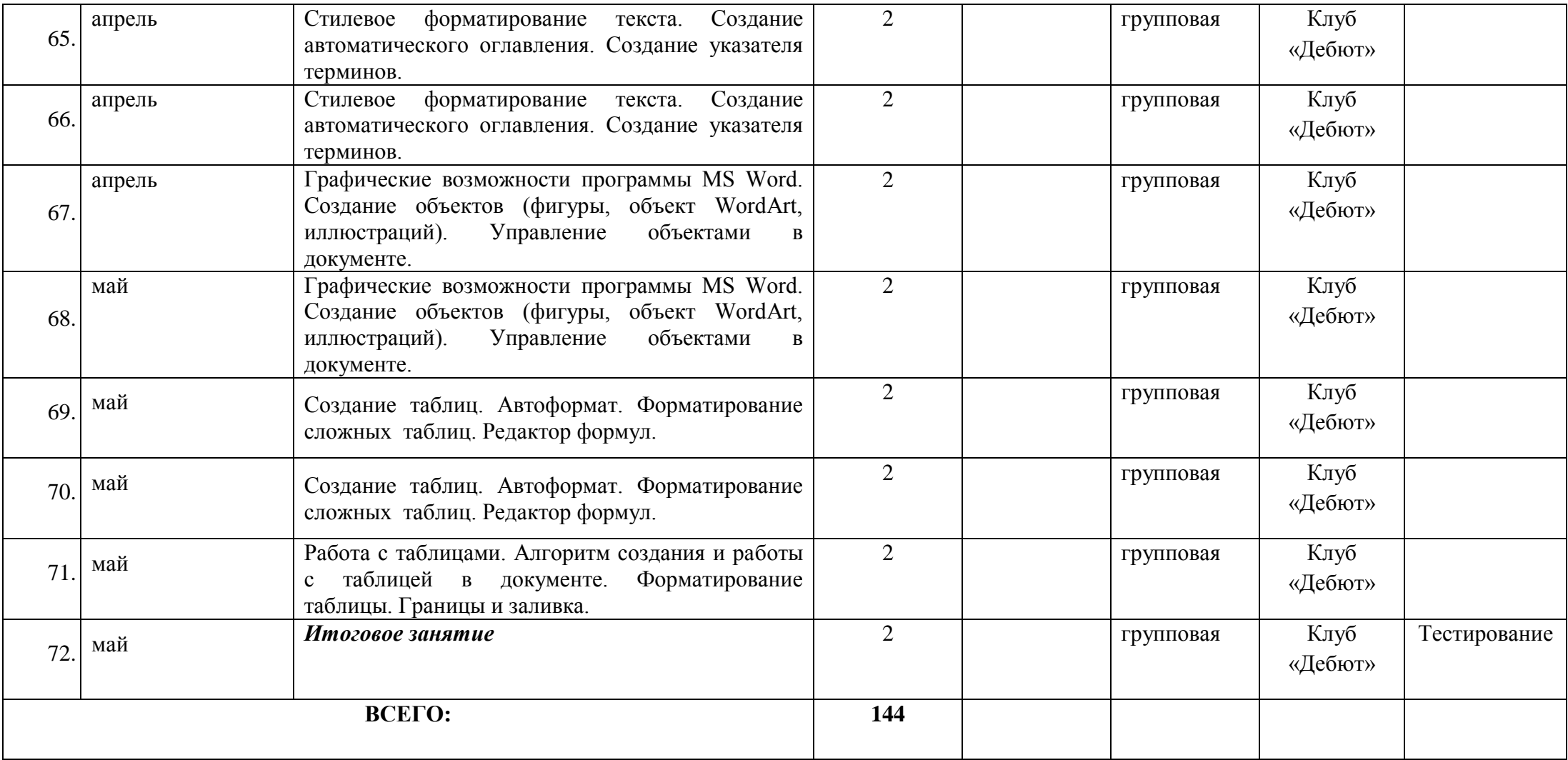

# **Календарный учебный график 2 года обучения**

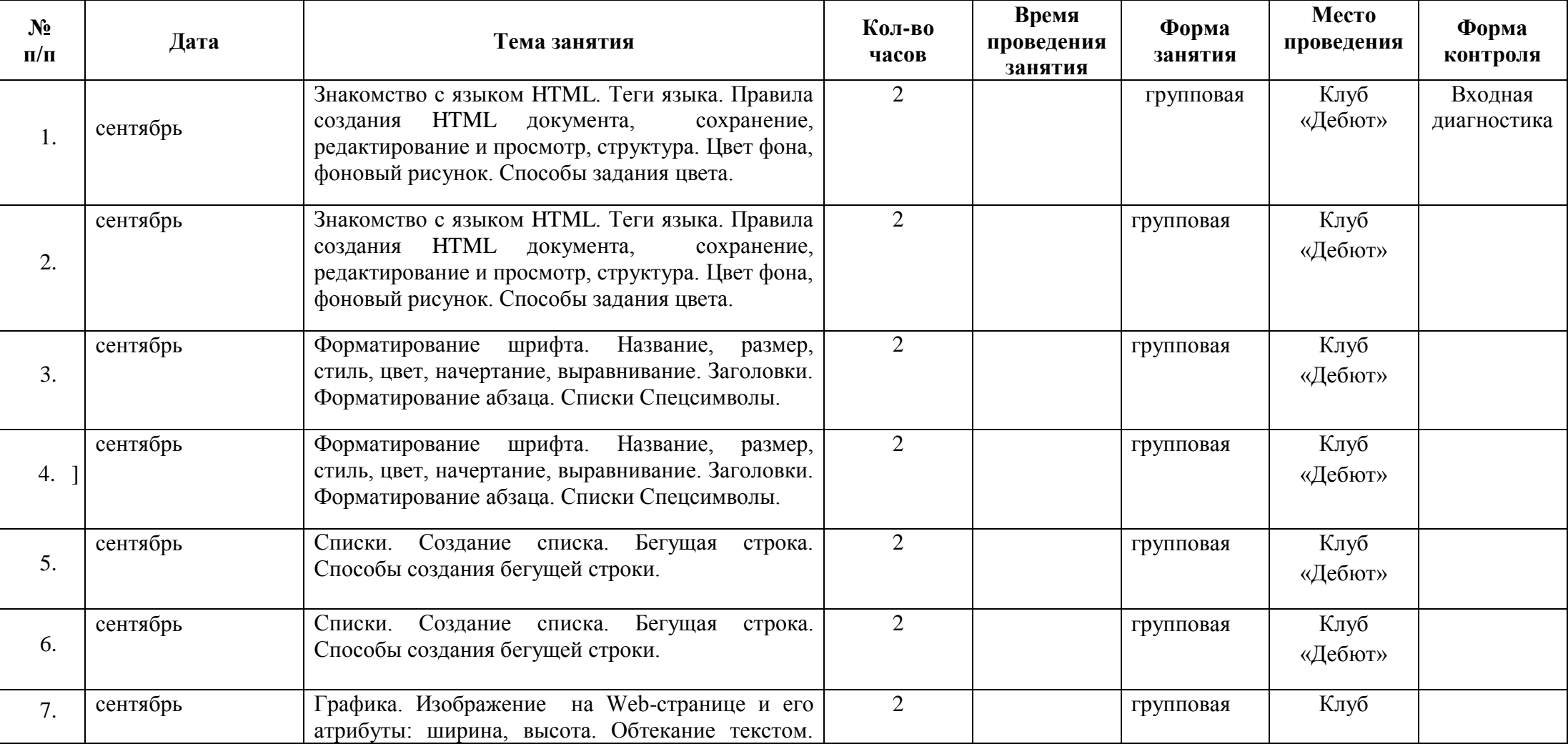

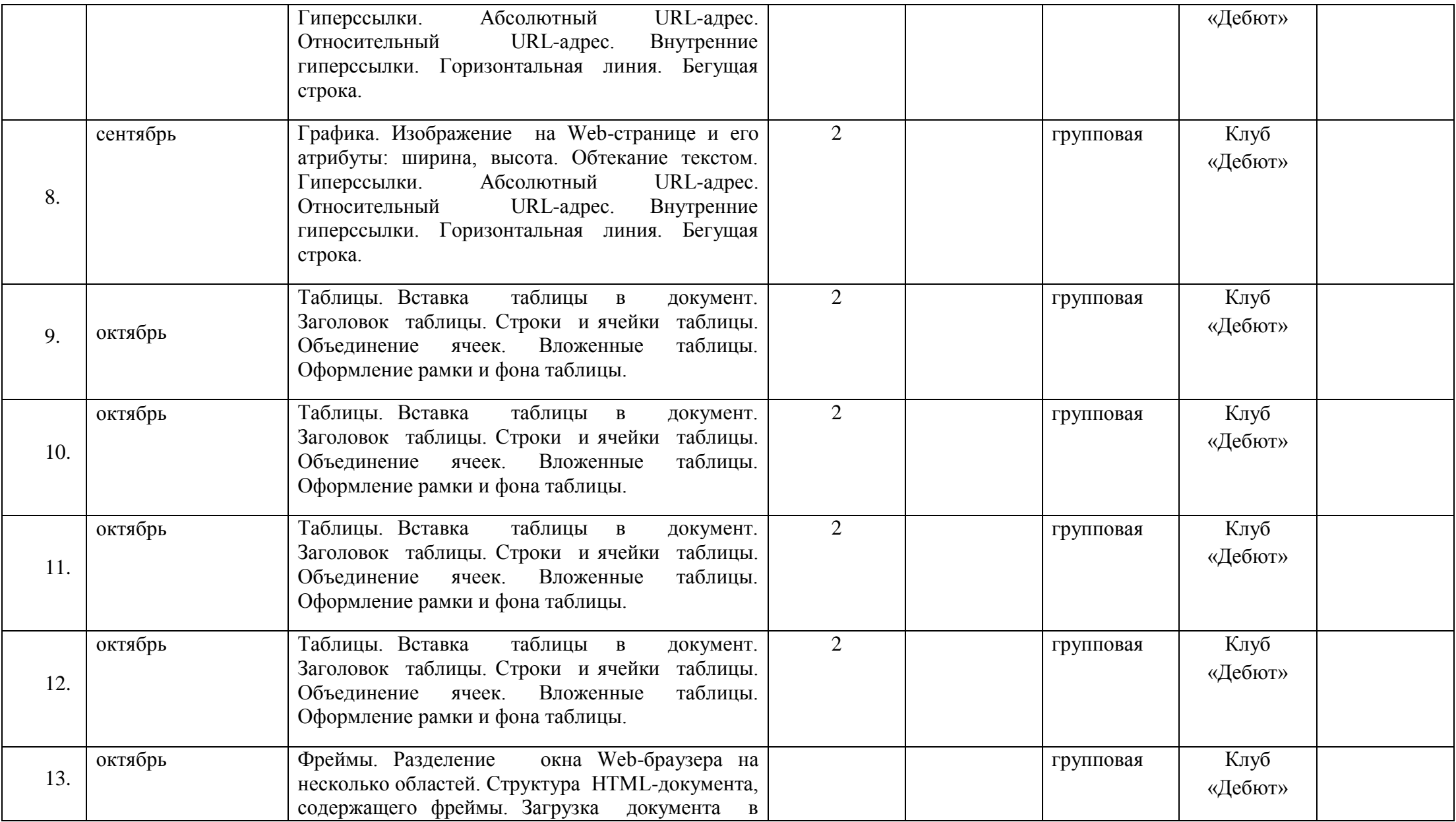

56

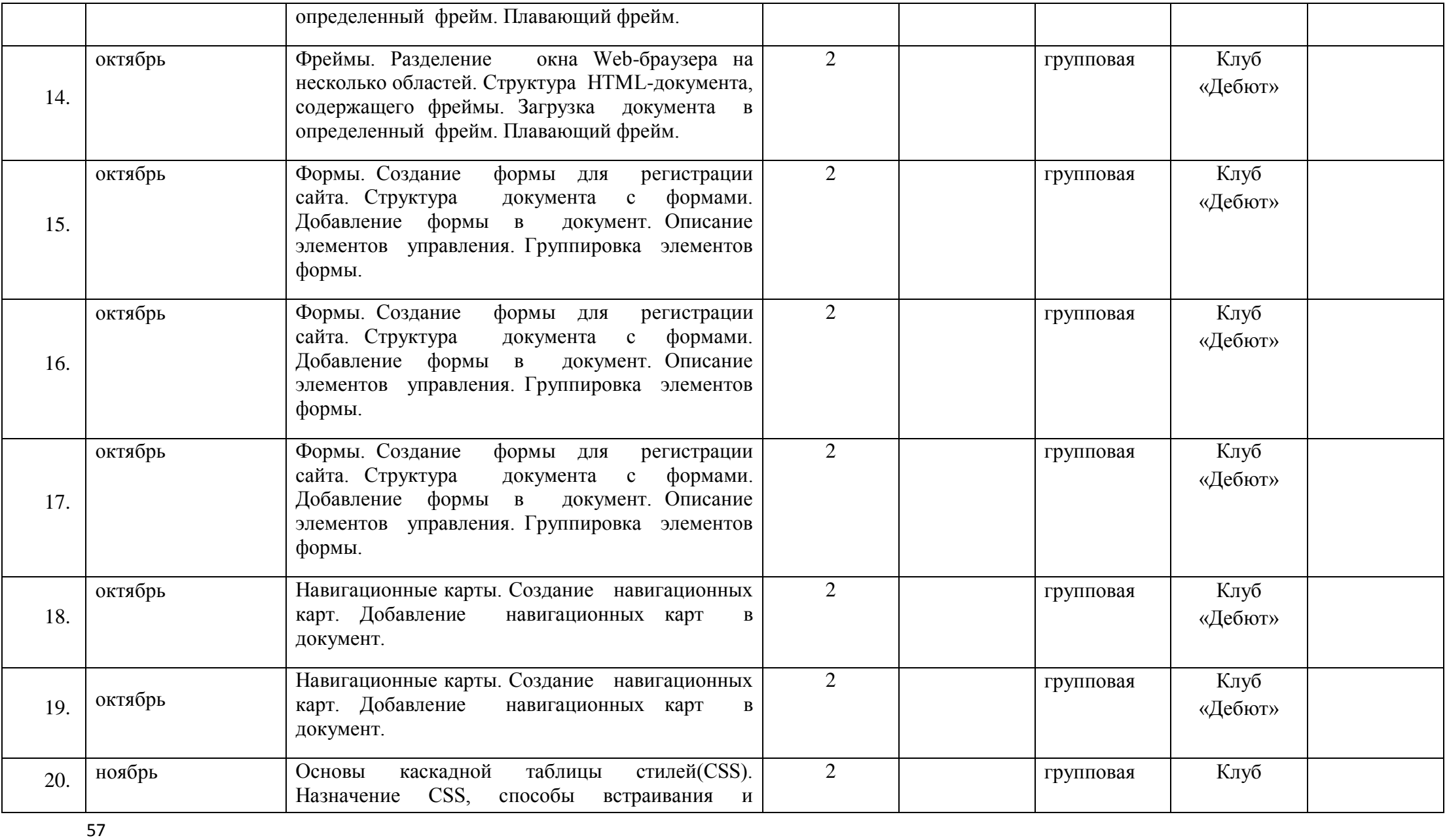

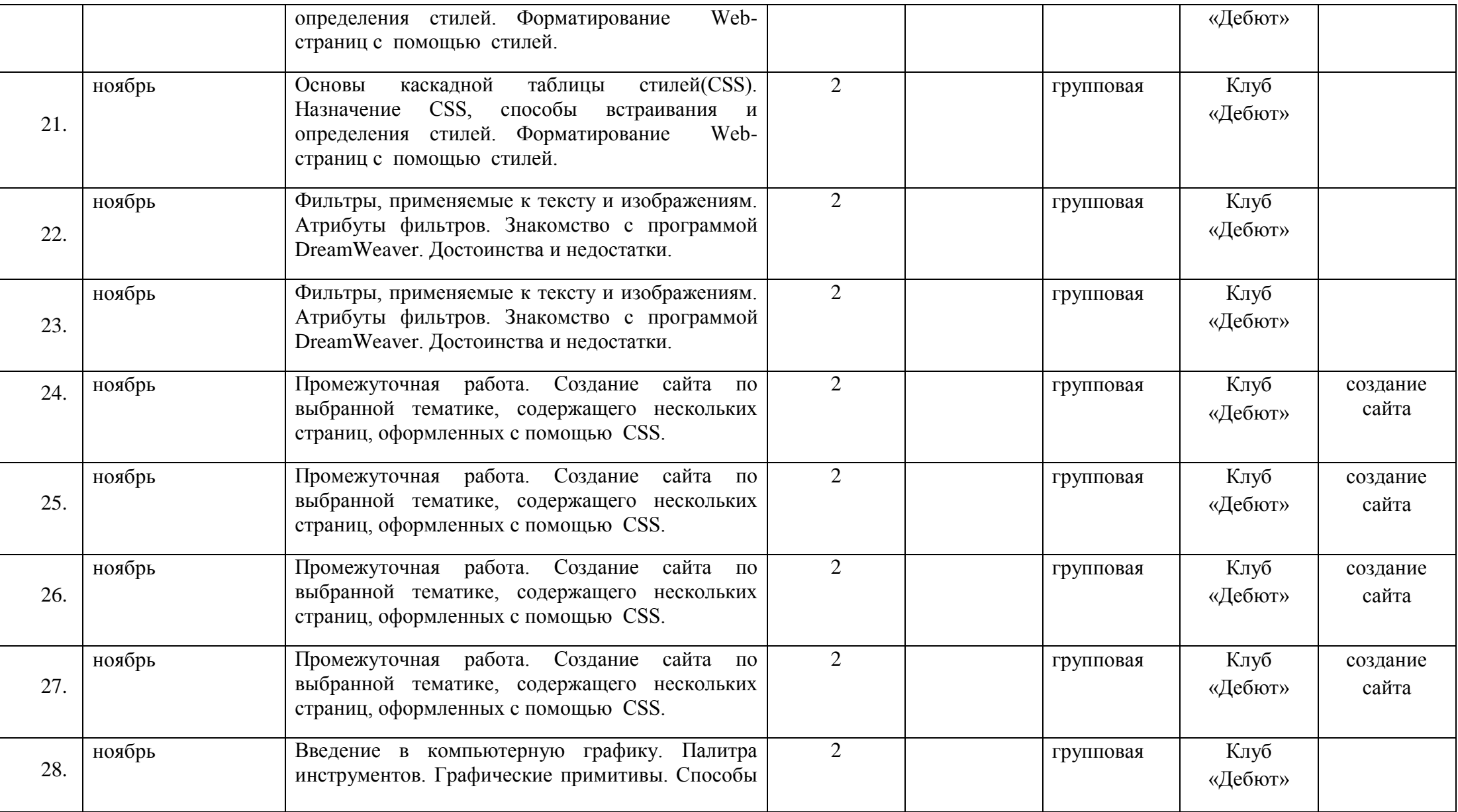

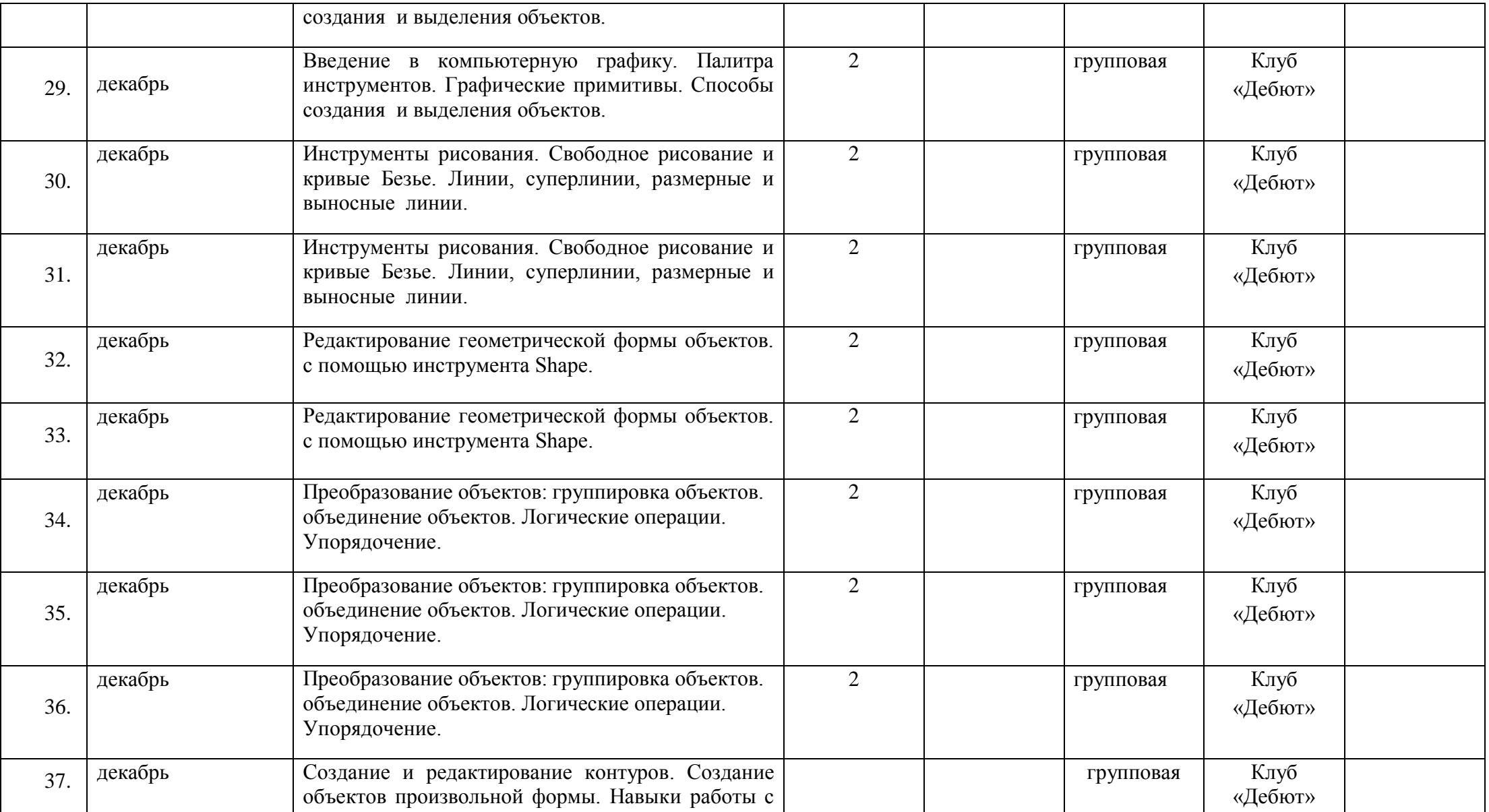

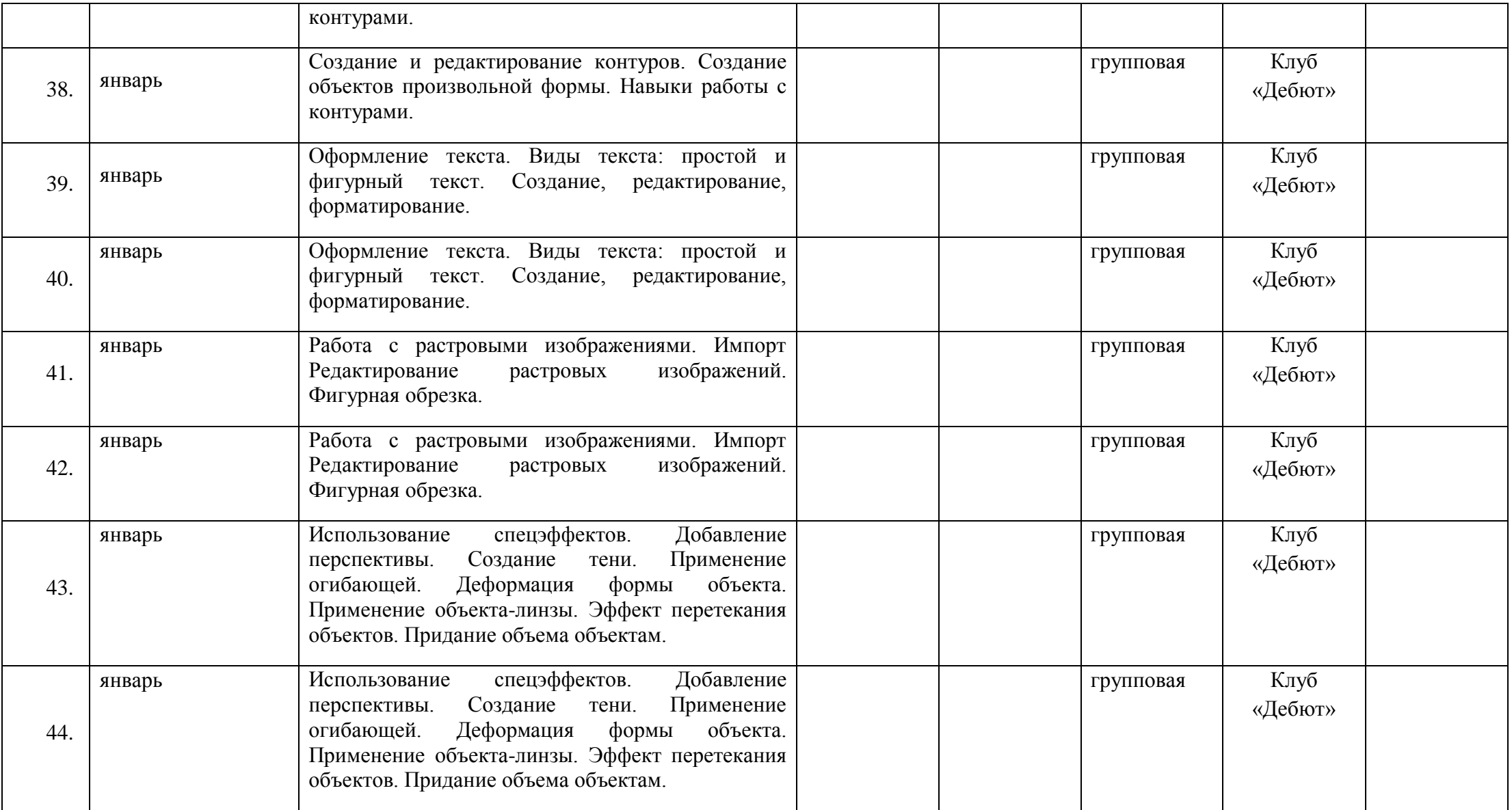

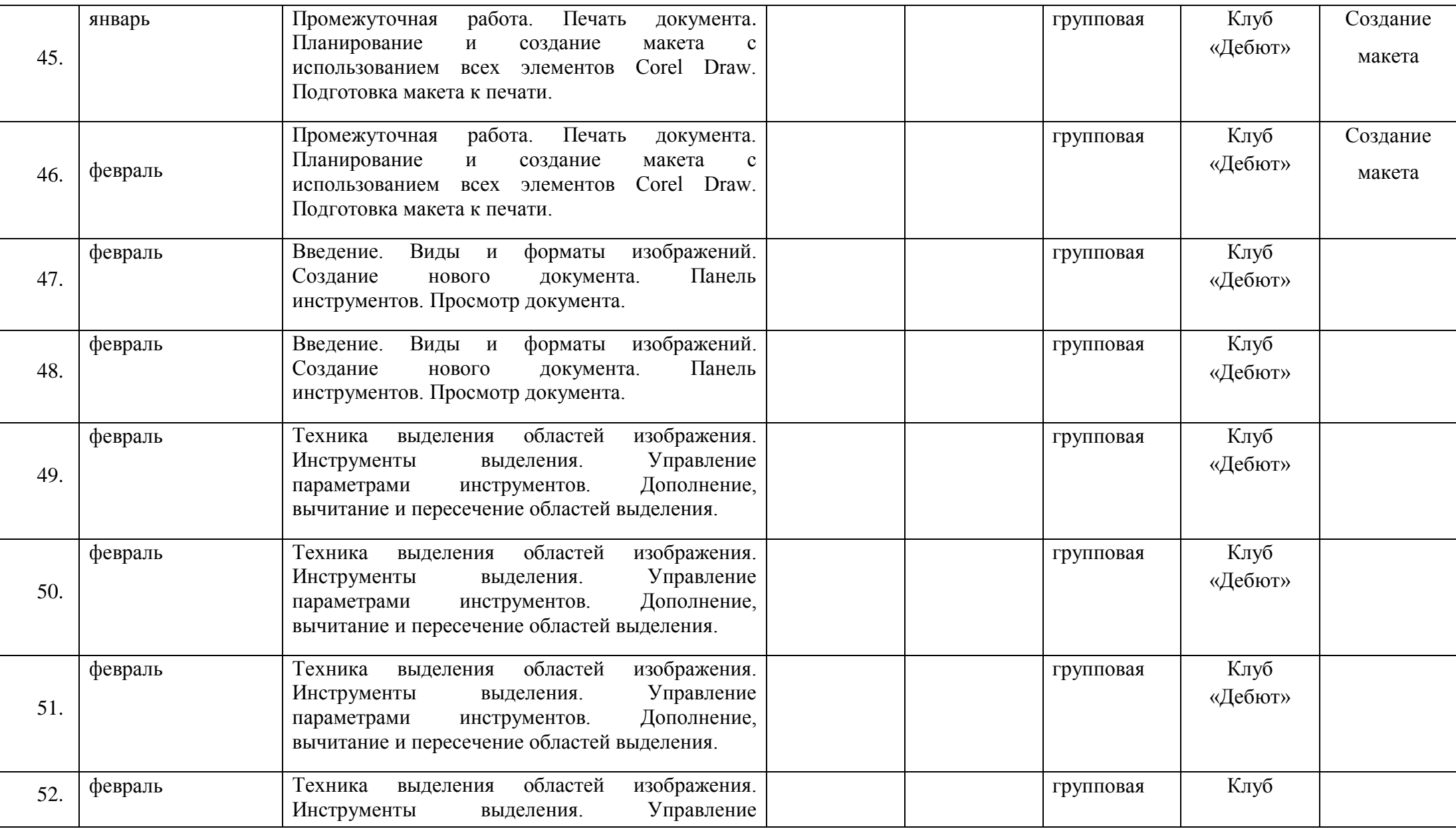

61

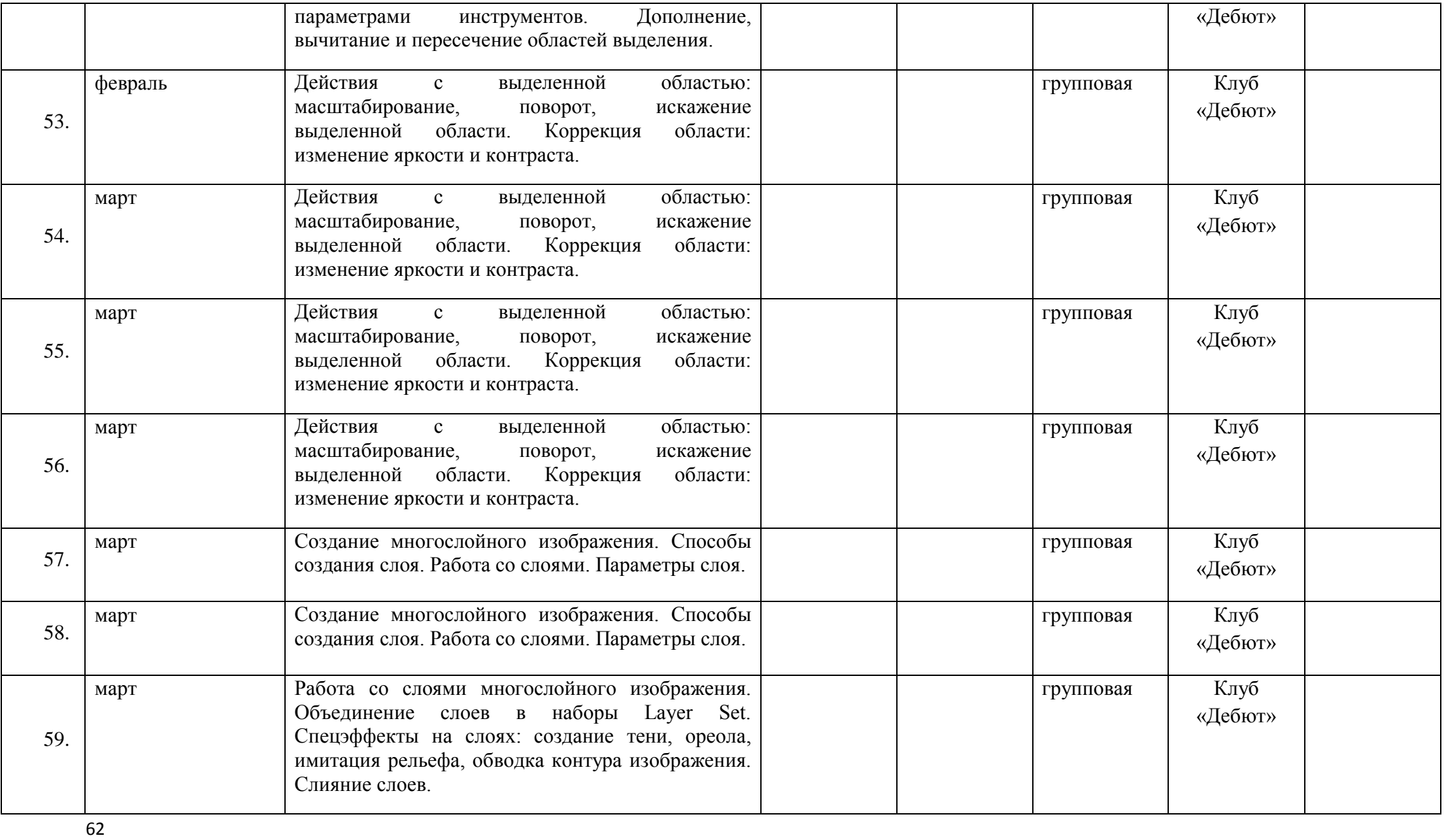

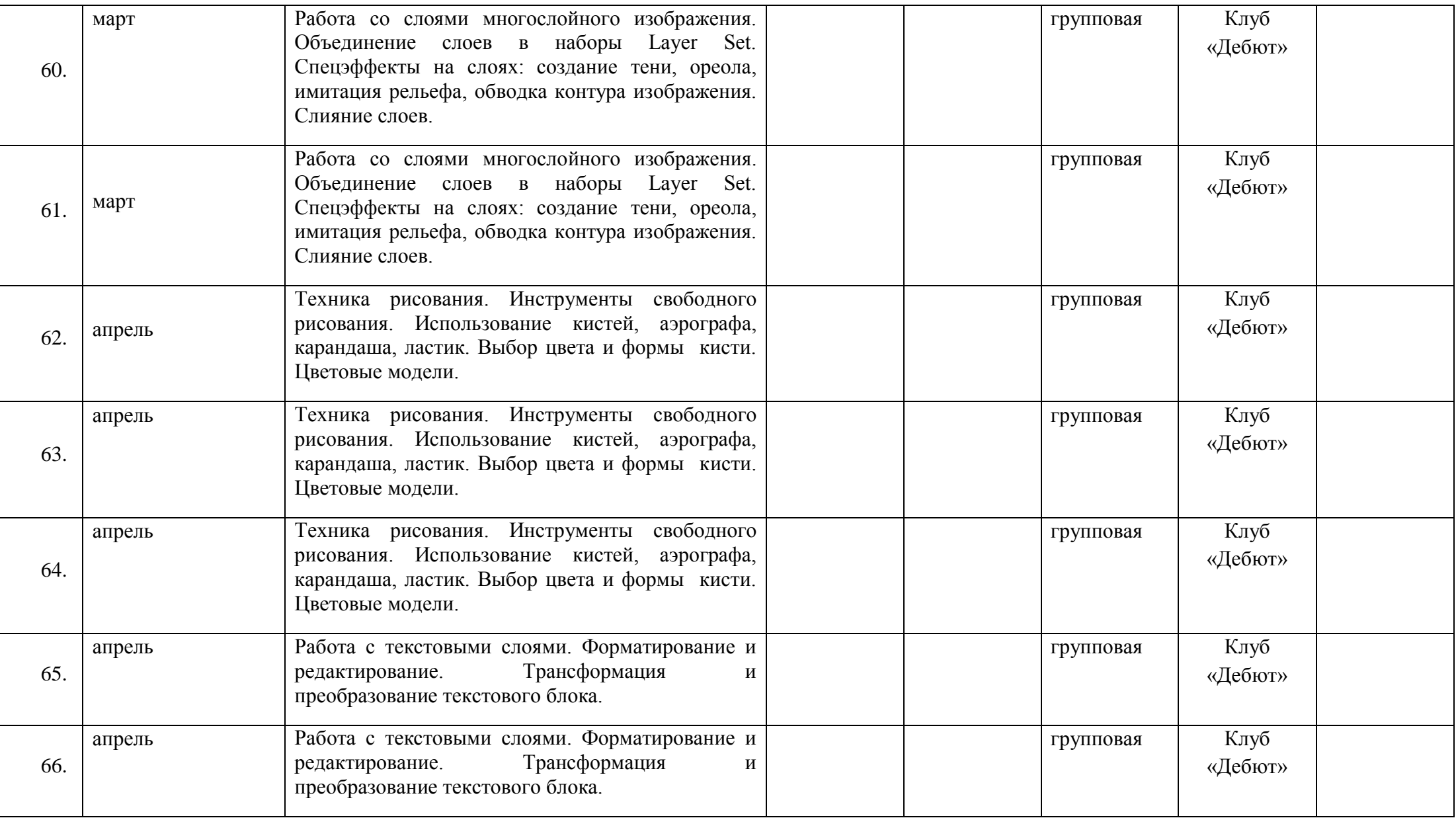

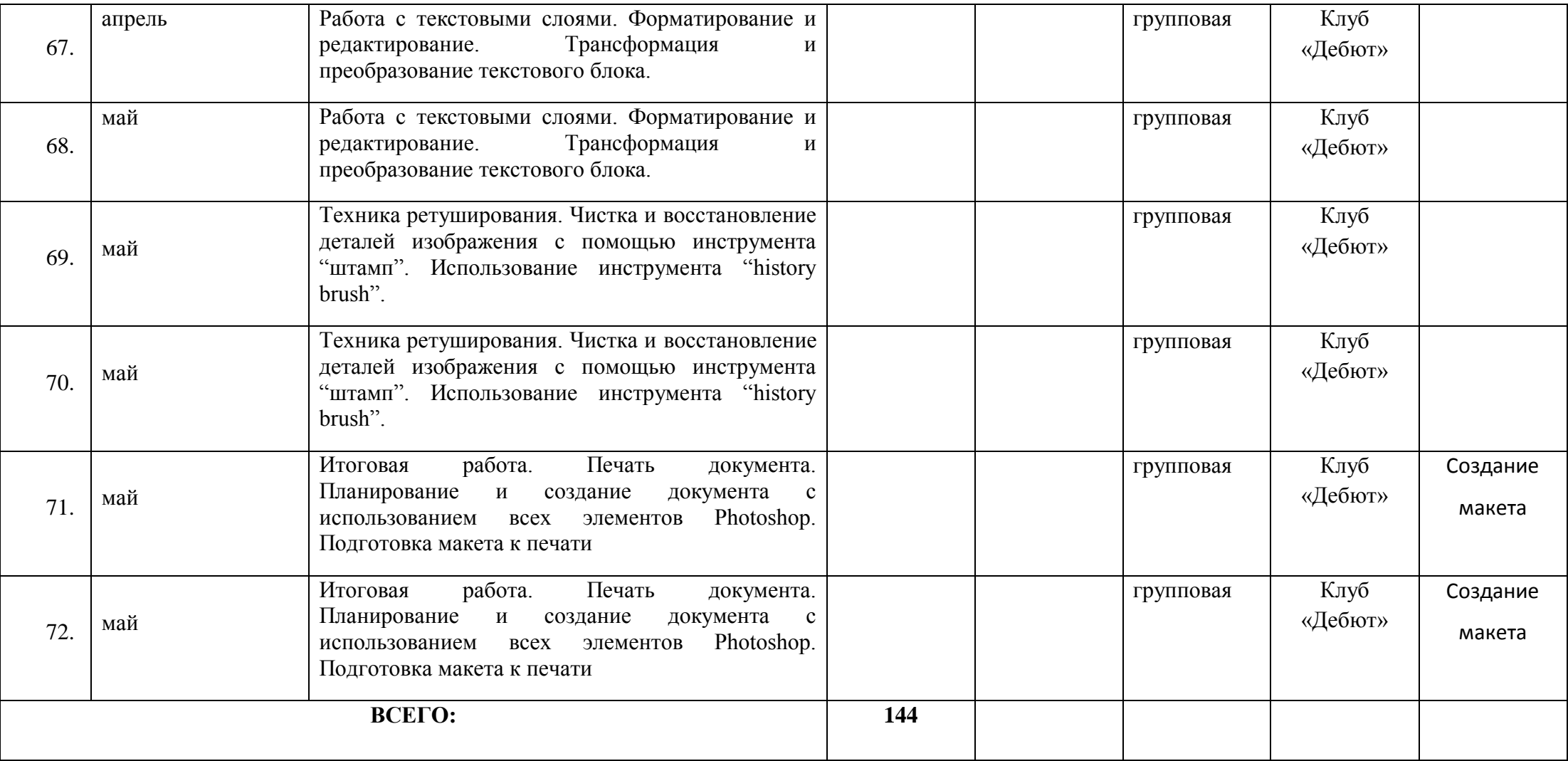

# **Календарный учебный график 3 года обучения**

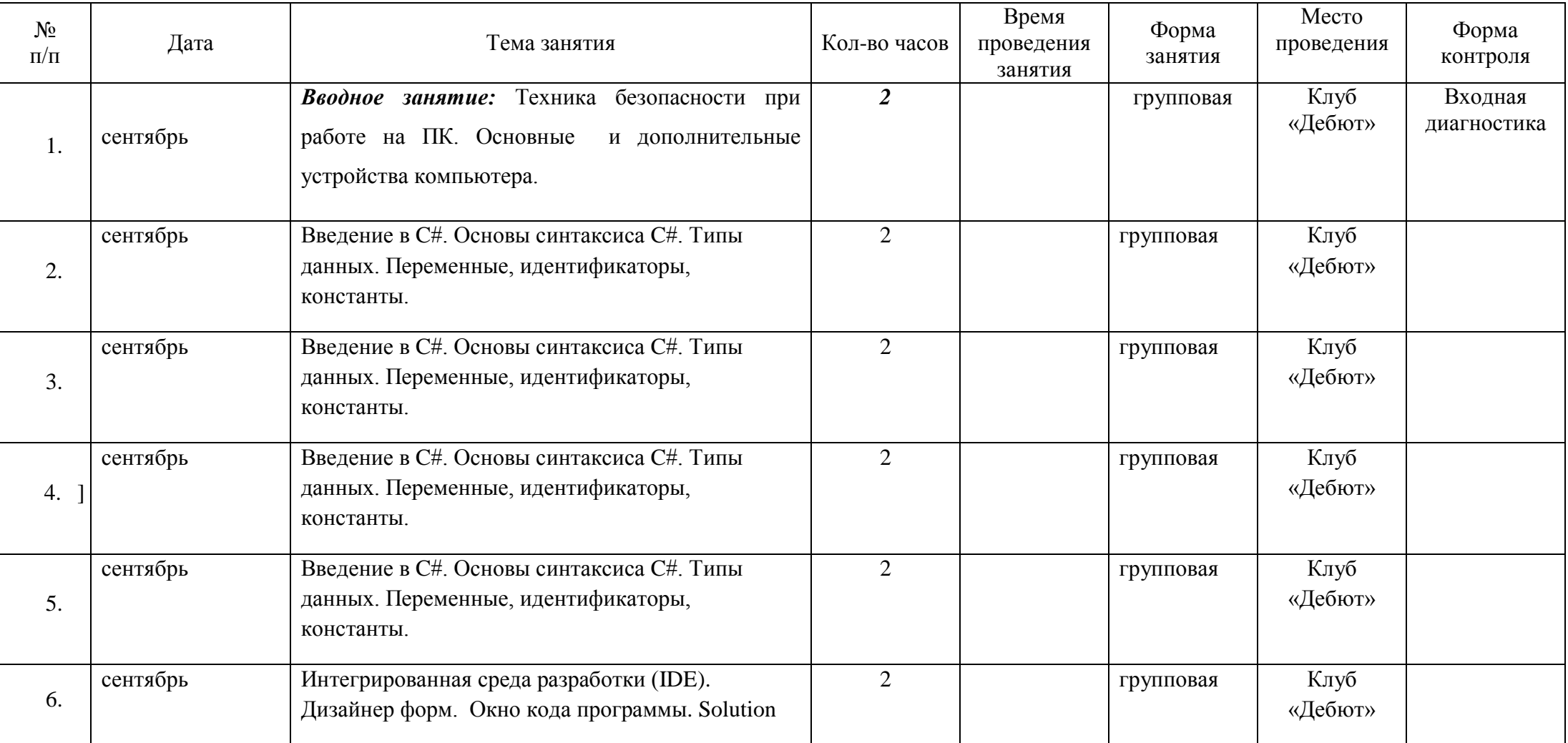

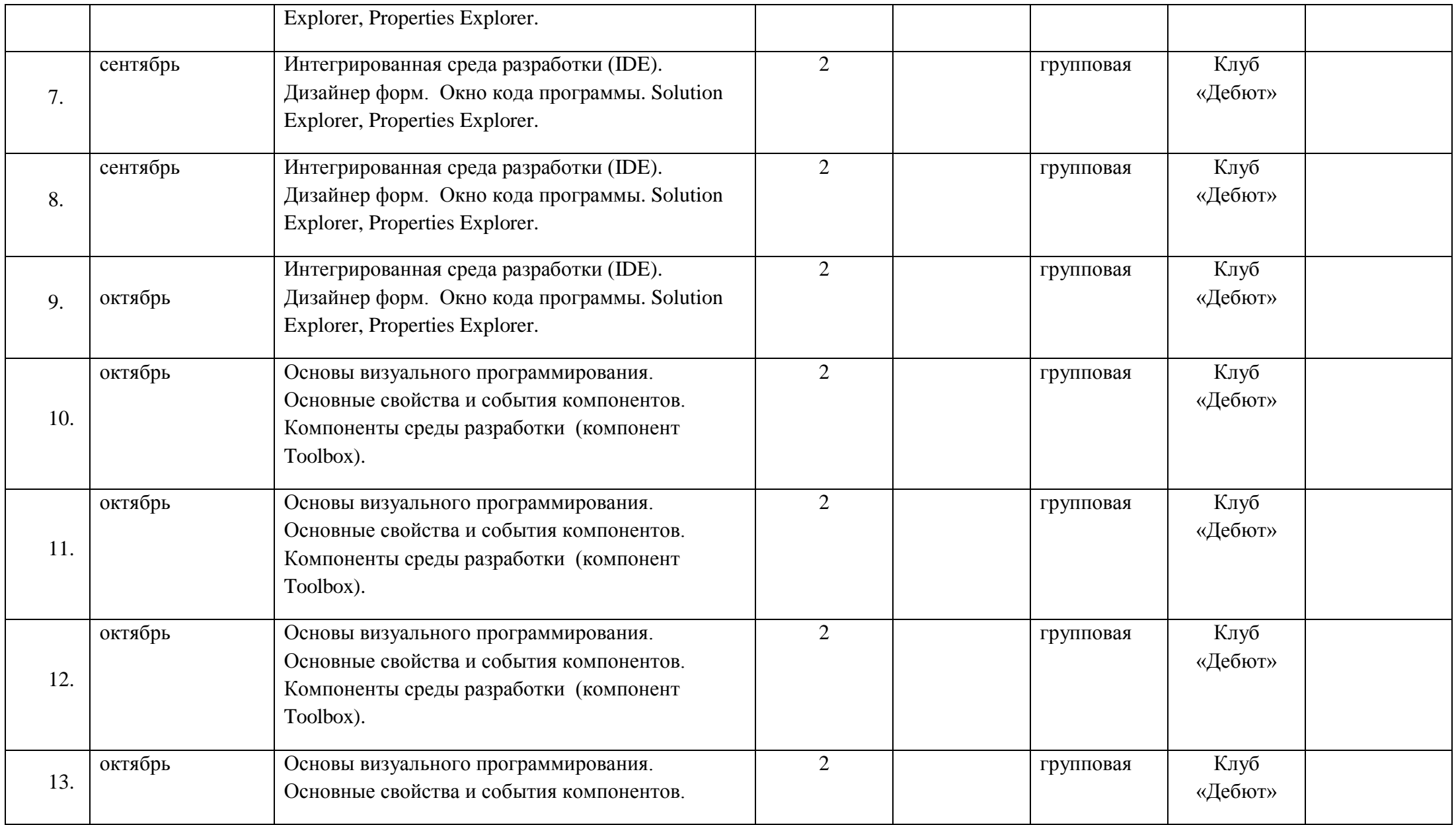

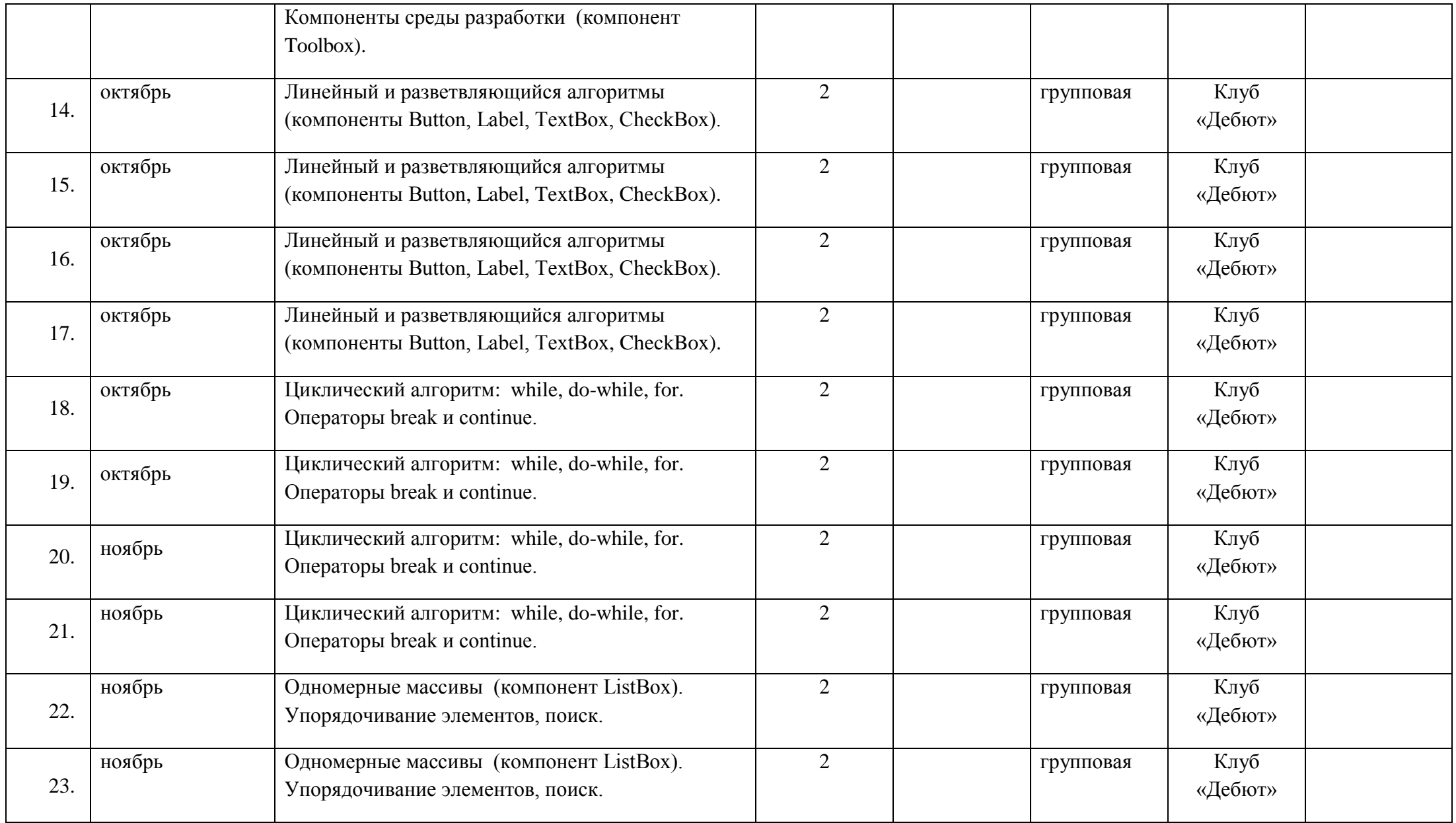

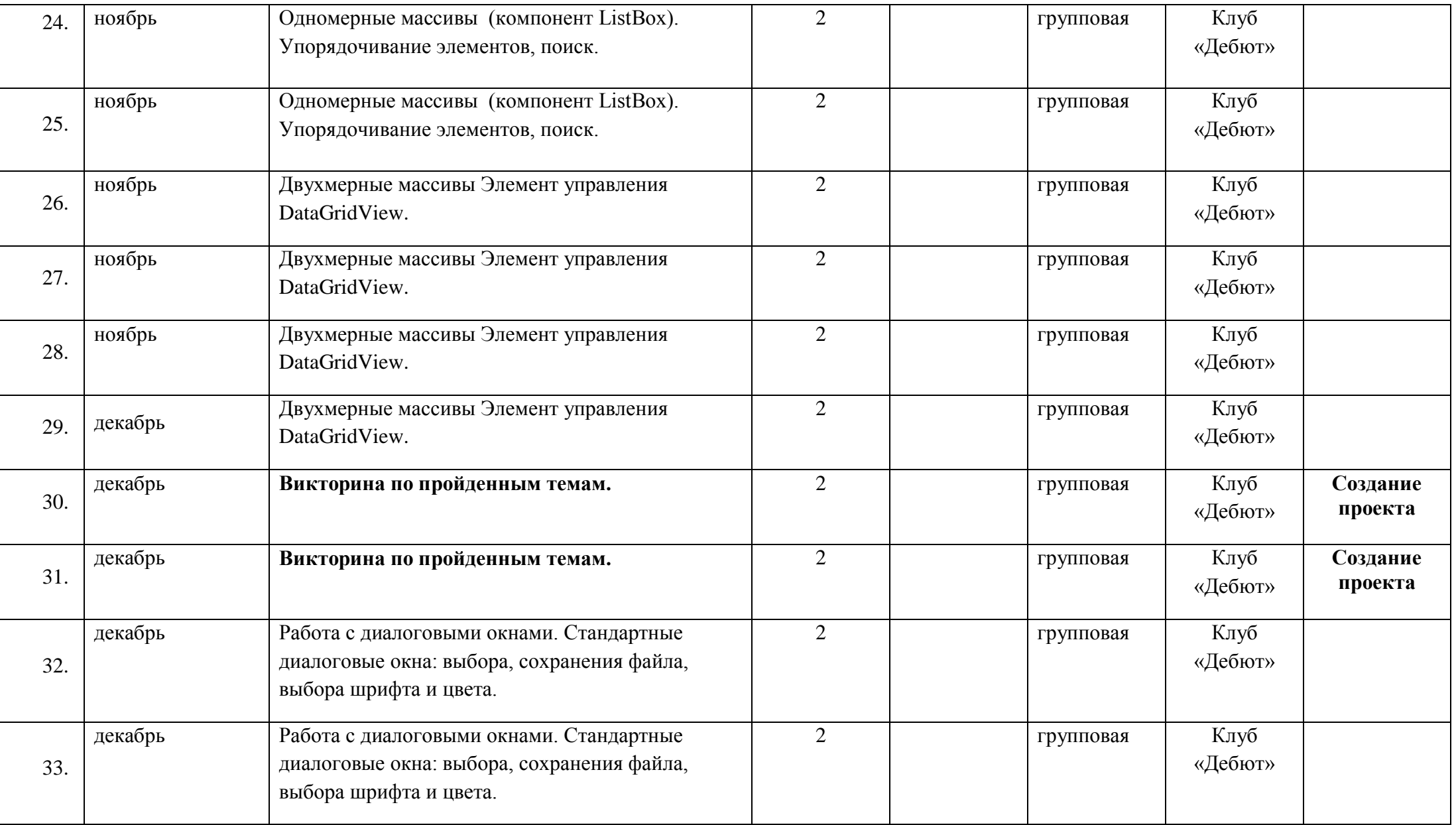

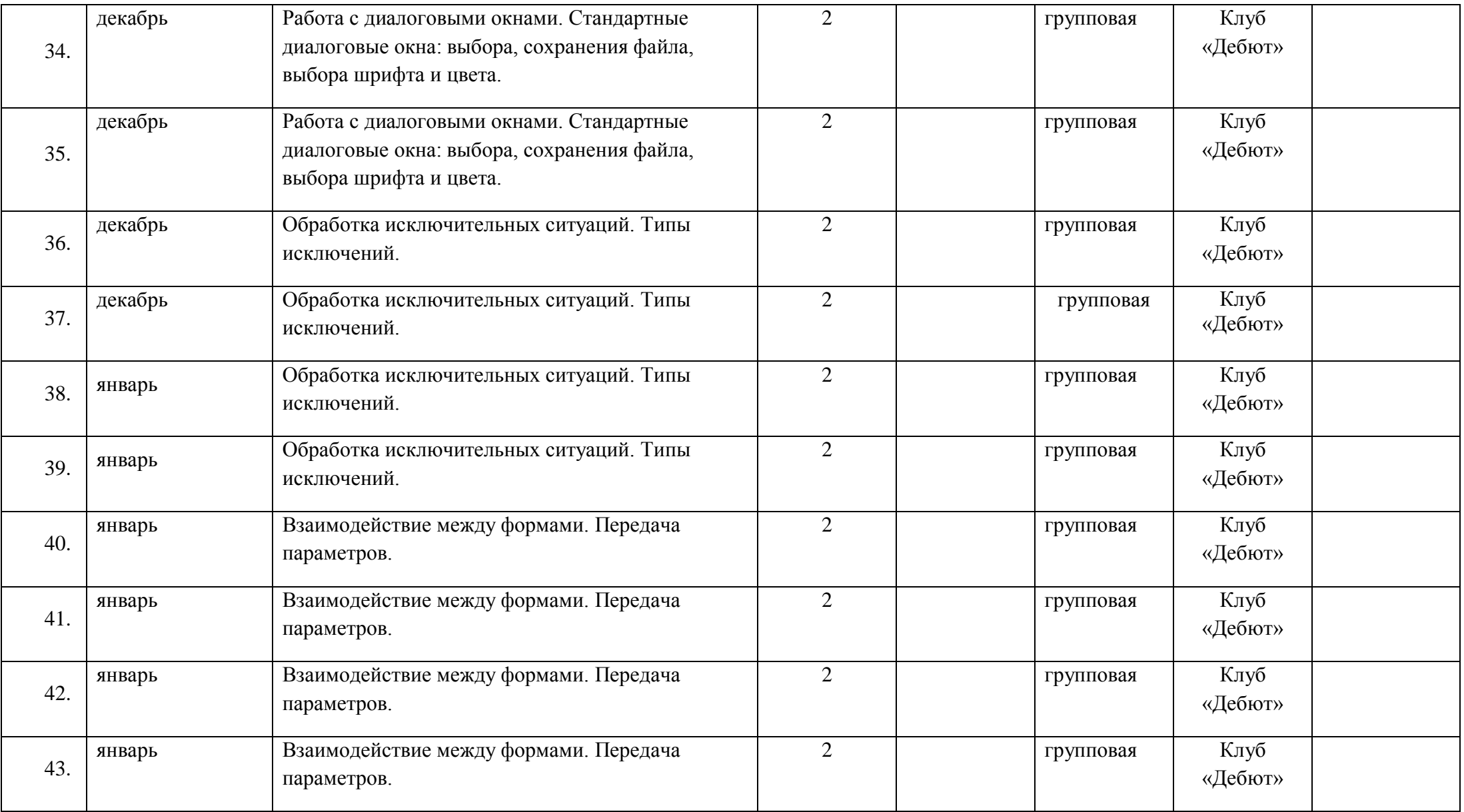

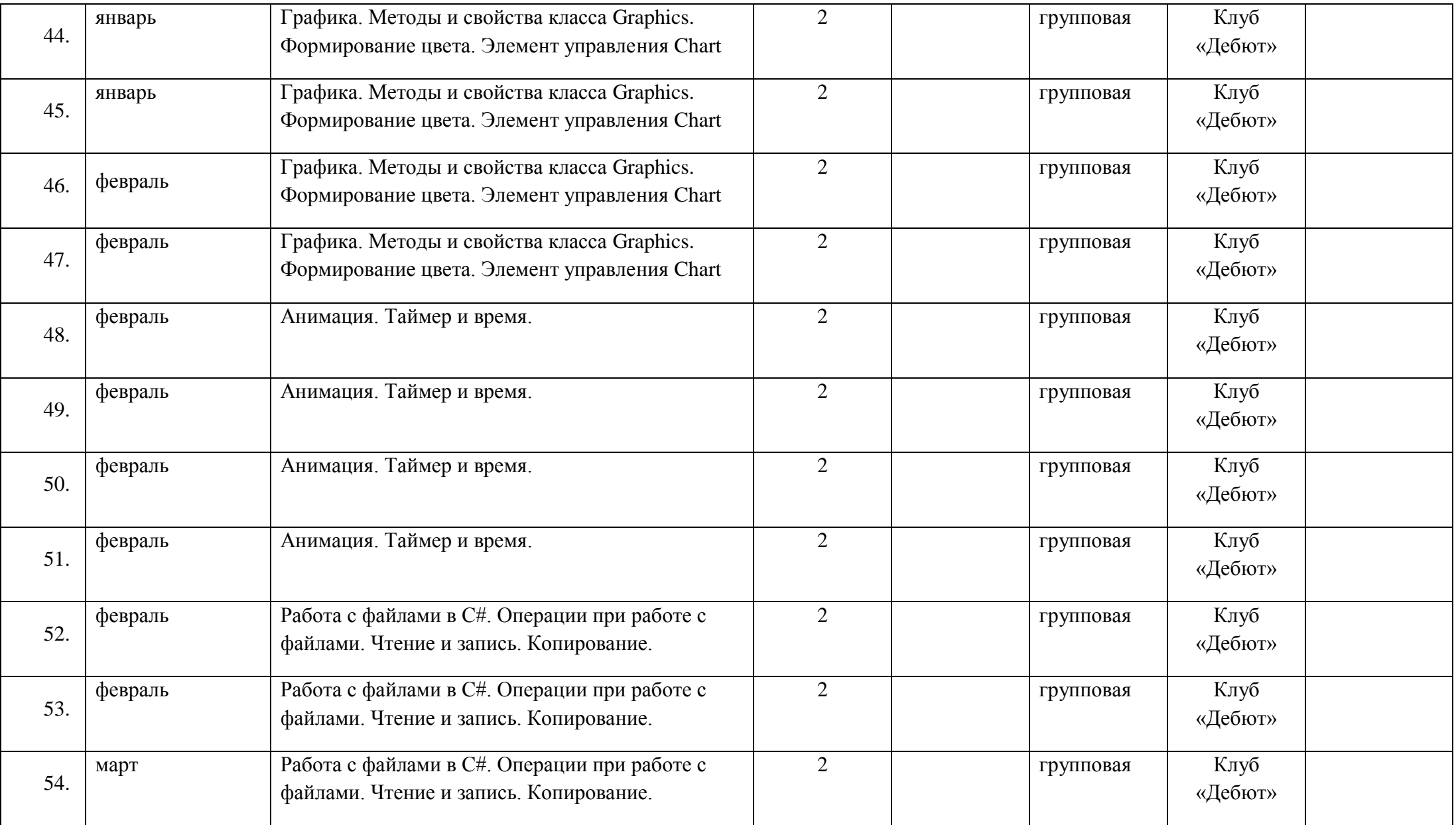

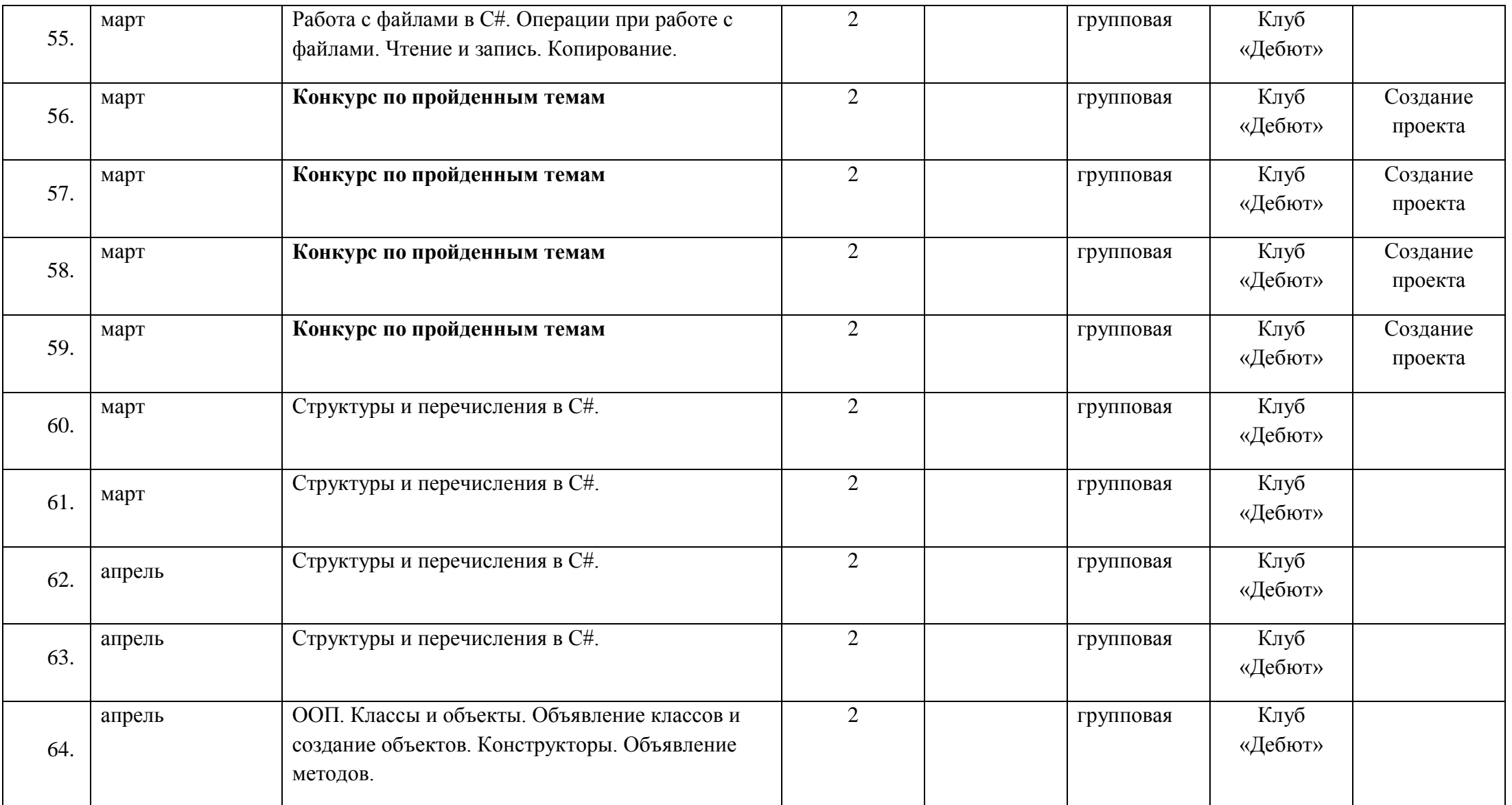

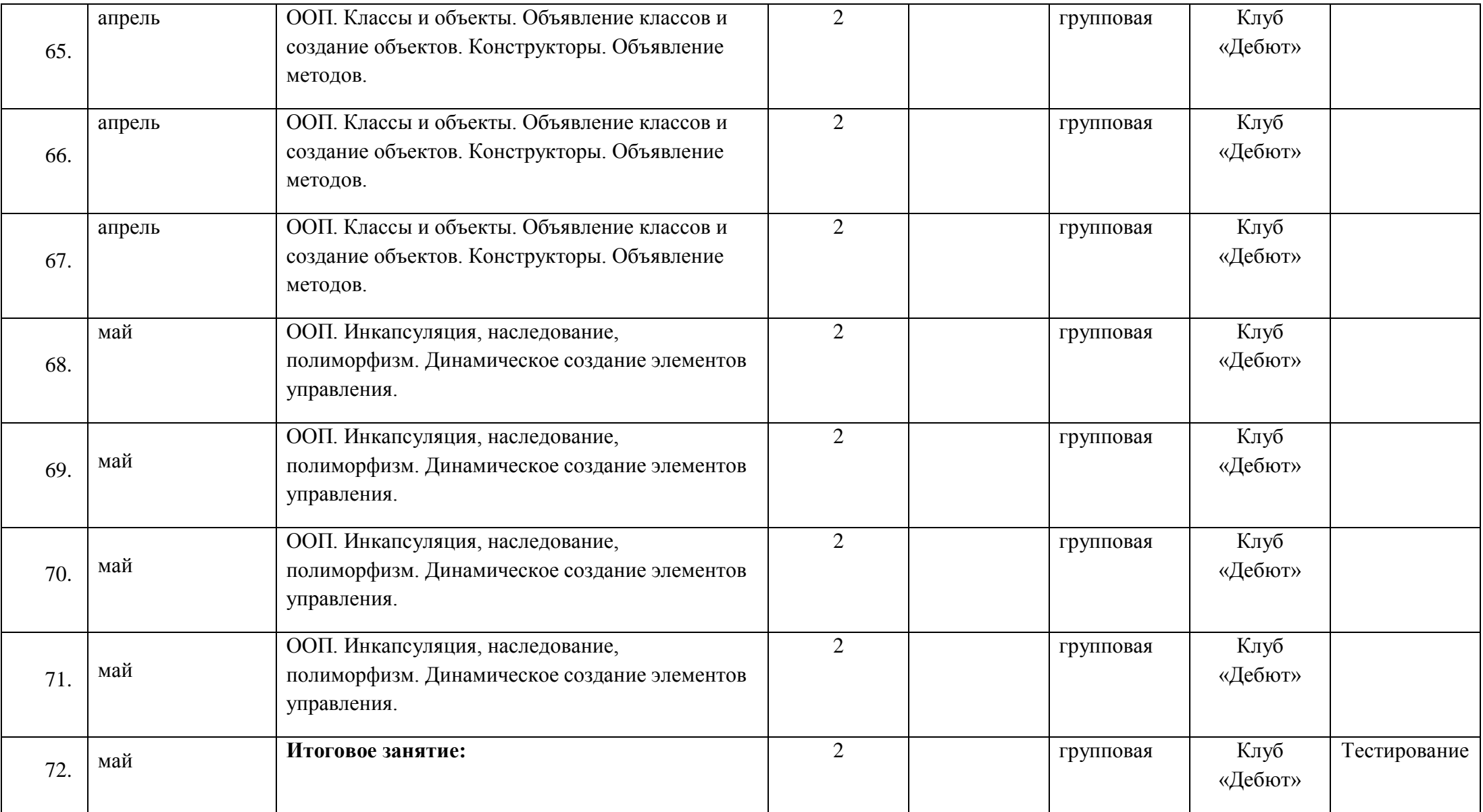
# Приложение 2

## ДИАГНОСТИКА УРОВНЯ НРАВСТВЕННОЙ ВОСПИТАННОСТИ 20 - 20 учебный год

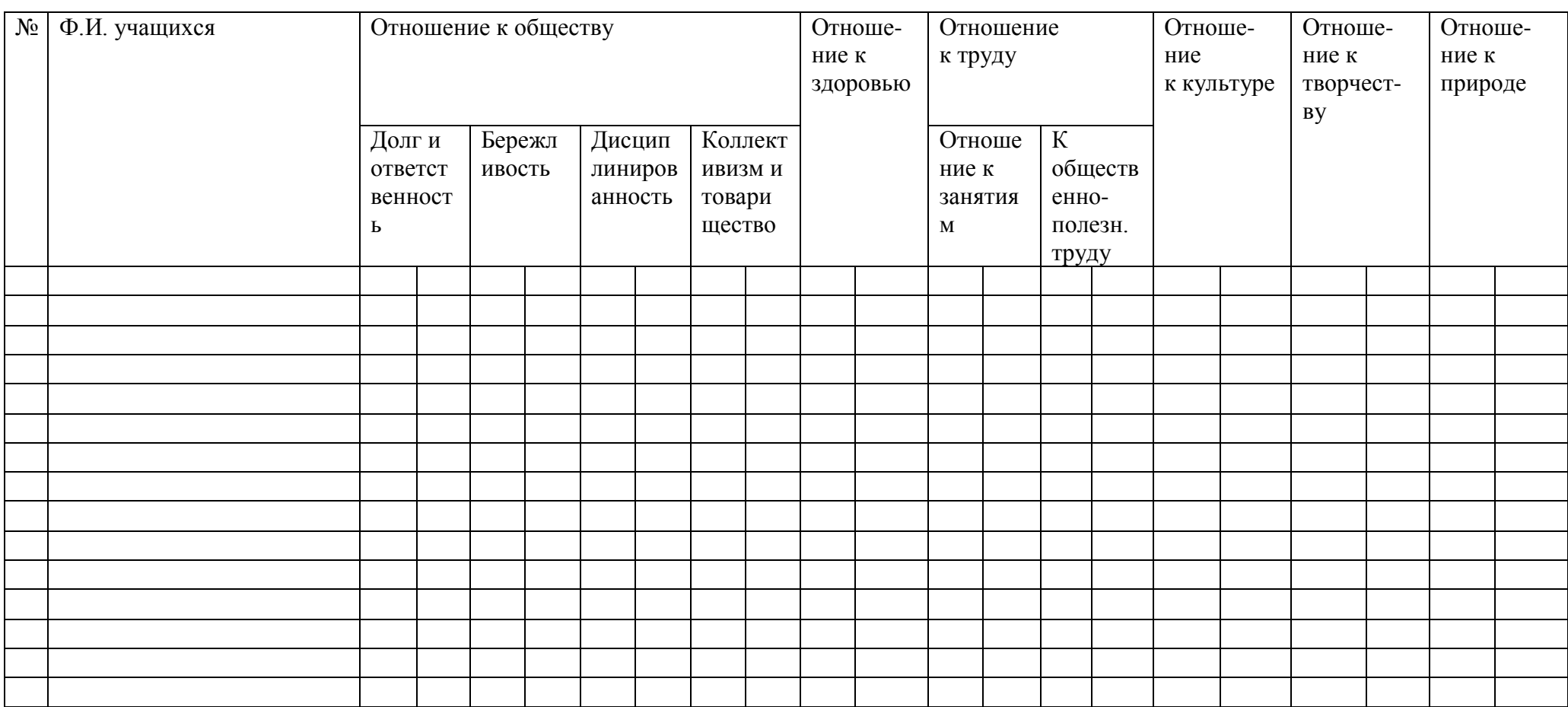

# **СРЕДНИЙ БАЛЛ**

**5 – 4,5 балла – высокий уровень**

**4,4 – 3,9 балла – хороший уровень**

**3,8 – 2,9 балла – средний уровень**

**2,8 – 2 балла – низкий уровень**

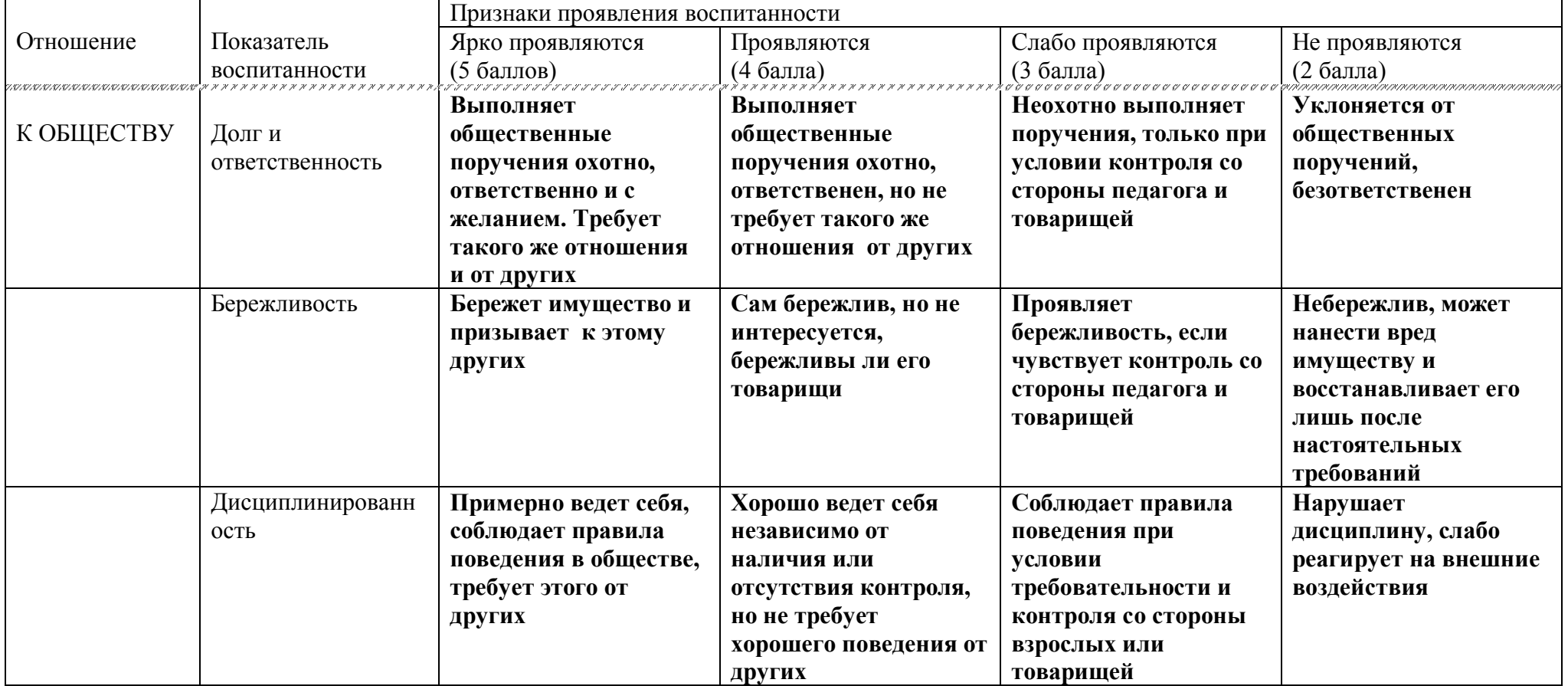

## **КРИТЕРИИ ОЦЕНКИ ВОСПИТАННОСТИ УЧАЩИХСЯ**

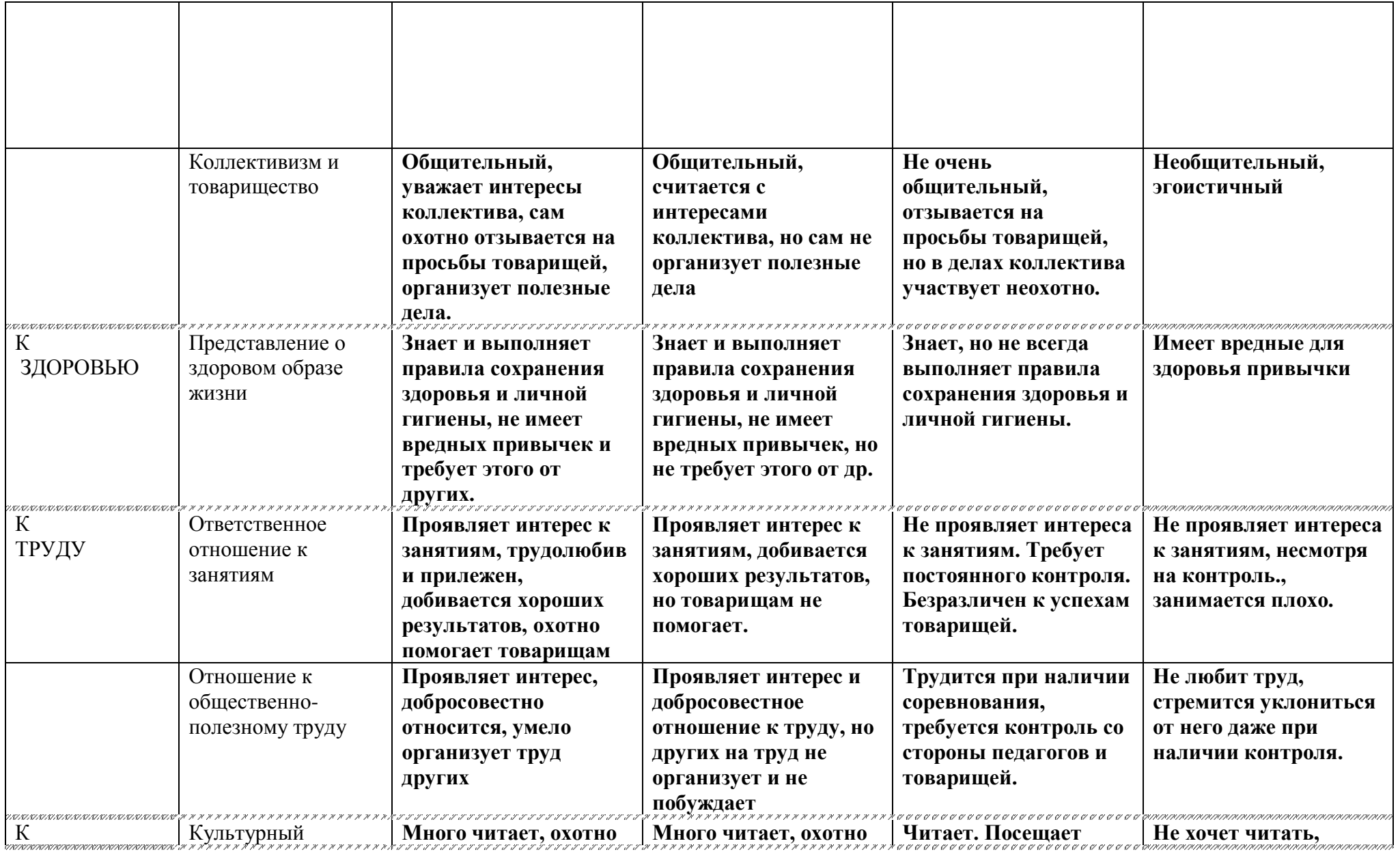

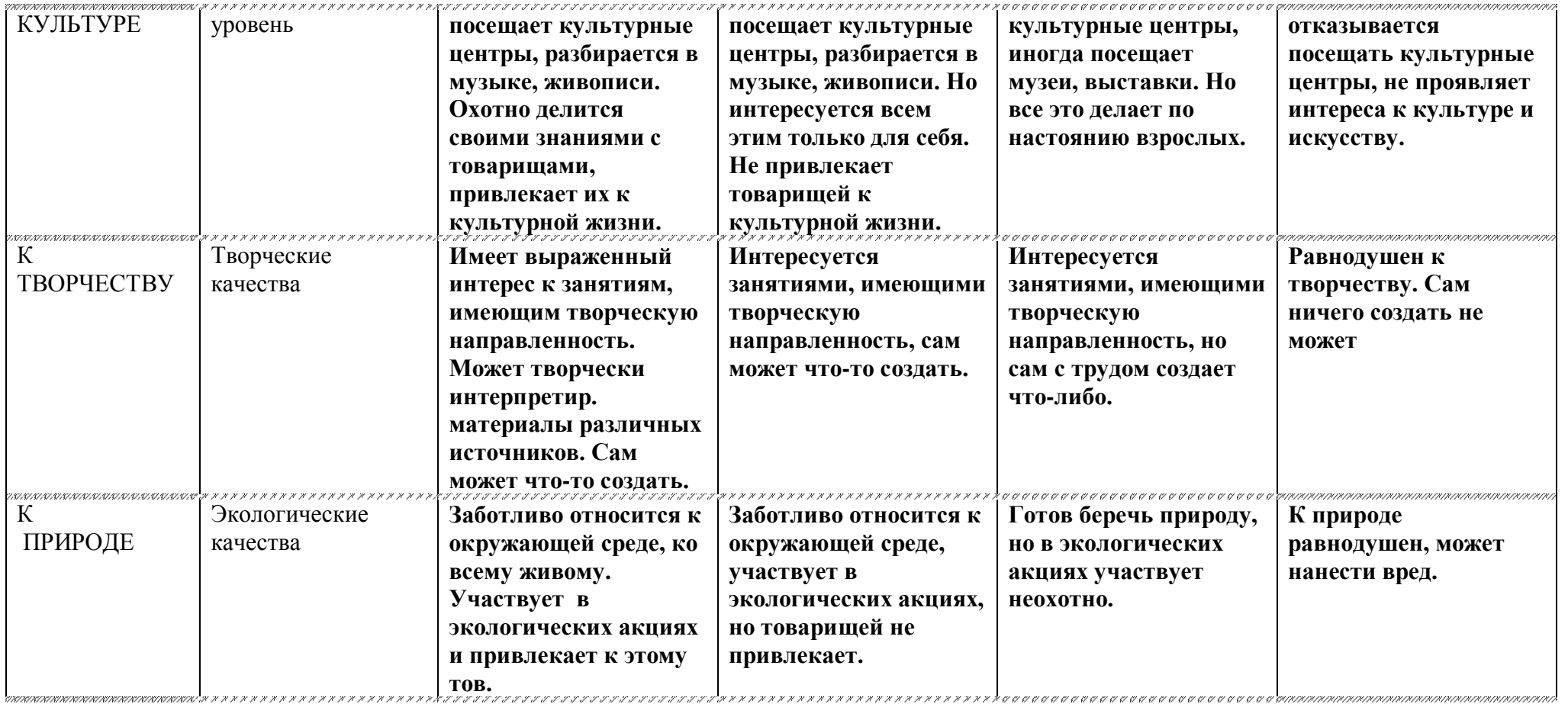

#### **Протокол результатов входной и промежуточной аттестации**

учащихся детского объединения «ИНФОРМАЦИОННЫЕ ТЕХНОЛОГИИ»

по освоению дополнительной общеобразовательной общеразвивающей программы \_«ИНФОРМАЦИОННЫЕ ТЕХНОЛОГИИ»

уровень программы (ознакомительный, базовый, углубленный) – подчеркнуть

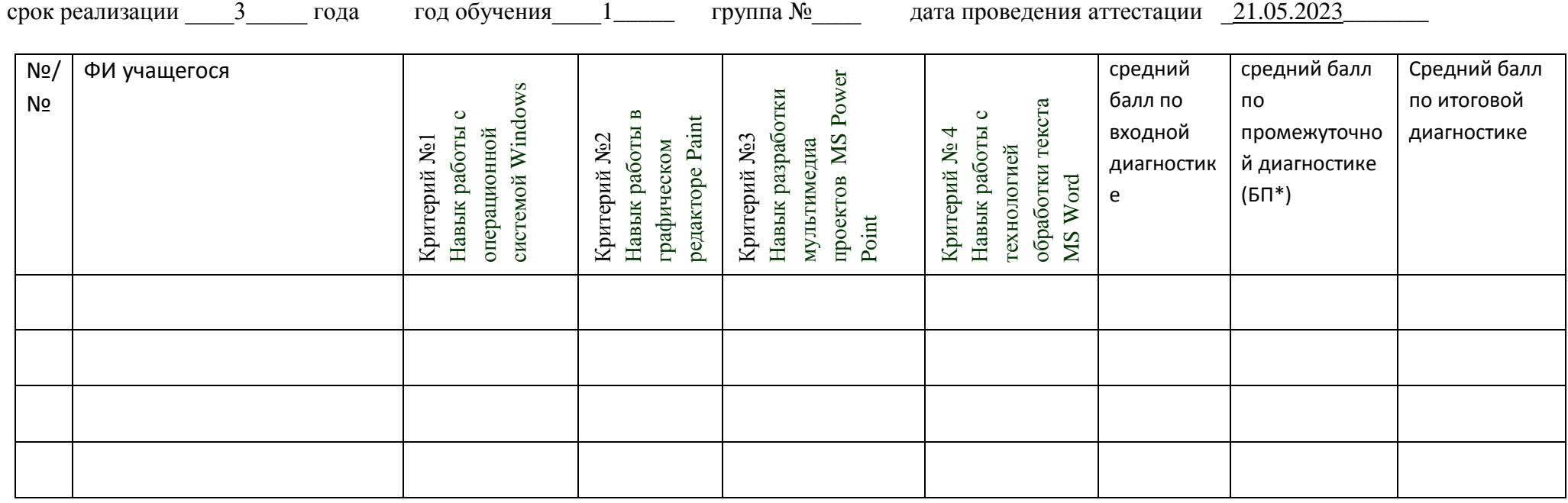

\* БП = (сумма баллов по критериям) / (количество критериев)

#### Протокол результатов входной и промежуточной аттестации

учащихся детского объединения «ИНФОРМАЦИОННЫЕ ТЕХНОЛОГИИ»

по освоению дополнительной общеобразовательной общеразвивающей программы \_«ИНФОРМАЦИОННЫЕ ТЕХНОЛОГИИ»

уровень программы (ознакомительный, базовый, углубленный) - подчеркнуть

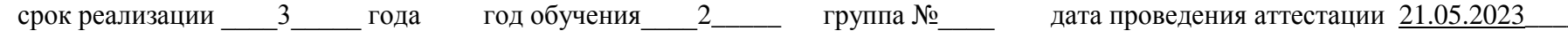

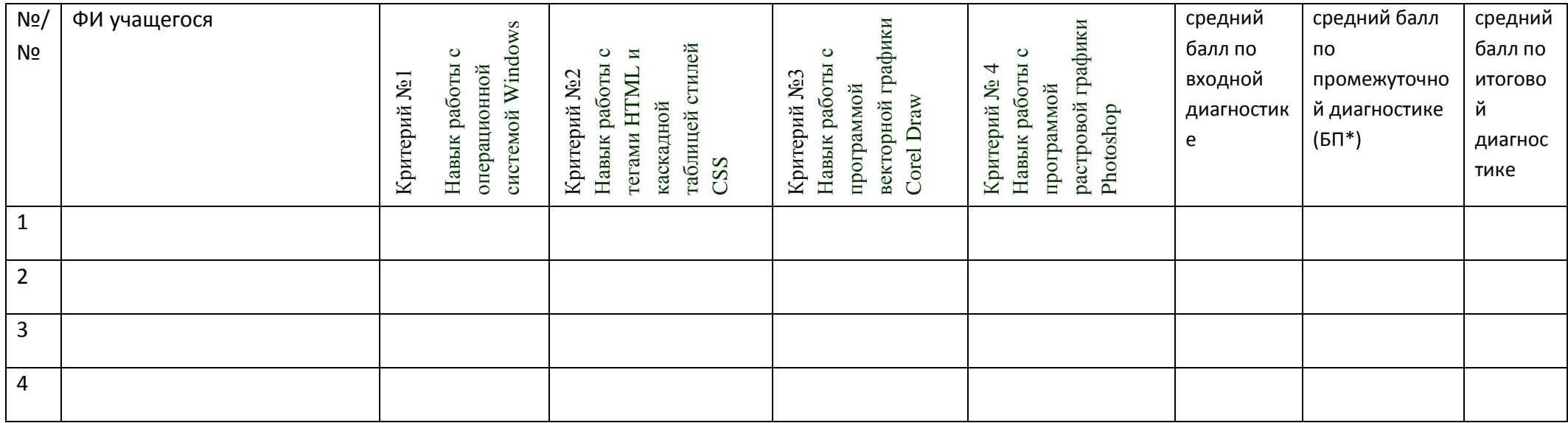

 $*$  БП = (сумма баллов по критериям) / (количество критериев)

78

#### Протокол результатов входной и промежуточной аттестации

учащихся детского объединения «ИНФОРМАЦИОННЫЕ ТЕХНОЛОГИИ»

по освоению дополнительной общеобразовательной общеразвивающей программы \_«ИНФОРМАЦИОННЫЕ ТЕХНОЛОГИИ»

уровень программы (ознакомительный, базовый, углубленный) - подчеркнуть

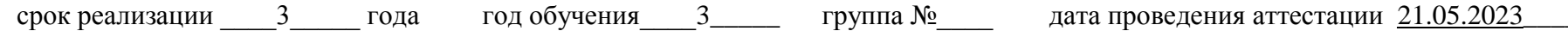

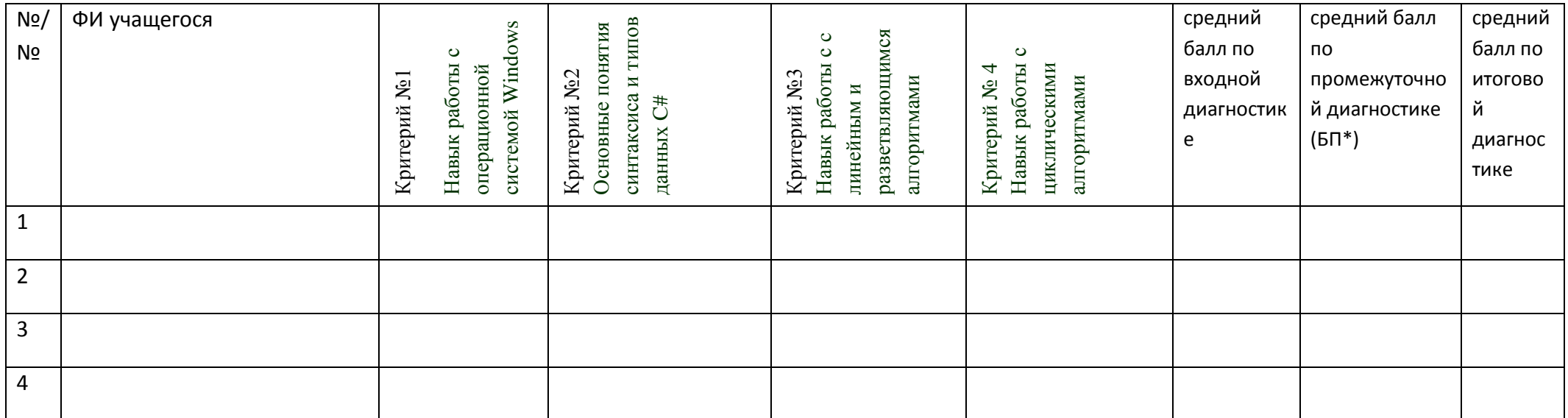

Низкий (от 0 до 1,5 баллов) - человек,  $\%$ ; расчет  $\%$  = кол-во учащихся с низким количеством баллов / общее количество учащихся в группе

Средний (от 1,6 до 2,5 баллов) - человек, последую, расчет % = кол-во учащихся со средним количеством баллов / общее количество учащихся в группе

Высокий (от 2,6 до 3,0 баллов) - человек,  $\%$ ; расчет % = кол-во учащихся с высоким количеством баллов / общее количество учащихся в группе

79

### **Здоровьесберегающие технологии**

В дополнительном образовании используются три основных вида здоровьесберегающих технологий:

- санитарно-гигиенические,
- психолого-педагогические,
- физкультурно-оздоровительные.

Безусловно, применение каждой из этих технологий невозможно без учета соответствующих критериев здоровьесбережения:

- Критерии санитарно-гигиенические- это не только личная гигиена, но и обстановка и гигиенические условия в кабинете.
- К психолого-педагогическим критериям прежде всего относится психологический климат на занятии. Эмоциональный комфорт, доброжелательная обстановка повышают работоспособность, помогают раскрыть способности каждого ребенка, и это приводит в конечном итоге к хорошим результатам.
- Физкультурно-оздоровительные критерии организация занятия с учетом моментов оздоровления, от которых во многом зависят функциональное состояние обучающихся в процессе деятельности, возможность длительно поддерживать умственную и физическую работоспособность на высоком уровне и предупреждать преждевременное наступление утомления.

Внешними проявлениями утомления являются учащение отвлечений, потеря интереса и внимания, ослабление памяти, нарушение почерка, снижение работоспособности.

Первые признаки утомления служат сигналом к выполнению физкультминуток. Эта форма двигательной нагрузки может быть использована всеми педагогами. Физкультминутки положительно влияют на аналитико-синтетическую деятельность мозга, активизируют сердечнососудистую и дыхательную системы, улучшают кровоснабжение внутренних органов и работоспособность нервной системы

Физкультминутки, динамические паузы, дыхательная гимнастика, гимнастика для глаз, массаж активных точек – вот только некоторые моменты оздоровления, для которых педагог должен найти место и время в ходе проведения занятий. Так, например, точечный массаж поможет расслабиться, успокоиться, снимет нервное и мышечное напряжение. Детям очень нравятся подобные упражнения, которые можно весело обыграть. На занятиях, требующих напряжения зрения, особенно полезно проводить гимнастику для глаз. Хорошо активизирует детей дыхательная гимнастика, она восстанавливает не только движение и пластичность мышц,

участвующих в дыхании, но и активно включает в работу все части тела, повышая общий мышечный тонус. Игры — это хороший отдых между занятиями; они снимают чувство усталости, улучшают эмоциональное состояние и повышают работоспособность.

На дополнительных занятиях с детьми, в качестве здоровьесберегающей технологии, я провожу физкультминутки и динамические паузы в форме игры.

 Все действия выполняются под стихотворный текст. Важно, чтобы стихотворение для физкультминутки было подобрано соответственно возрасту ребенка.

Время начала физкультурной минутки определяется самим педагогом. Физиологически обоснованным временем для проведения физкультминутки является 15-я - 20-я минута занятия. С позиции здоровье сбережения польза от простого выполнения нескольких упражнений минимальна, если при этом не учитывается 3 условия:

1. Состав упражнений должен зависеть от особенностей занятия, в какой вид деятельности включены учащиеся до этого, какого их состояние.

2. Обязательным является эмоциональная составляющая физкультминутки. Амплитуда стимулируемых эмоций учащихся может быть различной: от выраженной экспрессии до спокойной релаксации, но во всех случаях занятие должно проводиться на положительном эмоциональном фоне.

3. Педагогу необходимо выработать 2-3 условных вербально - поведенческих знака, позволяющих быстрее и эффективнее переключать дошкольников в другой режим деятельности.

 Находясь в школе, дети испытывают напряженность, поэтому учащиеся любят такие паузы и с удовольствием повторяют все упражнения за педагогом. На некоторых занятиях мы с учениками играем в такую игру: педагог задает заранее подготовленные вопросы по теме, а дети вместо ответа «да» - хлопают в ладоши, а если ответ «нет» - стучат ногами.

 Выполняя эти несложные упражнения вместе с учениками, мы прививаем им полезную для здоровья привычку – делать зарядку, помогаем им «переключится» и снять напряжение.

Нам всем необходимо помнить, что состояние здоровья подрастающего поколения - важнейший индикатор благополучия общества и государства, отражающий настоящую ситуацию и дающий прогноз на будущее.

### **Гимнастика для глаз**

\*\*\*

Ах, как долго мы писали, Глазки у ребят устали. (Поморгать глазами.) Посмотрите все в окно, (Посмотреть влево - вправо.) Ах, как солнце высоко. (Посмотреть вверх.) Мы глаза сейчас закроем, (Закрыть глаза ладошками.)

В классе радугу построим, вверх по радуге пойдем, (Посмотреть по дуге вверх вправо и вверх - влево.)

Вправо, влево повернем, а потом скатимся вниз, (Посмотреть вниз.) Жмурься сильно, но держись. (Зажмурить глаза, открыть и поморгать им.

### **Приложение 4**

### **Воспитательная работа**.

Воспитание подрастающего поколения во все времена и у всех народов считалось важнейшей функцией общества и государства. Значение воспитания трудно переоценить: «им решается участь человека» (В.Г. Белинский).

В последнее время государственная политика в сфере образования изменила отношение к содержанию феномена воспитания. Под воспитанием, в соответствии с Федеральным законом «Об образовании в Российской Федерации», понимается «деятельность, направленная на развитие личности, создание условий для самоопределения и социализации обучающихся на основе социокультурных, духовно-нравственных ценностей и принятых в российском обществе правил и норм поведения в интересах человека, семьи, общества и государства, формирование у обучающихся чувства патриотизма, гражданственности, уважения к памяти защитников Отечества и подвигам Героев Отечества, закону и правопорядку, человеку труда и старшему поколению, взаимного уважения, бережного отношения к культурному наследию и традициям многонационального народа Российской Федерации, природе и окружающей среде».

Воспитание помогает растущей личности выстраивать свое жизненное пространство и организовывать в нем продуктивную жизнедеятельность благодаря формированию детско-взрослых общностей для взаимообмена, взаимообогащения знаниями, чувствами, смыслами, действием. Воспитание разворачивается в пространстве различных воззрений, отношений, переживаемых эмоциональных состояний, социально разноаспектных оценок, свободного выбора и индивидуальной интерпретации происходящего.

Патриотическое воспитание обучающихся является одной из важнейших задач образования и воспитания. В современных условиях патриотическое воспитание обучающихся призвано решать задачи, связанные с возможностью стабильного развития общества и сохранения национальной идентичности.

Информационное пространство, в котором живет ребенок, становится все более агрессивным, с большим объемом фальсифицированных материалов, В этих условиях особую актуальность приобретает задача сохранения национальной исторической памяти, умения объективно оценивать исторические события, критически относиться к источникам информации.

Деятельность педагога в сфере воспитания патриотизма представляет собой целесообразное сочетание форм и методов патриотического просвещения, происходит разноплановая деятельность ребенка: изучение компьютерных программ и изучение тем по патриотическому воспитанию при выполнении некоторых заданий.

В заданиях для детей необходимо использовать темы по патриотическому воспитанию, например:

«Государственные символы России - герб, флаг, гимн»

«История моего города»

«Обычаи и традиции русского народа»

«Правила поведения учащихся»

«Красота русской природы»

«Наши права и обязанности»

«Праздники русского народа»

«Великая Отечественная война»

«Как встречать Новый год»

«Памятные места моего города»

«Кем я стану, кем мне быть?»

«За что я люблю Россию»

«Народ и я – единая семья».

Духовное и нравственное воспитание. Для того чтобы личность состоялась, нужно, чтобы ее жизнь была пронизана многообразными видами деятельности и была включена в систему позитивных отношений с окружающей действительностью. В разнообразных видах деятельности ребенок приучается создавать материальные и духовные ценности, постепенно переходя из позиции потребителя в позицию производителя материальных и духовных благ. Таким образом осуществляется его активная социализация. Наша главная задача – создать условие для всестороннего развития личности ребенка, раскрытие его нравственного и духовного потенциала. Необходимым условием формирования нравственной сферы ребенка становится организация соответствующего воспитательного и учебного процессов.

Расширение воспитательных возможностей информационных ресурсов. Современная информационно-образовательная среда образовательной организации, сетевые форматы взаимоотношений людей создают широкие

возможности для повышения мотивация учения, для творческой самореализации личности и ценностно-смыслового саморазвития.

Информационная компетенция личности проявляется в самостоятельной работе в информационном режиме, в самостоятельном продуктивном поиске необходимой информации, в умении структурировать ее и передавать, создавать презентации выполненных работ и представлять их в лаконичной, аргументированной, логически выстроенной последовательности.

В рамках реализации программ технической направленности необходимо создать условия для вовлечения детей в создание искусственнотехнических и виртуальных объектов, построенных по законам природы, в приобретение навыков в области обработки материалов, электротехники и электроники. Содействовать формированию у обучающихся современных знаний, умений и навыков в области технических наук, технологической грамотности и инженерного мышления.

Здоровье подрастающего поколения - важный показатель качества общества и государства, отражающий не только настоящую ситуацию, но и формирующий будущее. Обеспечение высокого качества воспитания неразрывно связано и зависит от уровня здоровья его участников. Необходимо: учитывать время трудоспособности и утомляемости; проводить физкультминутки; производить влажную уборку и проветривание; следить за гигиеническими условиями (воздушно-тепловые, световые). Постоянный контроль за соблюдением всех правил при работе на персональном компьютере (расстояние до монитора, соблюдение правильной посадки).

Производить все инструктажи и беседы по технике безопасности. В заданиях для детей использовать темы, посвященные здоровому образу жизни, например:

- Я люблю спорт
- Полезные привычки
- Здоровый образ жизни
- Здоровое питание
- Режим дня
- Основы безопасности жизнедеятельности
- Скажи вредным привычкам «НЕТ» и т.д.

## **Дидактический блок для первого года обучения Работа в MS Word, MS Excel**

**Задание #1** *Вопрос:* MS Excel. Сколько ячеек будет обрабатываться с помощью этой формулы?  $a) 2$  $\overline{\mathfrak{u}}$ Јрифт Выравни  $b) 5$  $f_{\rm x}$  =CYMM(B12:D13)  $c) 6$  $d)$  3 е) Невозможно определить

*Выберите один из 5 вариантов ответа:*

- 1) b
- 2) a
- 3) c
- 4) d
- 5) e
- **Задание #2**

*Вопрос:*

MS Word. Где находится кнопка Копировать формат? (щелкните мышкой по этой кнопке)

*Укажите место на изображении:*

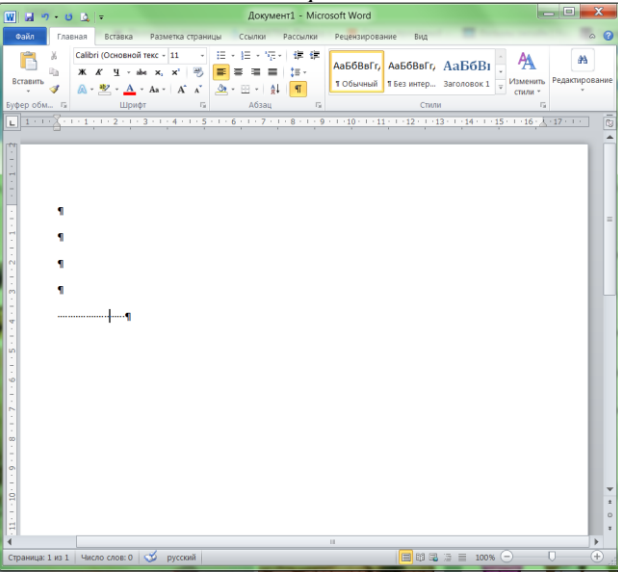

#### **Задание #3**

*Вопрос:*

MS Excel. Выберите правильный формат для записи функции ЕСЛИ

*Выберите один из 5 вариантов ответа:*

- $1) = ECHM$ (условие; истина; ложь);
- 2) = ЕСЛИ(истина ; ложь ; условие)
- 3) = ЕСЛИ(условие ; истина ; ложь)

4) = ЕСЛИ(условие , истина , ложь)

5) = ЕСЛИ(условие ; ложь ; истина)

### **Задание #4**

*Вопрос:*

MS Word. Как называется элемент интерфейса, выделенный на рисунке?

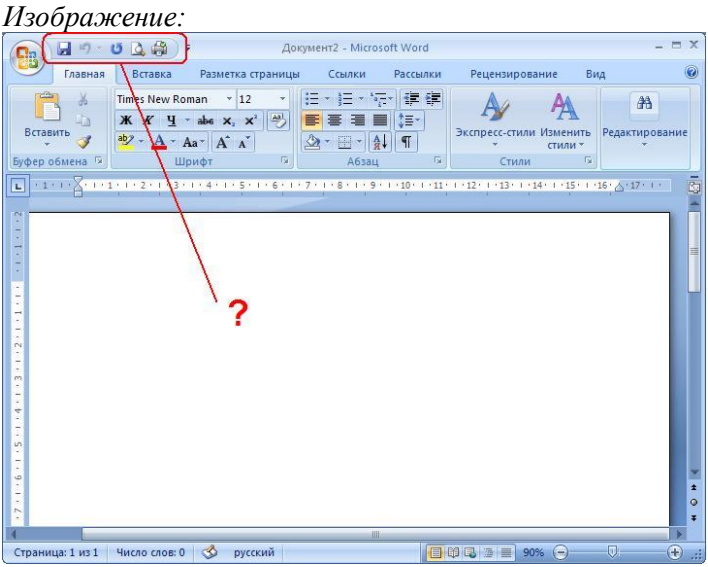

*Выберите один из 5 вариантов ответа:*

- 1) Строка состояния
- 2) Панель быстрого доступа
- 3) Полоса прокрутки
- 4) Панель инструментов
- 5) Панель быстрого запуска

#### **Задание #5**

*Вопрос:* MS Word. Что такое объект WordART?

*Выберите один из 5 вариантов ответа:*

- 1) заголовок текста
- 2) графический объект, оформленный особым образом
- 3) графический объект, содержащий особым образом оформленный текст
- 4) графический объект, хранящийся в библиотеке программы
- 5) элемент оформления документа, расположенный в верхнем или нижнем поле

#### **Задание #6**

*Вопрос:* MS Excel.

#### В какой ячейке находится текст?

- $a)$  B<sub>2</sub>
- $b)$  C<sub>2</sub>
- с) В объединенной ячейке
- d) Невозможно определить

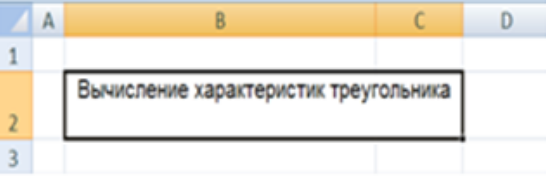

*Выберите один из 4 вариантов ответа:*

- 1) d
- 2) c
- 3) b
- 4) a

#### **Задание #7**

*Вопрос:* MS Word. Какие виды обтеканий можно использовать в документе?

*Выберите несколько из 6 вариантов ответа:*

- 1) В тексте
- 2) Вокруг рамки
- 3) По контуру
- 4) Вокруг текста
- 5) Между словами
- 6) Около

#### **Задание #8**

*Вопрос:* MS Excel. Как задать адрес блока ячеек?

#### *Выберите один из 5 вариантов ответа:*

- 1) номер строки, в которой находится блок ":" имя столбца, в котором находится блок
- 2) адрес первой ячейки блока ":" адрес последней ячейки блока

3) адрес последней ячейки блока ":" адрес первой ячейки блока

4) адрес первой ячейки блока ";" адрес последней ячейки блока

5) перечень всех адресов ячеек, входящих в блок

#### **Задание #9**

*Вопрос:*

MS Excel. Где находится ЛЕГЕНДА диаграммы? (щелкните мышкой в области этого элемента)

*Укажите место на изображении:*

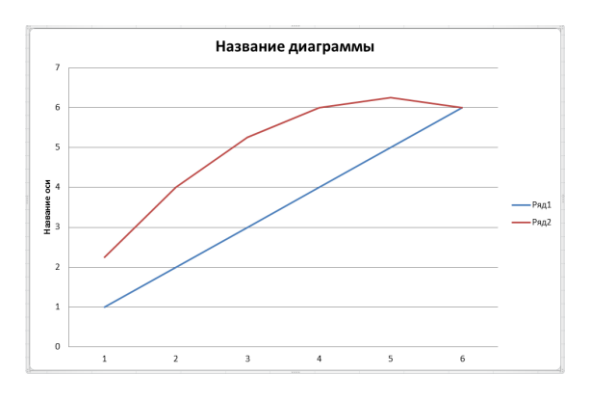

*Вопрос:* MS Word. В каких случаях используется объект Надпись?

#### *Выберите один из 4 вариантов ответа:*

- 1) Если в графическом изображении используется привязка
- 2) Если в графическом изображении надо использовать текст
- 3) Для подписи страниц
- 4) Для создания заголовка документа

### **Задание #11**

*Вопрос:* MS Excel. Как объединить несколько ячеек?

#### *Выберите несколько из 5 вариантов ответа:*

1) Выделить нужные ячейки, вызвать контекстное меню - Формат ячеек, выбрать параметр Объединить ячейки

- 量 2) С помощью кнопки őŐ Ъ,0 3) С помощью кнопки  $+3+$
- 4) С помощью кнопки

5) Выделить нужные ячейки, вызвать контекстное меню - Объединить ячейки

### **Задание #12**

*Вопрос:* MS Word. Что такое форматирование?

*Выберите один из 4 вариантов ответа:*

- 1) работа в режиме разметки
- 2) изменение смыслового содержания текста
- 3) удаление повторяющихся элементов
- 4) изменение внешнего вида документа

#### **Задание #13**

*Вопрос:* MS Excel. Сколько листов в новом документе (по умолчанию)? *Выберите один из 4 вариантов ответа:*

1) 1

2) ни одного

3) 3

4) 2

### **Задание #14**

*Вопрос:*

MS Word. Укажите назначение каждой из этих кнопок (см. рисунок): *Изображение:*

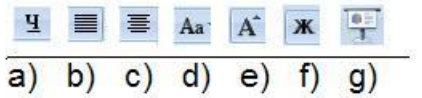

*Укажите соответствие для всех 7 вариантов ответа:*

1) подчеркнутое начертание

2) выравнивание по ширине

3) выравнивание по центру

4) изменение регистра символов

5) увеличение размера шрифта

6) жирное начертание

7) такой кнопки нет

 $\underline{\hspace{1cm}}$  g)

 $f$ 

 $_b)$ 

 $\underline{\hspace{1cm}}$  c)

 $\underline{\hspace{1cm}}$  d)

\_\_ a)

 $\underline{\hspace{1cm}}$  e)

### **Задание #15**

*Вопрос:* MS Excel. Где находится ПОЛЕ ИМЕНИ? (щелкните мышкой в области этого элемента)

*Укажите место на изображении:*

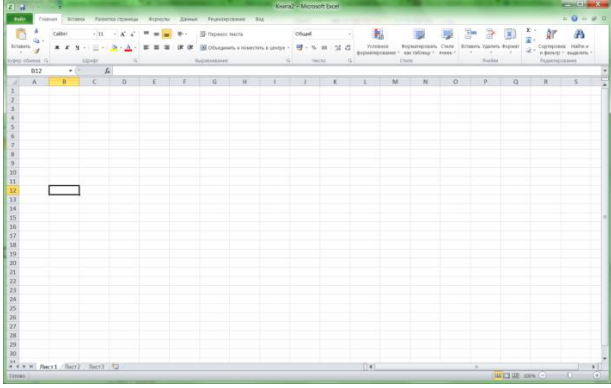

*Вопрос:*

MS Excel. Какая кнопка вызывает Мастер функций? (щелкните мышкой по этой кнопке) *Укажите место на изображении:*

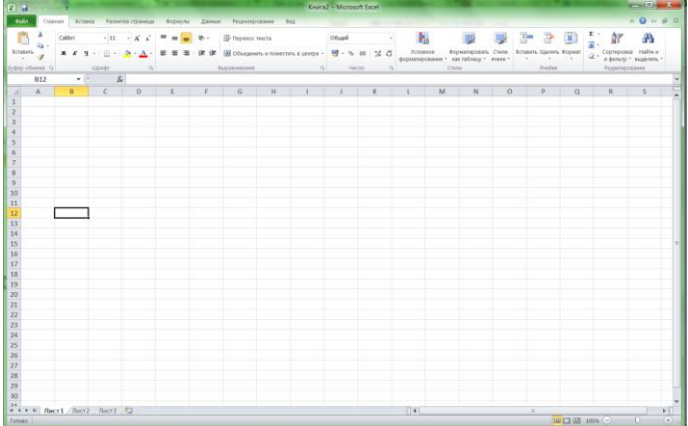

# **Задание #17**

*Вопрос:* MS Word. Как пронумеровать страницы?

*Выберите один из 4 вариантов ответа:*

- 1) вкладка Колонтитул -> Номер страницы
- 2) вкладка Вставка -> Номер страницы
- 3) вкладка Разметка страницы -> Номер страницы
- 4) контекстное меню на странице -> Номер страницы

### **Задание #18**

*Вопрос:* MS Excel. Для чего используется опция Переносить по словам?

#### *Выберите один из 4 вариантов ответа:*

- 1) Для расположения в ячейке текста в виде нескольких строк
- 2) Для автоматического разбиения текста на слова
- 3) Для автоматического проставления переноса слов
- 4) Для объединения ячеек

### **Задание #19**

*Вопрос:* MS Excel. Как сделать автозаполнение?

#### *Выберите один из 4 вариантов ответа:*

1) Задать первое и второе значение, выделить ячейки, переместить курсор в правый нижний угол ячейки и перетащить вниз (или) влево с удерживанием правой кнопки мыши 2) Задать первое значение, переместить курсор в левый нижний угол ячейки и перетащить вниз (или) влево с удерживанием левой кнопки мыши

3) Задать первое значение, переместить курсор в правый нижний угол ячейки и перетащить вниз (или) влево с удерживанием левой кнопки мыши

4) Задать первое и второе значение, выделить ячейки, переместить курсор в правый нижний угол ячейки и перетащить вниз (или) влево с удерживанием левой кнопки мыши

#### **Задание #20**

*Вопрос:* MS Word. Когда лучше использовать "полотно"?

*Выберите один из 5 вариантов ответа:*

- 1) Всегда
- 2) Если используется нестандартный формат листа
- 3) Если рисунок состоит из нескольких объектов
- 4) Если надо создать колонтитул
- 5) Если надо использовать привязку

### **Задание #21**

*Вопрос:*

MS Word. Как называется элемент интерфейса, выделенный на рисунке?

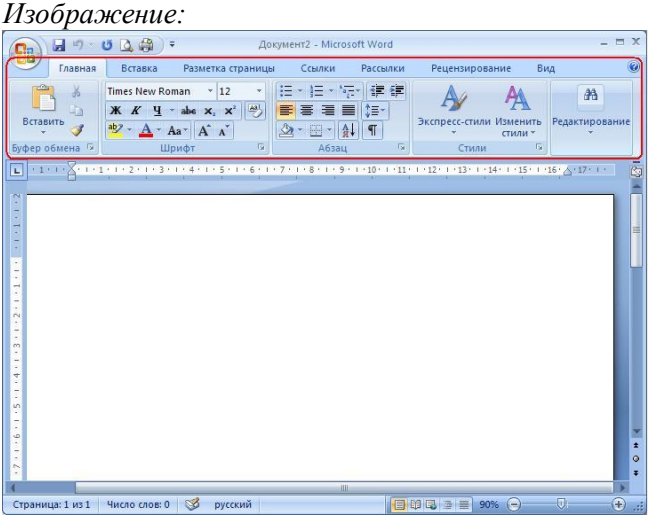

*Выберите один из 5 вариантов ответа:*

- 1) Строка заголовка
- 2) Строка состояния
- 3) Панель быстрого доступа
- 4) Лента
- 5) Меню

#### **Задание #22**

*Вопрос:* MS Word. Чем отличается колонтитул от обычного текста?

#### *Выберите один из 3 вариантов ответа:*

- 1) В колонтитуле нельзя помещать несколько абзацев
- 2) Колонтитул повторяется на каждой странице
- 3) Колонтитул нельзя форматировать

*Вопрос:* Установите соответствие между форматом и программой

*Укажите соответствие для всех 5 вариантов ответа:*

- 1) Блокнот
- 2) MS Word
- 3) MS Excel
- 4) MS Power Point
- 5) такого формата нет

docx

\_\_ dos

\_\_ xlsx

 $-$ txt

\_\_ pptx

#### **Задание #24**

#### *Вопрос:*

MS Word. Можно ли вставить на страницу графический объект, не создавая "полотно"? (да, нет)

*Запишите ответ:*

### **Задание #25**

*Вопрос:* MS Word. Для чего используется элемент интерфейса, выделенный на рисунке?

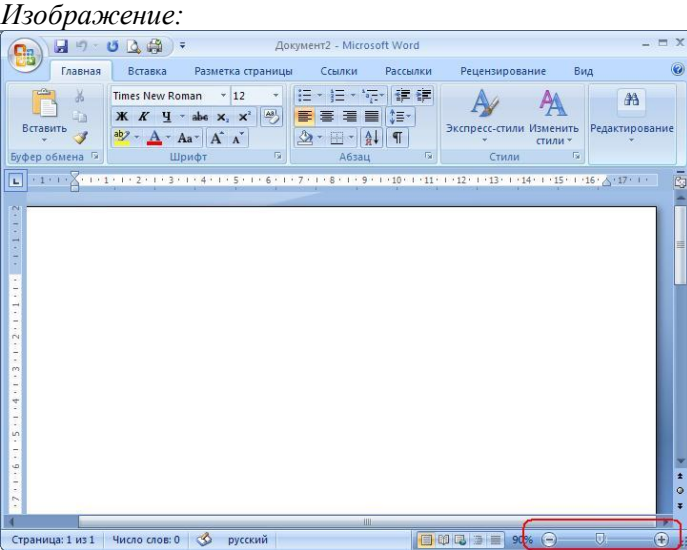

*Выберите один из 4 вариантов ответа:*

- 1) для масштабирования графических объектов
- 2) для быстрого переключения между страницами
- 3) для масштабирования документа
- 4) для изменения размера шрифта

*Вопрос:* MS Word. Как вставить страницу до текста?

#### *Выберите один из 4 вариантов ответа:*

1) установить курсор в начало первой строки, выбрать вкладка Главная -> Разрыв страницы

2) выделить весь текст, выбрать вкладка Вставка -> Разрыв страницы

3) установить курсор в начало последней строки, выбрать вкладка Вставка -> Разрыв страницы

4) установить курсор в начало первой строки, выбрать вкладка Вставка -> Разрыв страницы

### **Задание #27**

*Вопрос:*

MS Word. Какой маркер надо использовать, чтобы повернуть объект?

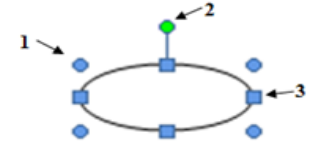

*Выберите один из 5 вариантов ответа:*

1) Нужный маркер не обозначен

2) Любой

- 3) 1
- 4) 3
- 5) 2

#### **Задание #28**

*Вопрос:* Какие виды операций можно выполнять в MS Word?

*Выберите несколько из 5 вариантов ответа:*

- 1) редактирование
- 2) ввод
- 3) форматирование
- 4) комментирование
- 5) тиражирование

#### **Задание #29**

*Вопрос:*

MS Word. Укажите назначение каждой из этих кнопок (см. рисунок): *Изображение:*

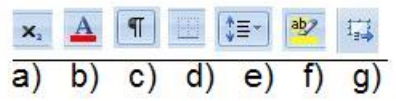

*Укажите соответствие для всех 7 вариантов ответа:*

- 1) подстрочный индекс
- 2) цвет символов
- 3) режим показа невидимых символов
- 4) настройка границ абзаца
- 5) расстояние между строками
- 6) цвет фона текста
- 7) такой кнопки нет
- $(e)$
- $\equiv$  d)
- $\underline{\hspace{1cm}}$  a)
- $\underline{\hspace{1cm}}$  g)
- $\mathbf{b}$
- $\overline{f}$
- $\circ$ )

Bonpoc:

MS Word. Для чего используется эта кнопка

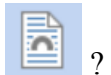

#### Выберите один из 4 вариантов ответа:

- 1) Для настройки цвета страницы
- 2) Для настройки обтекания текстом
- 3) Для настройки обтекания графическим объектом
- 4) Для создания объекта Надпись

### **Задание #31**

 $\overline{Bonpoc}$ : Установите соответствие:

Укажите соответствие для всех 6 вариантов ответа:

- 1) операционная система
- 2) графический редактор
- 3) текстовый процессор
- 4) табличный процессор
- 5) пакет прикладных программ
- 6) текстовый редактор

MS Word

- Блокнот
- MS Office
- **MS** Excel
- **MS Windows**

Paint

*Вопрос:* MS Excel. Как формируется адрес ячейки?

*Выберите один из 4 вариантов ответа:*

- 1) имя столбца, номер строки
- 2) номер столбца, имя строки
- 3) имя листа, номер строки

1) (1 б.) Верные ответы: 3;

4) номер столбца, номер строки

# **Ответы:**

- 2) (1 б.) Верные ответы:  $=$   $\Box$   $=$  $\boxed{\textbf{W}} \quad \textbf{W} \quad \textbf{W} \quad \text$ Документ1 - Microsoft Word **Deveution of the Deville** Главная Файл Главная Вставка Разметка<br>
— У Саlibri (Основной текс - 11<br>
— Ж. *К* Ч. - аве х. х<sup>.</sup> траницы ссылки Рассылки Рецензирование вид<br>- 注:呈・读・律<br>- <mark>全</mark><br>- <mark>全 = 三 注: АаБбВвГг, АаБбВвГг, АаБбВВ (</mark>  $A$  $A$ **EXECUTION CONTRACT AND RESIDENCE ARE ALL AND RESIDENCE ARE ALL AND RESIDENCE ARE ALL AND RESIDENCE ARE ALL AND RESIDENCE ARE ALL AND RESIDENCE ARE ALL AND RESIDENCE ARE ALL AND RESIDENCE ARE ALL AND RESIDENCE ARE ALL AND** By@ep.obia... Fa = Lipingr = Fa = A63au = Fa = Crimin = Crimin = Fa = Crimin = Fa = Crimin = Fa = Crimin = Fa = Crimin = Fa = Crimin = Fa = Crimin = Fa = Crimin = Fa = Crimin = Fa = Crimin = Fa = Crimin = Fa = Crimin = Fa Страница: 1 из 1 | Число слов: 0 | Ф русский 印尼三 三 100%
- 3) (1 б.) Верные ответы: 3; 4) (1 б.) Верные ответы: 2; 5) (1 б.) Верные ответы: 3; 6) (1 б.) Верные ответы: 2; 7) (1 б.) Верные ответы: 1; 2; 3; 8) (1 б.) Верные ответы: 2;
- 9) (1 б.) Верные ответы:

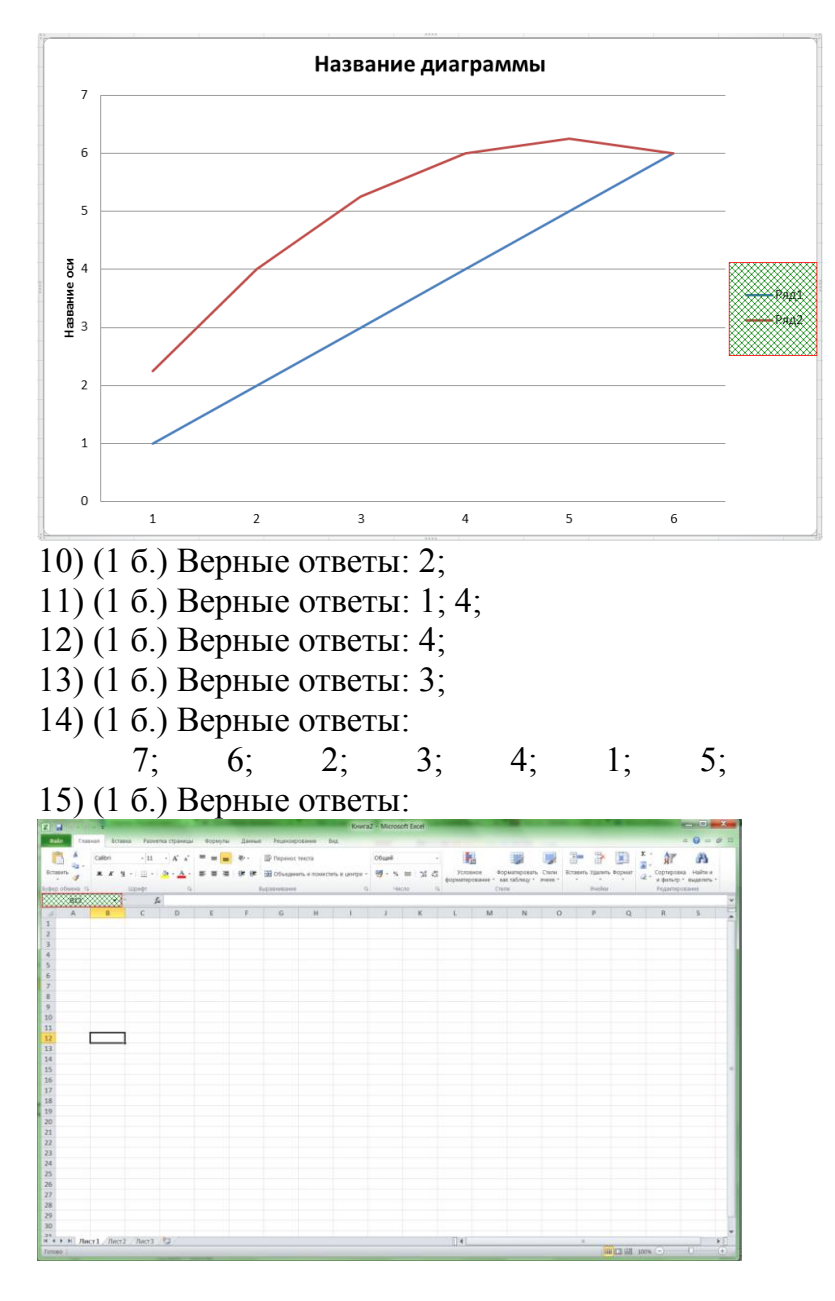

16) (1 б.) Верные ответы:

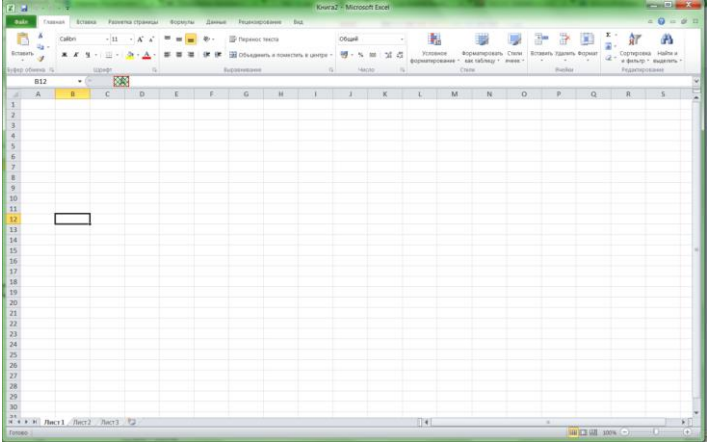

17) (1 б.) Верные ответы: 2; 18) (1 б.) Верные ответы: 1;

19) (1 б.) Верные ответы: 4; 20) (1 б.) Верные ответы: 3; 21) (1 б.) Верные ответы: 4; 22) (1 б.) Верные ответы: 2; 23) (1 б.) Верные ответы: 2; 5; 3; 1; 4; 24) (1 б.) Верный ответ: "да". 25) (1 б.) Верные ответы: 3; 26) (1 б.) Верные ответы: 4; 27) (1 б.) Верные ответы: 5; 28) (1 б.) Верные ответы: 1; 2; 3; 29) (1 б.) Верные ответы: 5; 4; 1; 7; 2; 6; 3; 30) (1 б.) Верные ответы: 2; 31) (1 б.) Верные ответы:  $3; 6; 5; 4; 1; 2;$ 32) (1 б.) Верные ответы: 1;

## **Дидактический блок для второго года обучения**

Тесты по HTML с ответами

Правильный вариант ответа отмечен знаком +

# **1. O чем говорит тэг <p align="right"> ... </p>?**

- Текст, заключенный в тэг, будет расположен по центру страницы

- Текст, заключенный в тэг, будет расположен по левому краю страницы

+ Текст, заключенный в тэг, будет расположен по центру страницы

## **2. Какие единицы измерения могут использоваться для атрибута ширины?**

+ Пиксели и %

- Миллиметры и сантиметры

- Пиксели и миллиметры

## **3. Использование тэга … позволяет добавлять одну строку текста без начала нового абзаца.**

 $<$  line/ $>$ 

 $+$   $\langle$ br $/$  $>$ 

 $- < t d$ 

## **4. Объясните смысл кода, представленного ниже:**

**<table>**

**<tr>**

```
 <td></td>
 <td></td>
 <td></td>
```
**</tr>**

**</table>**

+ Будет создана таблица, состоящая из 1 ряда и 3 колонок

- Будет создана таблица, состоящая из 3 рядов и 1 колонки

- Будет создана таблица, состоящая из 2 рядов и 3 колонок

# **5. Напишите код HTML, который бы создавал кнопку отправки заполненной формы. Имя кнопки – ОК.**

- <input type="ОК" value="Submit"/>

 $-$  <p> input type="submit" value="OK"</p>

```
+ <input type="submit" value="ОК"/>
```
## **6. Какой тэг при создании страницы добавляет имя страницы, которое будет отображаться в строке заголовка в браузере пользователя?**

 $+$  <title>  $\ldots$  </title> - <header> … </header>

 $-$  <br/>body>  $\ldots$  </body>

# **7. Заполните поля, чтобы отобразить картинку "flower.jpg" с высотой 300 пикселей и шириной 750 пикселей:**

```
- <img ref="flower" format=.jpg
high=300 px
width=750 px \rightarrow- <src img="flower.jpg"
height="300\%"
width="750%"/>
+ \langleimg src="flower.jpg"
height="300 px" alt=""
width="750 \text{ px}"/>
```
# **8. Что содержит в себе атрибут href?**

+ URL страницы, на которую произойдет перенаправление

- Имя страницы, на которую произойдет перенаправление

- Указание на то, где будет открываться новая страница: в том же или новом окне

# **9. Какие из перечисленных тэгов относятся к созданию таблицы?**

- <header> <br/> <br/>body> <footer>

 $+$  <table> <tr> <td>

 $<$ ul $>$  $<$ li $>$  $<$ tr $>$  $<$ td $>$ 

# **10. Укажите тэг, который соответствует элементу списка:**

 $+$   $<$ li $>$ 

 $<$ u $\ge$ 

 $- <0>$ 

## **11. О чем говорит следующая запись: <form action="url" method="POST">?**

- Создается форма, при заполнении которой вводимые данные будут отображаться

+ Создается форма, при заполнении которой вводимые данные не будут отображаться

- Создается форма, которая будет служить для внесения информации, представленной в виде ссылки (URL)

# 12. Какое значение следует задать атрибуту type, чтобы оно превращало входной тэг в форму отправки?

- $+$  Submit
- Checkbox
- Radiobutton

# 13. Для задания размеров тэгу <frameset> требуются следующие атрибуты:

- Высока и ширина
- Площадь и толщина границ
- + Строки и столбцы

# 14. Выберите верное утверждение.

+ В HTML цвета задаются комбинацией значений шестнадцатеричной системы исчисления: 0, 1, 2, 3, 4, 5, 6, 7, 8, 9, 0, A, B, C, D, E, F

- В HTML цвета задаются комбинацией значений двоичной системы исчисления: 0 или 1

- В HTML цвета задаются комбинацией значений восьмеричной системы исчисления: 0, 1, 2, 3, 4, 5, 6, 7

# 15. Какие тэги делают шрифт текста жирным?

 $\langle$ ins $\rangle$   $\le$   $\langle$   $\langle$   $\langle$   $\rangle$   $\langle$   $\rangle$   $\langle$   $\langle$   $\rangle$   $\langle$   $\rangle$   $\langle$   $-$  <li>  $u$  <ul>  $+$  <br/>b>  $\mu$  <strong>

# 16. Какие тэги используются для определения заголовков?

- $+ h1-h6$
- Header
- Heading

# 17. Неотображаемые комментарии в HTML задаются следующим образом:

 $-$  <! - Your comment -!>  $+$  <! - - Your comment - -!>  $-$  <!p> Your comment </!p>

# 18. Что означает код на картинке?

```
<a href="http://www.sololearn.com" target=" blank" >
Learn Playing
```
 $\langle a \rangle$ 

+ Переход по ссылке произойдет на новой странице

- Переход по ссылке произойдет на текущей странице
- На текущей странице появится текст «Learn Playing»

101

# 19. Перечислите основные модули контента, существующие в HTML 5.

- Image, Media, Metadata, Link, Heading, Color, Input Value

+ Metadata, Embedded, Interactive, Heading, Phrasing, Flow, Sectioning

- Flow, Static, Link, Header, Body, Footer, Processing, Chase

## 20. Укажите, какой элемент HTML 5 отвечает за воспроизведение вилео:

 $+$   $\langle$ video>

 $\langle$  media $\rangle$ 

 $<$ movie $>$ 

## 21. Элемент <canvas> используется для:

- Прикрепления таблиц Excel
- Управления данными в базе данных
- + Прорисовки графики

# 22. Какой тэг содержит навигацию?

- $+$  <nav>
- $-$  <geo>
- $-$  <metanav>

## 23. SessionStorage - это клиентское решение в HTML 5, которое позволяет:

- Извлекать и использовать данные предыдущих сессий при условии того, что не были очищены cash и cookie

- Создавать базу данных решений пользователей в памяти браузера + Извлекать и использовать данные только текущей сессии

```
24. Что создастся при исполнении следующего кода:
<svg width="75" height="75">
\langleline x1="50" y1="0" x2="50" y2="100"
style="stroke:black" />
```

```
<line x1="0" y1="50" x2="100" y2="50"
```

```
style="stroke:black" />
```

```
</svg> ?
```
- + Знак «плюс»
- Знак «минус»
- Знак «равно»

# 25. Функция HTML 5 «

- Встроенную в основной функционал сайта карту мира

+ Данные о местонахождении пользователя

- Данные о местонахождении сервера

## 26. Заполните пропуски таким образом, чтобы получился валидный HTML документ. «First paragraph» - комментарий.

```
\langle \quad \rangle
\langle > This is the first paragraph! \langle/p>
\langle \quad \rangle</html>- \text{html/}; - - ?; p; /body
- html v.5; - - !; /p; /body
+ html; - \cdot \cdot ; p; /body
```
# 27.  $HTML - 3T0$

- + Язык разметки
- Библиотека гипертекста
- Скриптовый язык

# 28. Обязательно ли использование тэгов <html> ... </html>?

+ Да, без них браузер не распознает HTML-документ

- Да, если HTML-документ создается в блокноте или другом текстовом редакторе. В специальном компиляторе HTML эти тэги можно не использовать

- Не обязательно

## 29. Какой атрибут позволяет объединить ячейки таблицы по вертикали?

- Union
- Colspan
- $+$  Rowspan

## 30. Допустимое число заголовков первого уровня в HTML-документе составляет:

- $+1$  $-3$
- $-7$

# 31. Текст, выделенный курсивом, представлен в следующей записи:

- $-$  <del> курсив </del>
- $+$  <i> курсив </i>
- $\langle h r \rangle$  курсив  $\langle h r \rangle$

## 32. В НТМL не существует ... тэгов.

- Одиночных
- Парных
- + Тройных

## 33. При создании сайтов используют кодировку:

- $+$  UTF8
- ASCII
- $-$ UTF-32

## 34. HTML-документ может иметь расширения:

- $-$ .html
- $+$ html  $\mu$ J $\mu$ ,htm
- $-$  html  $\mu$  $\mu$  txt

## 35. Укажите устаревшие тэги для HTML 5.

- $+$  <applet>, <br/> <br/> <br/> <br/> <br/> <br/> <br/> <<br/>u>
- $-$  <ul>, <audio>, <pre>
- $-$  <code>, <s>, <embed>

### 36. Тэг, подключающий к существующему HTML-документу скрипты, которые выполняются на клиентской стороне - это:  $-$  < object>

- 
- $+$  <script>
- $-$  <client>

## 37. Какой символ обозначает конец тэга?

- $\sim$   $\Lambda$
- $\overline{a}$
- $+$  /

## 38. Список, в котором элементы перечисления отмечаются буллетами, позволяет создать тэг:

- $+$   $<$ ul $>$
- $-$  < 0  $\ge$
- $-$  <br/>bl>

## 39. Укажите корректную запись для создания чек-бокса:

- $-$  <input checkbox>
- $-$  <type input="checkbox">
- $+$  <input type="checkbox">

40. Укажите корректную запись для создания выпадающего списка:

- $+$  <input type="dropdown">
- $-$  <input dropdown list>
- $-$  <dropdown list>

# 41. Какой атрибут HTML указывает альтернативный текст для изображения, если данное изображение не отобразится?

- imgalt
- imgvar
- $+ alt$

## 42. Какой HTML-тэг используется для определения футера документа или раздела?

- $+$  <footer>
- $-$  <br/>bottom>
- $-$  <section >

### 43. НТМL-тэг, позволяющий воспроизводить аудиозаписи - это:

- $<$ music $>$
- $+$  <audio>
- $-$  <sound>

### 44. В HTML 5, onblur и onfocus - это:

- + Атрибуты событий
- Атрибуты стиля
- Атрибуты подключения базы данных

## 45. Графика, определенная SVG, отображается в формате:

- $-CSS$
- $-$  JSOM
- $+$  XML

### 46. Что определяет тэг <aside>?

+ Дополнительное содержимое, т.е. то, что не включает основной документ

- Ссылку на подключенный документ
- Цветовое решение документа

## Дидактический блок для третьего года обучения

- 1. Что такое Куча:
- а) Область динамической памяти +
- б) Именованная область памяти
- в) Куча переменных
- 2. Какие циклы существуют в языке С#:
- a) for, while
- $\delta$ ) for, while, do while, foreach +
- B) for, while, do while
- 3. Что обозначает ключевое слово var:
- а) Устраивает «войну» между программами
- б) Обозначает что переменная имеет явный тип данных
- в) Обозначает что переменная без явного типа данных +
- 4. Какие типы переменных существуют:
- a) int, char, bool, float, double
- 6) int, char, bool, string
- в) Оба варианта верны +
- г) Нет верного ответа
- 5. Что такое константа:
- а) Глобальная переменная
- б) Переменная которая может быть изменена в любое время
- в) Переменная значение которой нельзя изменить +
- 6. Где правильно создана переменная:
- a)  $Sx = 10$ :
- $\delta$ ) char symbol = 'A'; +
- $B) x = 0$ ;

7. Какой оператор возвращает значение из метода:

- a) end
- $\delta$ ) out

 $\bf{B})$  return +

8. В чем отличие между break и continue:

a) Continue пропускает итерацию, break выходит из цикла +

- б) Break используется в Switch case, а continue в циклах
- в) Continue работает только в циклах, break дополнительно в методах
- 9. Какие бывают никлы:
- а) Цикл, Форич, Двойной цикл, Многократный
- б) Большие и маленькие
- $\alpha$ ) for, while, do-while, foreach +

10. Что делает try-catch:

- а) Работает с файлами
- б) Работает с исключениями +
- в) Работает с классами

11. Что такое цикл и для чего они нужны:

- а) Циклы нужны для многократного выполнения кода +
- б) Циклы нужны для многократного запуска программы
- в) Циклы нужны для многократного размещения данных

12. Для чего можно использовать язык С#:

- а) Для создания веб сайтов
- б) Для создания программ под ПК
- в) Оба варианта верны +
- г) Нет верного ответа
- 13. Какие бывают массивы:
- а) Одномерные и многомерные +
- б) Резиновые и статичные
- в) Сложные и простые

14. Какой тип переменной используется в коде: int  $a = 5$ :

- а) Знаковое 64-бит целое
- б) Знаковое 8-бит целое
- в) Знаковое 32-бит целое +
- 15. Что такое массив:

а) Набор однотипных данных, которые располагаются в памяти

последовательно друг за другом +

б) Набор данных типа int (32-бит целое)

в) Набор текстовых значений в формате Unicode, которые расположены в случайном порядке

- 16. Что делает оператор «%»:
- а) Возвращает процент от суммы
- б) Возвращает остаток от деления +
- в) Возвращает тригонометрическую функцию

17. Как называется оператор «?:»:

- а) Прямой оператор
- б) Вопросительный
- в) Тернарный оператор +

18. Что сделает программа выполнив следующий код:

Console. WriteLine(«Hello, World!»);

а) Напишет Hello, World!

б) Напишет на новой строчке Hello, World! +

в) Удалит все значения с Hello, World!

19. Для чего нужны условные операторы:

- а) Чтобы устанавливать условия пользователю
- б) Для оптимизации программы
- в) Для ветвления программы +
- 20. Как сделать инкрементацию числа:
- $a)$ !=
- $6)$  ++ +
- $B)$  —

21. Чему равен d, если int  $a = 0$ ; int  $b = a++$ ; int  $c = 0$ ; int  $d = a + b + c + 3$ ;

- $a)$  4 +
- б) False
- $B)$  3

22. Как сделать декрементацию числа:

- $a) !=$
- $\frac{1}{2}$ (6) +
- $B) \frac{9}{9}$

23. Чему будет равен с, если int  $a = 0$ ; int  $c = -a$ ; a) Null  $6)1$  $B$ ) -1 +
24. Как найти квадратный корень из числа х:

- a)  $Sqrt(x)$
- $\sigma$ ) Math.Sqrt(x) +
- $\mathbf{B}$ ) Arifmetic.sqrt(x)

25. Чему будет равен с, если int  $a = 0$ ; int  $c = a$ —;

- $a) -1$
- $6)1$
- $B(0 +$

26. Обозначения оператора «НЕ»:

- $a) No$
- $(6)$ ! +
- B) Not

27. Чему будет равен с, если int a = 10; int b = 4; bool c = (a = 10 & & b = 4); a) True  $+$  $6)$  Null

- B) False
- 28. Обозначение оператора «ИЛИ»:
- $a)$ !+
- $(6)$  !=
- $B)$  || +

29. Чему будет равен с, если int  $a = 10$ ; int  $b = 4$ ; int  $c = a \% b$ ;

- a)  $2 +$
- $6)$  11
- $B)$  1
- 30. Обозначение оператора «И»:
- a)  $\&$
- $(6)$  & & +
- B) and

## **МАССОВЫЕ МЕРОПРИЯТИЯ В ОБЪЕДИНЕНИИ**

- 1. Участие в Международной дистанционной олимпиаде по информатике проекта «Инфоурок» (В течение года)
- 2. Участие в Международном проекте videourok «Дистанционная олимпиада по информатике». (В течение года)
- 3. Организация, проведение, участие в ХII-й городской открытой научнопрактической конференции Академии юных исследователей. (Январь, февраль, март)
- 4. Организация и проведение соревнований по настольному теннису среди учащихся учреждения (5 января)
- 5. Организация, проведение и участие в городском конкурсе детскоюношеского творчества по пожарной безопасности «Неопалимая купина» (Январь-февраль-март)
- 6. Организация и проведение соревнований по настольному теннису среди учащихся учреждения (март).
- 7. Участие в мероприятиях, посвященных Дню Победы (май)

## **РАБОТА С РОДИТЕЛЯМИ**

 Взаимодействие семьи и дополнительного образования отличается от взаимодействия с родителями в школе. Отношения между учащимися, родителями и педагогами «Станции юных техников» построены на основе свободы выбора.

 Основная цель работы с родителями детей - создание психологопедагогических условий для взаимодействия детей и их родителей, укрепление партнерских отношений детей, родителей, педагога, в мобилизации социокультурного потенциала семьи для создания единой гуманной, доброжелательной воспитательной среды. Вместо обособленности и формальной связи с родителями педагог дополнительного образования должен стремиться идти к социальному партнерству с семьей, с родителями, включая их в образовательный процесс.

 Работа с родителями включает в себя комплекс мер - различные формы психологического просвещения, консультирования, профилактики, которые помогают взрослым осознать свою роль в развитии семейных связей, лучше заботиться о благополучии ребенка, развивать его в интеллектуальном, социальном, чувственном, этическом, эстетическом плане.

Задачи сотрудничества с родителями:

1.Установить партнерские отношения с семьей каждого обучающегося.

2.Объединить усилия для полноценного развития и воспитания.

3.Создать атмосферу общности интересов, эмоциональной поддержки.

4.Активизировать и обогащать воспитательные умения родителей.

 Как показывает опыт работы с родителями, их интересует в большей степени именно совместная деятельность с их детьми.

 Для этого в объединении используются активно следующие формы работы с семьей:

- 1. Групповые:
- День открытых дверей (1 раз в год)
- Родительское собрание (2 раза в год)
- Групповая консультация, а также создание групп ВКонтакте, WhatsApp для информирования и наиболее продуктивного общения родителями.
- Проведение викторин по информационным технологиям совместно с родителями.
- 2. Индивидуальные формы:
- Анкетирование, диагностика.
- Индивидуальная консультация (беседа)
- Просветительская работа.

## **МЕТОДИЧЕСКАЯ РАБОТА**

- 1. Написание статей в научно-популярные издания.
- 2. Участие в педагогических конкурсах различной направленности.
- 3. Быть в курсе новых педагогических технологий, направленных на методику проведения занятий с детьми 12-16 лет.
- 4. По возможности применять их в своей педагогической практике.
- 5. Принимать участие в работе технического методического объединения.
- 6. Принимать участие в семинарах.
- 7. Подготовка учебных и наглядных пособий по разделам программы.
- 8. Участие в педагогических советах.
- 9. Посещение открытых занятий.
- 10. Изготовление методических пособий в направлении «Информационные технологии».